# Der DATA BECKER Führer

# **CPC** Schneider

Alles auf einen Blick

Bernd Grohmann

## Der DATA BECKER Führer

# **Schneider** GPG

rsBN 3-89011-406-7

Copyright @ 1986 - DATA BECKER GmbH Merowingerstraße 30 4000 Düsseldorf

Alle Rechte vorbehalten. Kein Teil dieses Buches darf in irgendeiner Form (Druck, Fotokopie oder einem anderen Verfahren) ohne schriftliche Genehmigung der DATA BECKER GmbH reproduziert oder unter Verwendung elektronischer Systeme verarbeitet, vervielfältigt oder verbreitet werden.'

Wichtiger Hinweis:

Die in diesem Buch wiedergegebenen Schaltungen, Verfahren und Programme werden ohne Rücksicht auf die Patentlage mitgeteilt. Sie sind ausschließlich für Amateur- und Lehrzwecke bestimmt und dürfen nicht gewerblich genutzt werden.

Alle Schaltungen, technischen Angaben und Programme in diesem Buch wurden von dem Autoren mit größter Sorgfalt erarbeitet bzw. zusammengestellt und unter Einschaltung wlrksamer Kontrollmaßnahmen reproduziert. Trotzdem sind Fehler nicht ganz auszuschließen. DATA BECKER sieht sich deshalb gezwungen, darauf hinzuweisen, daß weder eine Garantie noch die juristische Verantwortung oder irgendeine Haftung für Folgen, die auf fehlerhatte Angaben zurückgehen, übernommen werden kann. Für die Mitteilung eventueller Fehler ist der Autor jederzeit dankbar.

## lnhaltsverzeichnis

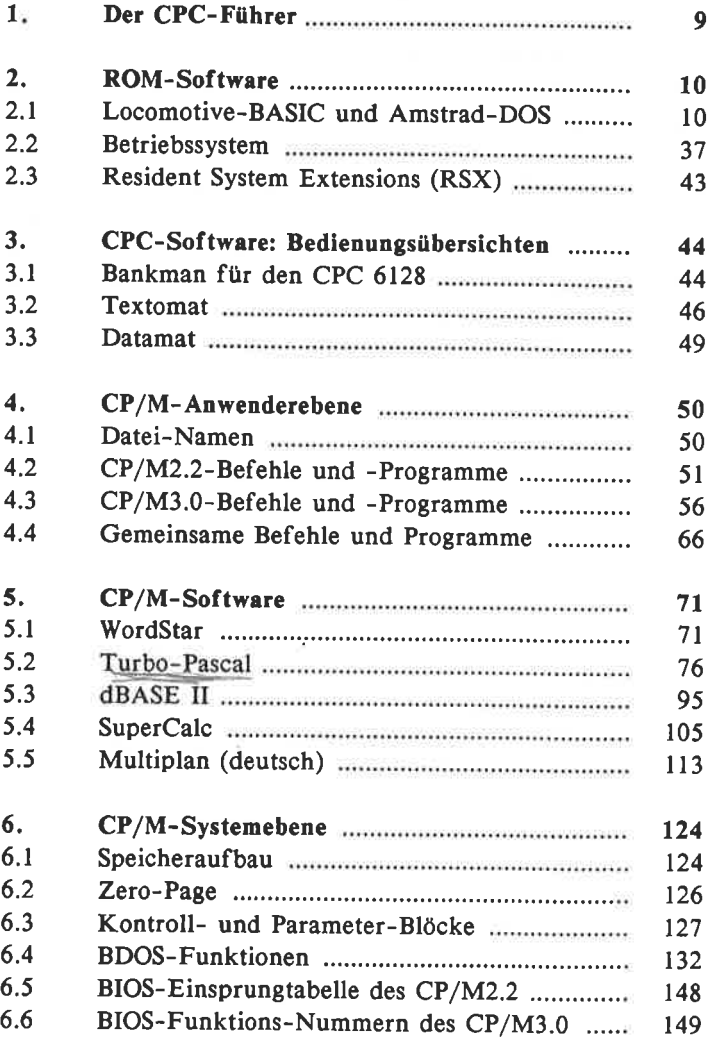

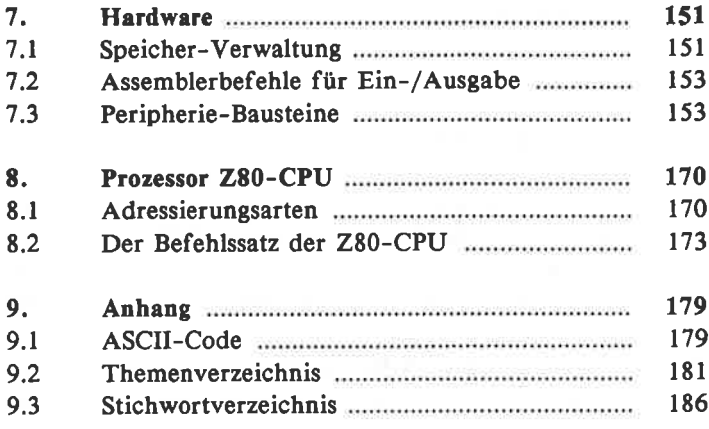

#### 1. Der CPC-Fuhrer

Dieses Buch soll Ihnen die praktische Arbeit mit Ihrem Schneider-Computer erleichtern. Sicher haben Sie schon festgestellt, daß die Inforrnationen, die Sie immer wieder benötigen, auf zahlreiche Bücher verteilt sind. Es hat sich leider gezeigt, daß das Hauptproblem im Umgang mit dem Computer nicht das Yerständnis "der Sache" an sich ist, sondern vielmehr darin liegt, sich die zum Arbeiten notwendigen Details zu merken. Nachdem man "die Sache" einmal gelernt hat, wird man in den meisten Fällen nur noch Probleme mit der Auswahl eines Befehls oder seiner Schreibweise haben. Dieses Beispiel läßt sich auch auf andere Gebiete (2.8. die Hardware) übertragen.

#### Zu diesem Führer

Wir vcrsuchen auch, Mängel der Originalliteratur zu behcben. Ein Beispiel: Mit dem Schneider-Handbuch ist es leider schwer, einen BASIC-Befehl fär eine bestimmte Aufgabe zu finden. Das Handbuch ordnet streng alphabetisch, während Sie hier eine Systematik finden.

Außer dem Inhaltsverzeichnis gibt es zum zum schnellen Suchen und Finden am Ende des Buchs alphabetische Register. Zunächst ein Themenverzeichnis, das auf spezielle Problemstellungen eingeht. Danach folgt ein umfangreiches Stichwortregister, mit dem Sie gezie Begriffe und Befehle nachschlagen können.

#### 2. ROM-Software

### 2.1 Locomotive-BASIC und Amstrad-DOS

#### Liste der verwandten Abkürzungen

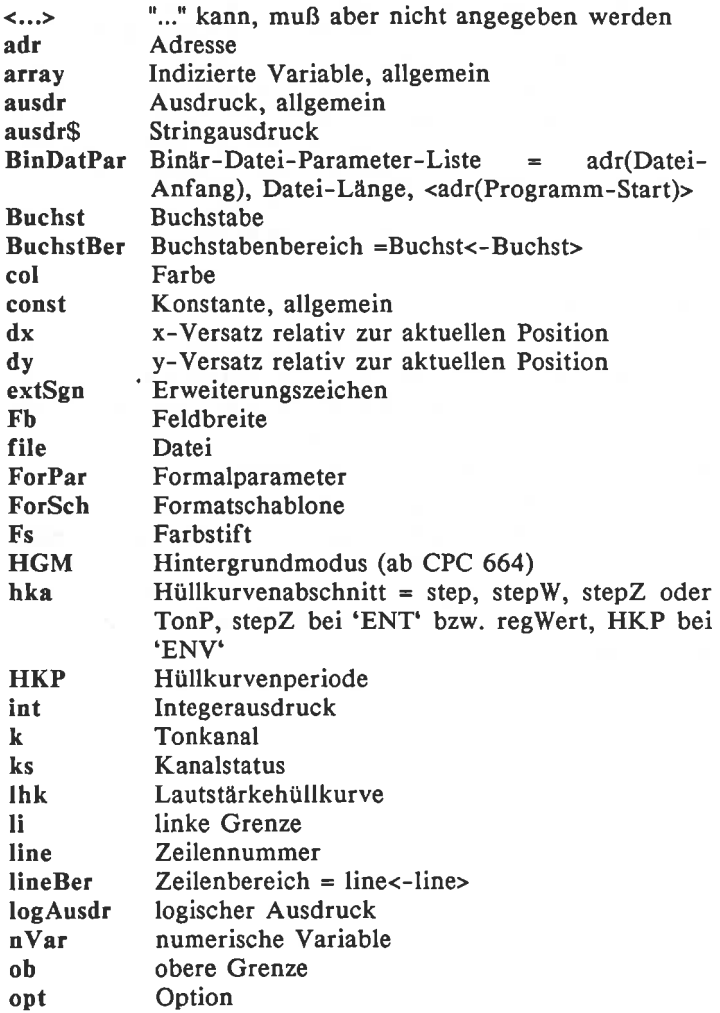

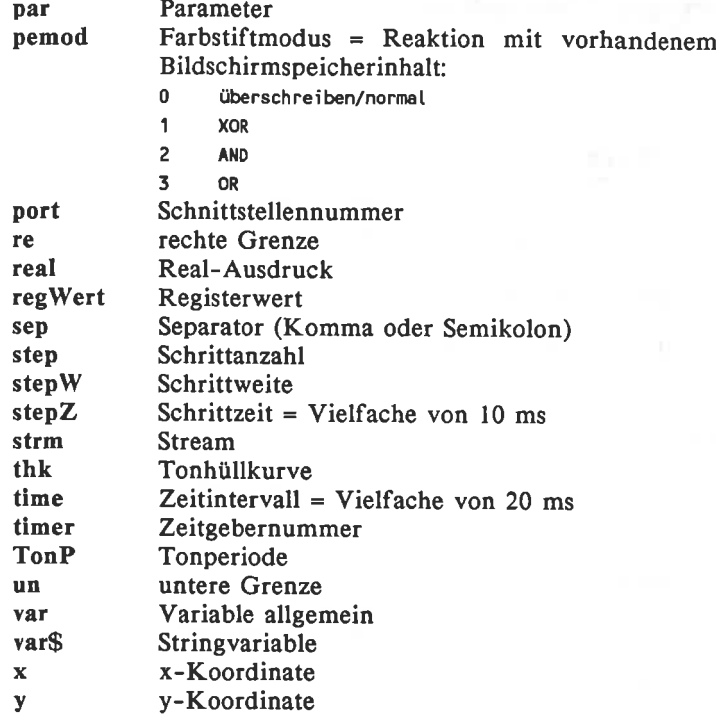

#### AUTO <line> <,stepW>

Erzeugt ab line automatisch Zeilennummern zur Programmeingabe, die sich jeweils um stepw unterscheiden.

#### DELETE <lineBer>

Löscht die Programmzeilen im angegebenen Bereich bzw. das ganze Programm.

#### EDIT line

Listet Programmzeile line und äbernimmt sie in den Eingabepuffer.

#### FRE(ausdr) <sup>|</sup>

Ergibt den noch zur Verfügung stehenden Speicherplatz.

#### **HIMEM**

Nicht beschreibbare Yariable, die die höchste vom BASIC beanspruchte Speicheradresse beinhaltet.

#### LIST <lineBer> <,strm>

2

Listet den lineBer in den strm.

MEMORY edr (ab 664 repariert)

Setzt die höchste vom BASIC benutzbare Speicheradresse fest.

#### **NEW**

Löscht den Programmspeicher incl. Yariablen. Alles andere (2.B. RSX-Module) bleibt erhalten.

#### RENUM <lineneu> <,<linealt> <,stepW>>

Numeriert die Programmzeilen neu. Andert auch GOTO und GOSUB.

#### **TROFF**

Schaltet Tracer ab.

#### **TRON**

Schaltet Tracer ein.

### **AMSDOS, Disketten-Manipulation**

#### A:

Laufwerk A wird zum Standard-Laufwerk bestimmt.

#### B:

Laufwerk B wird zum Standard-Laufwerk bestimmt.

#### $CAT =$

Listet Inhalt, USER-Nummer und freien platz auf der Dis\_ kette im angemeldeten (Standard-) Laufwerk.

#### CHAIN file <, line>

Lädt Programml'ile in den Speicher und startet selbsttätig in Zeile line bzw. am Prog.-Anfang.

#### CHAIN MERGE file <, line> <, DELETE lineBer>

Sortiert die Zeilen des Programms file in die im Speicher vorhandenen; evtl. belegte Zeilen werden überschrieben. Mit DELETE kann vor dem Laden der lineBer gelöscht werden. Sonst wie CHAIN.

#### **CLOSEIN**

Eingabedatei schließen.

#### **CLOSEOUT**

Ausgabedatei schließen.

#### CPM

Lädt Betriebssystem CP/M von Laufwerk A.

hy.

#### DIR <,file>

Listet Disketteninhalt im CP/M-Format.

#### DISC

DISC.IN und DISC.OUT zusammen.

#### DISC.IN

Bestimmt Floppy als Dateieingabeeinheit

#### DISC.OUT

Bestimmt Floppy als Dateiausgabeeinheit

 $\mathbf{r}$ 

#### DRIVE,"x"

ć,

Bestimmt "x" als Standardlaufwerk.

#### **EOF**

Nicht beschreibbars Variable, dio don Zustand des Eingabefiles beschreibt. EOF=0 -> File nicht leer.

#### ERA,file

Löscht alle nicht schreibgeschützten Dateien namens file.

#### LOAD file<.adr>

Lädt BASIC-Programm file. Binärdateien können in adr geladen werden. Geschützte Programme sind nicht mit LOAD ladbar.

#### MERGE file

Wie CHAIN MERGE, nur ohne automatischen Start.

#### OPENIN file

Datei zum Lesen öffnen.

#### OPENOUT file

Datei zum Beschreiben öffnen.

#### REN,fileneu,fileaIt

Gibt einer Datei einen neuen Namen

#### SAVE file <, filetyp <, BinDatPar>>

Schreibt das Programm auf das ausgewählte Speicherme\_ dium.

filetyp: ohne = Basic-Programm, A = ASCII-Datei, B = Binär-Datei-Ca-B--Masch:-Programm)

#### SPEED WRITE int

Aufzeichnunggeschwindigkeit auf Cassette festlegen,  $0 \Rightarrow 1$  kbd,  $1 \Rightarrow 2$  kbd

#### TAPE

TAPE.IN und TAPE.OUT gleichzeitig

#### TAPE.IN

Bestimmt Recorder zur Eingabeeinheit.

#### TAPE.OUT

Bestimmt Recorder zur Ausgabeeinheit.

#### USER,int

Bestimmt die Benutzernummer

#### **Bildschirm-Manipulation**

#### BORDER col <,col>

Bildschirmrandfarbe wählen. Bei Angabe von 2 Farben blinken diese.

#### CLS <strm>

Löscht Bildschirmfenster strm bzw. den ganzen Bildschirm.

 $CURSOR \text{ } *intl* > *intl* >$  (ab CPC 664)

Setzt (int $1/2 = 1$ ) oder löscht (int $1/2 = 0$ ) den System- bzw. Benutzerschalter. Cursor ist sichtbar, wenn beide  $= 1$ .

#### FRAME

Stimmt Schreiben auf dem Bildschirm mit der Bildschirm-Synchronisation ab.

#### INK pen, col <, col>

Dem pen wird die Farbe col bzw. 2 blinkende Farben zugewiesen.

#### LOCATE  $\leq$ strm, $>$  x,y

Textcursor setzen.

#### MODE int

Bildschirmmodus auswählen

 $0 = 20$ ,  $1 = 40$ ,  $2 = 80$  Zeichen je Zeile

#### PAPER <strm,> pen

Wählt Hintergrundfarbstift.

 $PEN \leq strm$ ,  $\leq$   $PEN \leq strm$ ,  $\leq$   $PEN \leq 664$ 

Wählt Schriftfarbstift und Hintergrundmodus.

#### POS(strm)

Ergibt die Textcursorspalte.

SPEED INK intl, int2

Legt die Dauer der Sichtbarkeit der blinkenden Farben in Vielfachen von 20ms fest.

#### VPOS (strm)

Ergibt die Textcursorpositionszeile

#### WINDOW <strm,> li, re, ob, un

Legt Größe und Lage eines Bildschirmfensters fest

#### WINDOW SWAP strm <, strm>

Tauscht zwci Fenster gegeneinander aus. \yird ein strm einmal weggelassen (nicht gestattet bei pOS und VpOS), so wird vom BASIC außer bei CLS strm = 0 angenommen.

#### Grafik

#### $CLG$  <pen>

Löscht den Grafik-Bildschirm, indem er ihn mit dem hier oder zuletzt in einem CLG angegebenen pen einfärbt.

DRAW  $x, y, \leq, \leq_{pen} > \leq_{penod} >$  (pemod ab CPC 664)

Zieht eine Linie vom aktuellen Grafik-Cursorort zum Punkt (x,y).

DRAWR  $dx, dy \leq x$ ,  $\leq$  pen $\geq$   $\leq$ , pemod  $\geq$  (pemod ab CPC 664)

Zieht eine Linie vom aktuellen Grafik-Cursorort (x,y) zum Punkt (x+dx,y+dy).

FILL pen (ab CPC 664)

**YEL JULCEN** 

Füllt Bildschirmteilfläche mit dern Farbstift pen aus.

#### GRAPHICS PAPER pen

Grafik-Hintergrundfarbe wählen.

#### GRAPHICS PEN <pen> <,HGM>

Grafik-Malfarbe und/oder -Hintergrundmodus wählen.

MASK int1, int2 (ab CPC 664)

Definiert die setzbaren Bildpunkte in einer Linie.

MOVE  $x, y \leq x, z$  perod  $\geq$  (perod ab CPC 664)

Setzt den Grafik-Cursor auf den Punkt mit den Koordinaten x,y.

 $MOVER \, dx, dy \leq \frac{p_{\text{max}} \cdot p_{\text{sum}}}{p_{\text{sum}}}$  (pemod ab CPC 664)

Versetzt den Grafik-Cursor um dx Punkte horizontal und dy Punkte vertikal.

#### ORIGIN  $x,y \leq$ , li, re, ob, un>

Legt den Koordinaten-Ursprung und evtl. die Größe der Graphik fest.

#### PLOT  $x, y \leq x$  spen $\geq x$ , pemod>> (pemod ab CPC 664)

Setzt den Punkt mit den Koordinaten x,y; Farb-Stift und -Modus wählbar.

PLOTR  $dx, dy \leq x$  pen $\geq x$ , pemod $\geq 0$  (pemod ab CPC 664)

Setzt Punkt (x+dx,y+dy)

#### TAG <strm>

Hiernach werden Texte für strm zum Graphik-Cursorort umgeleitet.

#### TAGOFF <strm>

Schaltet TAG ab.

#### $TEST(x,y)$

Ergibt die Farbstift-Nummer des adressierten pixels und setzt den Graphik-Cursor.

#### TESTR(dx,dy)

Ergibt die Farbstift-Nummer des um dx,dy vom derzeitigen Graphik-Cursorort verschobenen pixcls.

#### XPOS

Ergibt Spalte (X-Koordinate) des Graphic-Cursors.

#### YPOS

Ergibt Zeile (Y-Koordinate) des Graphic-Cursors.

#### Definieren, Dimensionieren, Vereinbarungen

 $1.9 (1.1)$ 

#### DEFFN var<(ForPar)>=ausdr

Definiert eine Benutzerfunktion.

#### DEFINT BuchstBer <,BuchstBer...>

Definiert alle Variablen, die mit einem Buchstaben aus dem/den genannten Bereich/en anfangen, als Integer-Zahlen.

#### DEFREAL BuchstBer <,BuchstBer...>

Wie DEFINT, bloß fär Real-Variablen.

#### DEFSTR BuchstBer <,BuchstBer...>

Wie DEFINT, bloß für String-Variablen.

#### DEG

Trigonometrie wird im Gradmaß ausgeführt.

#### DIM array  $\langle . \rangle$  array ...>

Dimensioniert Felder

#### KEY int,ausdr\$

Dem Erweiterungszeichen Nr. int wird der Stringausdruck zugewiesen.

#### KEYDEF taste, dauerfunktion <,normalzeichen <,shiftzeichen <,controlzeichen>>> |

Tastenfunktionen definieren. Zeichen können ASCII oder Erweiterungszeichen sein.

#### PI

System-Konstante. Wert: 3.14159265

#### RAD

Trigonometrie wird im Bogenmaß ausgefährt.

#### SPEED KEY startverzögerung,wlederholrate

Der Startwert und die Zeitabstände für die Tastenwieder-holfunktion werden festgelegt.

SYMBOL int,int1,int2,...,int8

ASCII-Zeichen int wird aus den bis zu g folgenden int zeilenweise erstellt.

#### SYMBOL AFTER int

Legt das l. vom Benutzer definierbare Zeichen fest.

#### Ein- und Ausgabe-Befehle

#### INKEY (int)

Funktion, mit der getestet werden kann, ob die Taste Nrint gedrückt ist. Ergebnis:

'1 = Taste int nicht gedrückt 0 = Taste int gedrückt 32 = Taste int und Shift gedrückt 128 = Taete int und Controt gedrückt 160 = Taste int, Shift und Control gedrückt

#### INKEY\$

Tastaturabfrage, welche Taste gedrückt wurde. Ergebnis: ASCII-Zeichen.

#### INP (port)

Ergibt das von der Schnittstelle mit der I/O\_Adresse port angebotene Byte.

#### INPUT  $\langle$ strm, $\rangle$   $\langle \rangle$   $\langle$   $\langle$   $\rangle$   $\langle$   $\langle$   $\rangle$   $\langle$   $\rangle$   $\langle$

Eingabe von Daten vom strm (9=Tape/Disc). <;> kann Zeilenvorschub nach der Eingabe verhindern. Wenn<sep> =";", dann "?" nach dem Text, wenn  $=$ ",", dann nicht.

#### JOY(int)

Joystick Nr. int (0 oder l) abfragen.

#### LINE INPUT <strm,> <;> <<text> <sep>> var\$

Eingabe eines Textes beliebigen Inhaltes. Sonst wie INPUT

#### OUT port,int

Ausgabe des int an den I/O-Port Nr. port.

#### PRINT <strm,> <USINGforSch> ausdr<sep> <<USINGforSch> ausdr...>

Ausgabe mit USING formatierbarer Daten an den angegebenen Stream.

#### SPC(int)

Fügt int Leerzeichen in die Ausgabe ein.

#### TAB(int)

Setzt die Ausgabe in der nächsten freien Spalte Nr. int fort.

#### WAIT port,int

Wartet darauf, daß Port Nr. port das Byte int anbietet.

#### $\rm{WIDTH}$  int  $\sim$

Legt die Druckerzeilenbreite fest.

#### WRITE <strm,> ausdr<sep> <<ausdr<sep>>...>

Wie PRINT, schreibt jedoch Strings mit Anführungszeichen.

#### ZONE int

Legt die Tabulierung für Komma-Tabulator fest.

#### USING forSch

Formatiert die in PRINT/WRITE-Befehlen folgenden Aus\_ drücke. "l Ziffer" bedeutet, daß das Zeichen den platz für eine Ziffer freihält. "n Stellen" bedeutet, daß die Zeichen-<br>folge für n Stellen des Formates steht.

#### Numerik-Schablone:

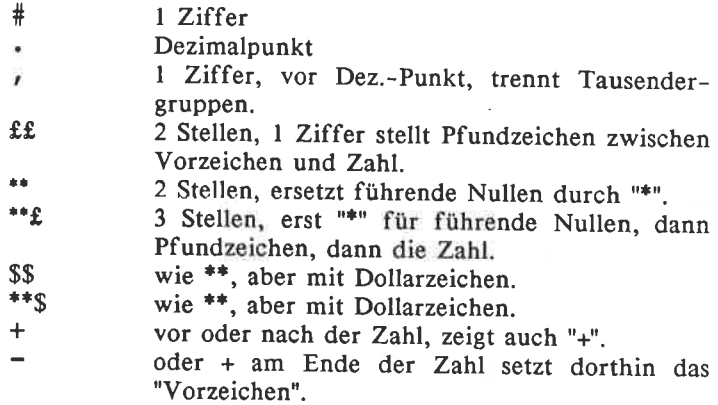

#### String-Schablone:

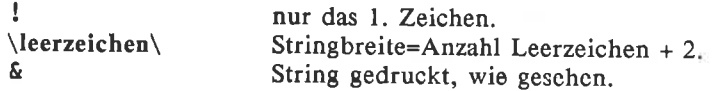

## Eingriffe in den Programmablauf

#### CALL adr <par<,par,...>>

Aufruf einer Maschinenroutine.

#### **CONT**

Programmfortsetzung nach 2x ESC.

#### END

Programmende.

#### FOR nVar=reall TO real2 STEP real3

Schleifeneröffnung

#### GOSUB tine

BASIC- Unterprogramm- Aufruf

#### **GOTO** line

Programmfortsetzung bei Zeile line.

#### IF log Ausdr THEN opt<ElSEopt>

Bedingte Programmausfilhrung. Bei logAusdr <>0 (wahr), wird die THEN-Option ausgeführt, bei =0 (falsch), die ELSE-Option.

#### $NEXT < nVar < nVar...$

Schließt die innerste Schleife bzw. die angegebenen innersten nacheinander.

#### ON BREAK CONT

Yerhindert Programmunterbrechungen mit ESC.

#### ON BREAK GOSUB line

Springt zum Unterprogramm ab Zeile line, wenn 2x ESC gedrückt wurde.

#### ON BREAK STOP

Hebt die beiden "ONBREAK..."-Befehle auf

#### ON int GOSUB line <, line...>

Springt in das in der Liste an Position int stehende Unterprogramm.

#### ON int GOTO line <, line...>

Springt zur in der Liste an Position int stehenden Zeile

#### ON SQ(k) GOSUB line

Springt zum Unterprogramm line, wenn in der Warteliste des Tonkanals k Platz ist.

#### RETURN

Rücksprung aus dem innersten Unterprogramm

#### RUN ausdr\$

Lädt Programm ausdr\$ und startet es.

#### RUN <line>

Startet das vorhandene Programm in der ersten bzw. ange-<br>gebenen Zeile.

#### **STOP**

Unterbricht den Programmablauf

#### WEND

Schließt die innerste WHILE-Schleife.

#### WHILE log Ausdr

Wiederholt einen Programmteil, solange der logische Aus- druck wahr ist.

#### Zeit-Befehle

#### AFTER time <,timer> GOSUB line

Einmaliger Unterprogrammaufruf nach time\*20ms, die im Zähler Nr. timer gestoppt werden.

3/3 mit. メーロ 40000 miles

EYERY time <,timer> GOSUB line

Regelmäßiger Unterprogrammaufruf alle time\*20ms.

REMAIN(timer)

Ergibt den Zählerstand und setzt den Zähler außer Betrieb

TIME

30Ostel-Sekunden zählende System-Yariable.

#### **Error-Handling**

DERR (ab cPc 664)

enetta 15

System-Variable, die den Code des letzten Diskettenfehlers beinhaltet.

#### ERL

System-Variable, die die Zeilennummer des letzten Fehlers beinhaltet.

#### ERR

System-Yariable, die den Code des letzten Fehlers beinhaltet.

#### ERROR int

Erzeugt den Fehler Nr. int

#### ON ERROR GOTO line

Nach erkanntem Fehler soll das Programm in Zeile line eine Fehlerbehandlungsroutine anspringen. line =  $0$ , dann normale Fehlermeldung.

#### RESUME <line>

Rückkehr aus einer Fehlerbehandlungsroutine zur Zeile line bzw. zu der mit dem Fehler.

#### RESUME NEXT

Dto., aber Sprung zu der der Fehlerzeile folgender. Zeile

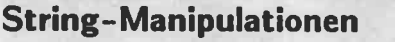

#### COPY CHR\$(strm) (ab cPc 664)

Howlings 24bore

Ergibt das Zeichen, auf dem der Textcursor im angegebenen Fenster steht.

#### $FN$  var $% <(forPar)$ >

Benutzerdefinierte Stringfunktion.

#### LEFT\$(ausdr\$,int)

Ergibt die int linken Zeichen des Strings, falls soviele vorhanden sind, sonst ist das Ergebnis mit dem String identisch.

#### LOWER\$(ausdr\$)

Ergibt den String, wobei alle Buchstaben klein geschrieben sind.

#### $MID$(ausdr$(int1<,int2>)$

Ergibt die int2 Zeichen ab Zeichen Nr. intl des String-Ausdruckes. Ohne int2 wird der Rest des Strings genommen.

#### $MIDS(vars.int1*<*int2*>*)=augdr$$

Überschreibt mit dem ausdr\$ die Zeichen in var\$ ab Nr. intl, wobei die Länge von var\$ konstant bleibt, wenn sie nicht durch int2 neu festgelegt wird.

#### RIGHT\$(ausdr\$,int)

Ergibt die int rechten Zeichen des Stringausdruckes, wenn soviele vorhanden sind, anderenfalls ist das Ergebnis mit ausdr\$ identisch.

#### SPACE\$(int)

Ergibt int Leerzeichen.

#### STRING\$(int1,ausdr2)

Ergibt intl-mal das l. Zeichen des ausdr2\$.

#### UPPER\$(ausdr\$)

Ergibt den String, wobei alle Buchstaben groß geschrieben sind.

#### Zahl(String) - und String(Zahl) - Funktionen

#### ASC(ausdr\$)

Ergibt den ASCII-Code des l. Zeichens des Strings.

#### $BIN\$(int1<,int2>)$

Ergibt intl in binärer Form mit mindestens int2 Stellen.

#### CHR\$(int)

Ergibt das ASCII-Zeichen Nr. int.

#### DEC\$(real,forSch) (ab CPC 664 repariert)

Ergibt das in die forSch gezwängte Ergebnis des numer Ausdruckes.

#### HEX\$(intl<,int2>)

Wie BIN\$, aber hexadezimal.

#### INSTR\$(<int1,>ausdrl \$,ausdr2g)

Ergibt die l. Stelle nach dem intl. Zeichen, bzw. l. Stelle überhaupt, an der der ausdr2\$ in ausdrl\$ vorkommt.

#### LEN(ausdr\$)

Ergibt die Länge des String-Ausdruckes.

#### STR\$(real)

Ergibt den numerischen Ausdruck als String.

#### STRING\$(intl,int2)

Ergibt intl-mal das Zeichen mit dem ASCII-Code int2.

#### VAL(ausdrS)

String in Zahl umwandeln. Zahl im String wird ohne Exponent gelesen. Zahl muß am Anfang des Strings stehen  $(s$ onst ist  $VAL = 0$ ). Es darf Text folgen.

#### Zahlentypwandlung

#### CINT(real)

Ergibt real in eine Integer-Zahl gerundet.

#### CREAL(int)

Ergibt int in eine Real-Zahl gewandelt.

#### FIX(real)

Ergibt den ganzzahligen Anteil von real.

#### INT(real)

Ergibt den auf die nächst kleinere ganze Zahl abgerundeten Wert von real.

 $(1.12231)$ 

#### ROUND(real<,inb)

Ergibt den auf int Nachkommastellen gerundeten Wert von real. Ist int negativ wird auf -int Stellen vor dem Komma gerundet.

### Arithmetik- und Logik-Operatoren

#### AND

Logische Und-Verknüpfung

#### MOD

Divisionsrest

#### OR

Logische Oder-Verknüpfung

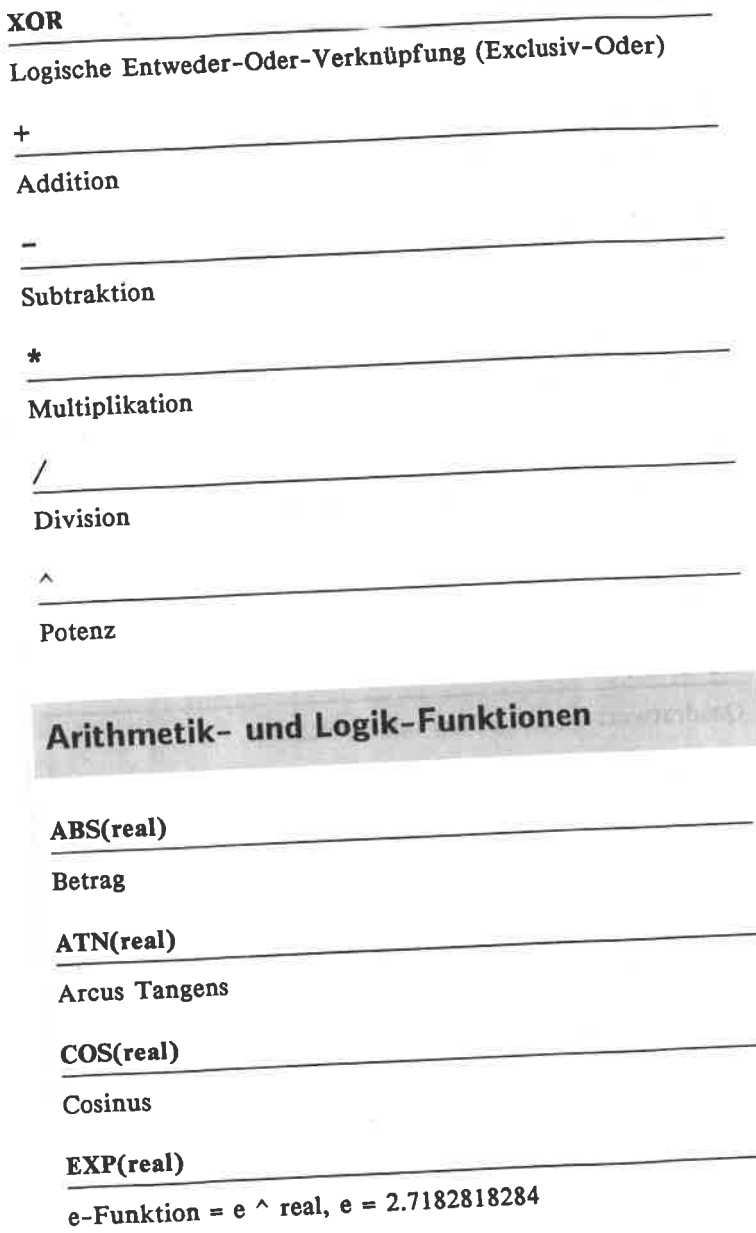

 $\mathcal{C}$ 

#### FN  $nVar < (forPar)$

Vom Benutzer DEFinierbare Funktionen

#### LOG(real)

natürlicher Logarithmus (zur Basis e)

#### LOGl0(real)

Dekadischer Logarithmus (zur Basis l0)

#### NOT logAusdr

Negation (rechnet -(logAusdr+1))  $\overline{\text{SGN}(\text{real})}$ 

Vorzeichen (entspricht real/ABS(real))

#### SIN(real)

Sinus

#### SOR(real)

Quadratwurzel (real größer oder gleich 0)

#### TAN(real)

#### Tangens

#### UNT(int)

Wandelt Zahl zwischen 0 und 65535 in Zahl zwischen  $-32768$  und  $+32767$  (2cr-Komplement).

#### Sound-Befehle

#### ENT thk<, hka1 ... , hka5>

Definiert Tonhüllkurve thk.

#### ENV lhk<,hkal ... ,hkaS>

Definiert Volumenhüllkurve lhk

#### oN sQ(k) cosuB

siehe Seite 23ff

#### RELEASE K

Hebt den Wartezustand des Tonkanals k auf

SOUND ks, TonP <, time <, vol0 <, lhk <, thk <,rauschperiode>>>>>

Tonerzeugung, vol0 ist Anfangslautstärke.

#### sQ(k)

Ergibt den Kanalstatus.

#### **Diverse Befehle**

#### CLEAR

Alle Variablen werden gelöscht, alle offenen Dateien und Benutzer-Funktionen gehen verloren.

#### CLEAR INPUT (ab CPC 664)

e- lugas situuna st TAG

Löscht den Eingabepuffer

#### DATA const<,const...>

Die Konstanten werden mit READ in der aufgeführten Reihenfolge gelesen.

#### DI

Verhindert alle Programmunterbrechungen außer mit ESC.

EI

Hebt DI auf.

#### ERASE var<.var...>

Löscht die angegebenen Felder (Arrays)

#### LET var=ausdr

Wertzuweisung. "LET" kann i.a. entfallen.

#### MAX(real<,real...>)

Ergibt den größten Wert der in der Liste aufgeführten numerischen Ausdrücke.

#### MIN(real<,real...>)

Ergibt den kleinsten Wert der in der Liste aufgeführten numerischen Ausdrücke.

#### PEEK(adr)

Ergibt den Inhalt der Speicheradresse.

#### POKE adr,int

Schreibt den Wert int in die Speicherstelle mit der Adresse adr.

#### RANDOMIZE real

Initialisiert den Zufallsgenerator

#### $READ$  var<, var...>)

Ordnet den Variablen var die DATA-Konstanten zu.

#### REM

REM oder einfaches Anführungszeichen erklären den Rest der Programmzeile zu einer Kommentarzeile.

#### RESTORE <line>

Setzt den DATA-Zeiger auf das DATA-Kommando in der Zeile line bzw. an den Programmanfang.

#### $RND < (real)$

Ergibt eine neue Zufallszahl, wenn das Argument fehlt oder positiv ist. Ist es 0, dann wird die letzte Zahl wiederholt. Ist es negativ, wird eine neue Zufallszahlenfolge begonnen.

## **CONTROL-Steuerzeichen**

Diese Steuerzeichen werden bei der Stringausgabe erkannt und ausgeführt. Der Parameter ist der ASCII-Code des nächsten Zeichens.

**COLLEGE OVER** 

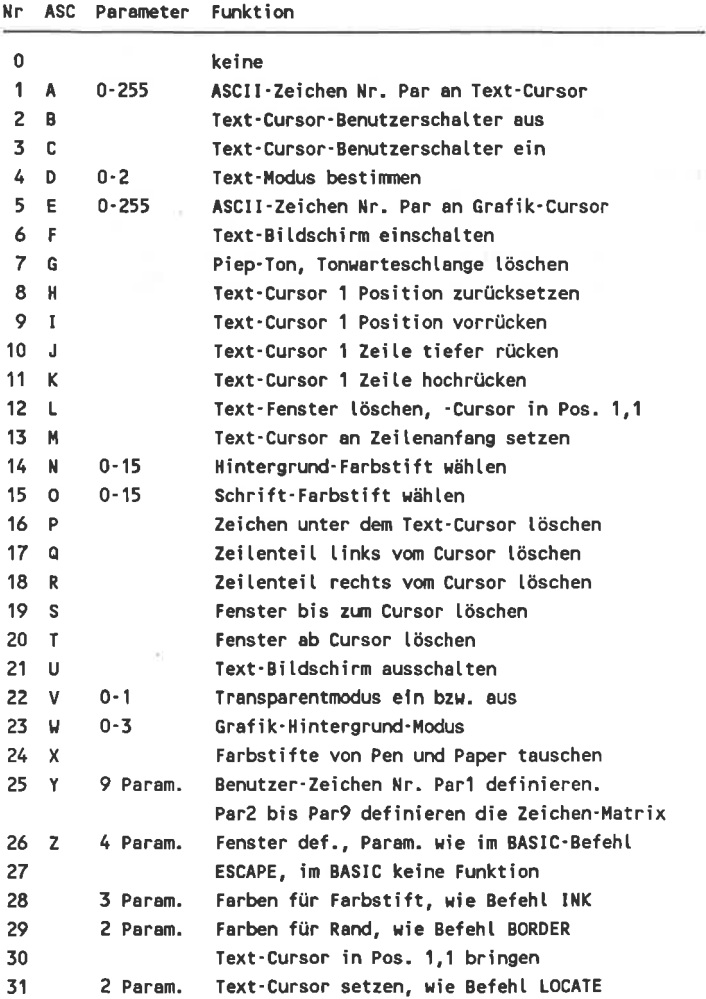
# 2.2 Betriebssystem

**Restart-Befehle** GYR MUSE HHALL TONE

RST OO

**Kaltstart** 

#### RST 08

Sprung in eine Routine in Speicherblock 0. Bit 14 und 15, die für die Adressenangabe nicht benötigt werden, entscheiden, ob RAM oder ROM adressiert wird. Die Adresse wird in den beiden dem RST08 folgenden Bytes übergeben.

Speicherkonfigurationswahl mit Bits l4 und l5:

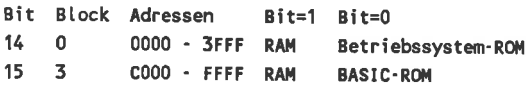

#### RST 10

Sprung in eine Routine eines Expansion-ROMs. Die Bytes stehen muß, kann Werte zwischen 0000 und FFFF<br>annehmen. Es wird ein Sprung relativ zum derzeit eingeschalteten ROM ausgeführt. Bits 0 bis 13 geben die Adresse im jeweiligen ROM an, Bits 14 und 15 ergeben den Offset zum derzeitigen ROM.

#### RST 18

Sprung in eine Routine in beliebigem RAM- oder ROM-Speicherblock. Dem RSTIS muß die Adresse des parameter-Blockes folgen, der aus 3 Bytes besteht.

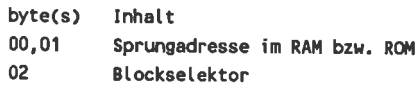

Der Blockselektor kann die ROMs 00 bis FB auswählen. Die Codes FC - FF (Bits 2 bis 7 gesetzt) dienen der RAM/ROM-WahI, wobei die Bits 0 und I wie die Bits <sup>14</sup> und 15 beim RST08 wirken.

#### RST 20

RAM-Inhalt unabhängig von der Speicherkonfiguration lesen. Im Hl-Register steht die RAM-Adresse, in A wird der Inhalt zurückgegeben.

#### RST 28

Sprung in eine Betriebssystem-Routine, deren Adresse dem RST28 folgt. Vor dem Sprung wird das Betriebssystem-ROM ein-, danach wieder ausgeschaltet.

#### RST 30

frei für Benutzer

#### RST 38

Hardware-Interrupt-Einsprung. Einen externen Interrupt In diesem Fall wird ein Unterprogramm ab Adresse 003B angesprungen.

# Betriebssystem-Einsprungpunkte

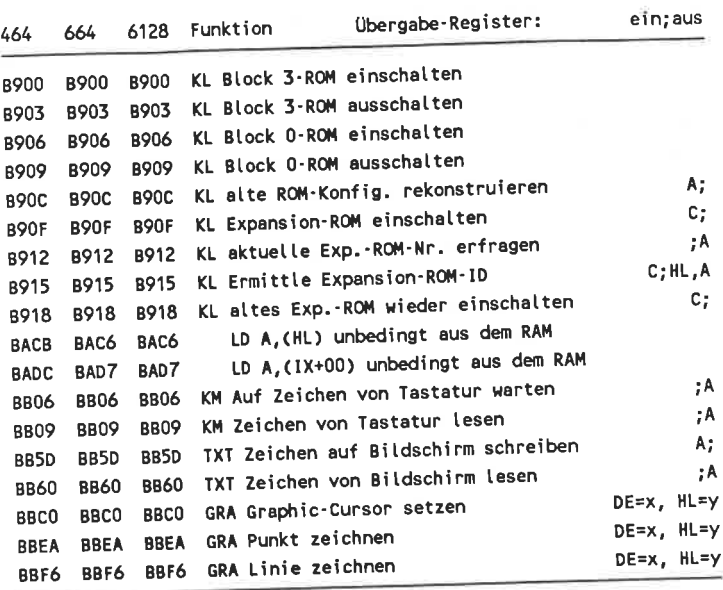

Adressen für relative GRA-Koord.-Angaben um 3 höher

# Adressen der Betriebssystem-Variablen

# Allgemeines

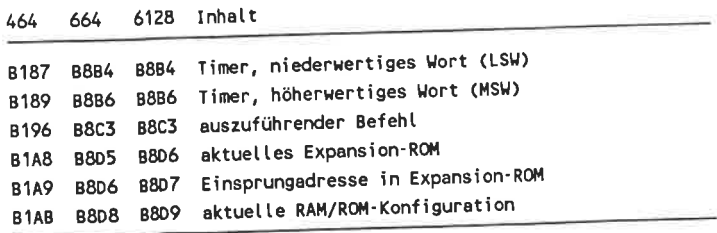

## Bildschirm und Text

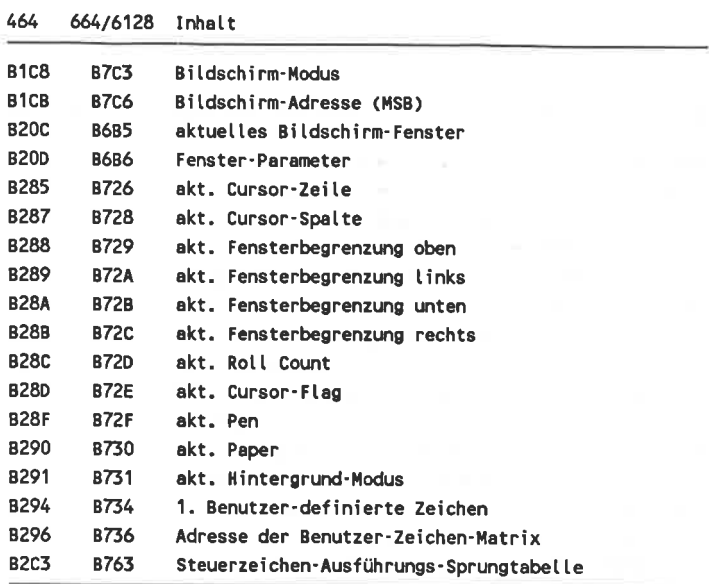

#### Grafik

4& &16128 lnhatt 8328 8693 Urspungsspalte, -zei Ie 832C B697 akt. X-, Y-Koordinaten 8330 B698 Gr. - Fenster-Begrenz. -X-Koord. I inks 8332 8690 Gr. - Fenster-Begrenz. -X-Koord. rechts 8334 869F Gr. - Fenster-Begrenz. - Y-Koord. oben 8336 86A1 Gr. - Fenster-Begrenz. -Y-Koord. unten 8338 B6A3 Grafik-Pen 8339 86A4 Grafik-Paper **B342** 86A5 X-, Y-Koordinaten-Rechenpuffer '3342

## **Tastatur**

 $\overline{a}$ 

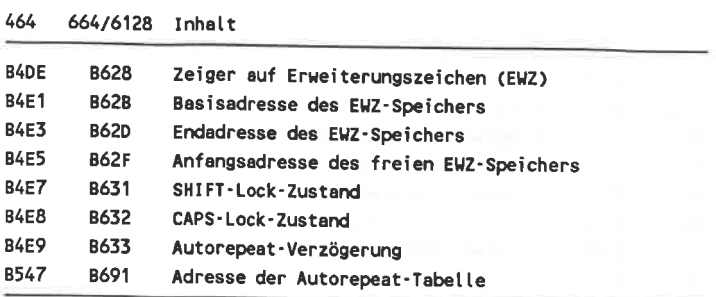

# Tastatur - ASCII-Code-Tabellen

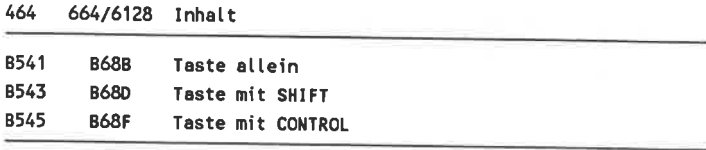

# Sound

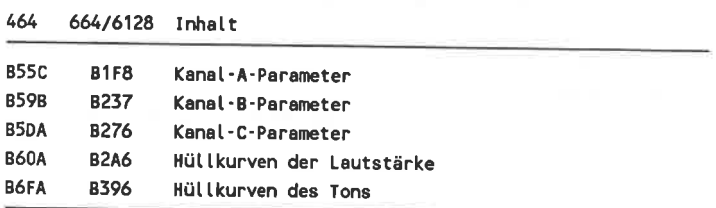

# Cassetten-Rekorder-Interface

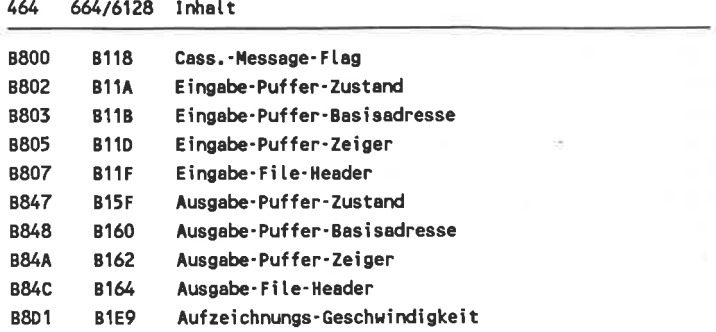

## Aufbau des Cassetten-File-Headers

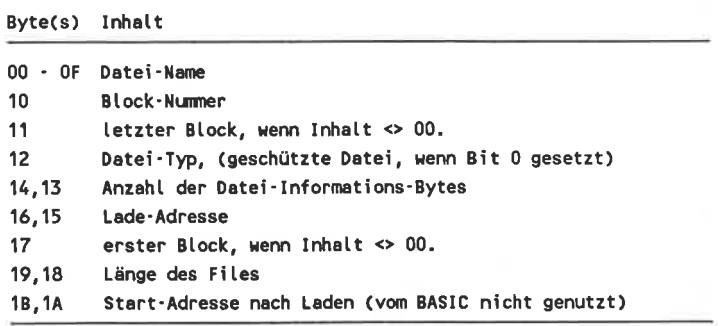

# 2.3 Resident System Extensions (RSX)

# Einbinden des RSX in das Betriebssystem

Jedes RSX muß dem Betriebssystem mitteilen, wie die von ihm zur Verfügung gestellten Befehle heißen und wo sie ausgeführt werden. Dazu müssen in dem RSX zwei Tabellen vorhanden sein:

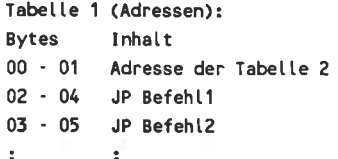

In der Tabelle 2 werden die Namen der Befehle in Großbuchstaben abgelegt, wobei im Byte des letzten Buchstaben jedes Befehles das Bit 7 gesetzt sein muß. Das Ende der Tabelle wird durch ein Null-Byte angezeigt.

Außerdem benötigt das Betriebssystem ein 4 Bytes langes Feld für die RSX-Verwaltung, das im Bereich 4000 - BFFF liegen muß.

Das Einbinden des RSX übernimmt die Betriebssystem-Routine bei Adresse BCDI. Sie interpretiert den Wert in BC als Adresse der Tabelle I und den in HL als Adresse des Verwaltungsfeldes.

# Parameter-Übergabe

Den RSX-Befehlen wird in Register A die Anzahl der übergebenen Parameter und in IX die Adresse des Paralich. Die Parameter sind stets 16-Bit-Integer-Zahlen. Der letzte Parameter steht in (IX+00) und (IX+Ol).

# 3. CPC-Software: Bedienungsübersichten

# 3.1 Bankman fur den CPC <sup>6128</sup>

Das Programm Bankman ist ein BASIC-RSX. Es muß vor dem Aufruf eines BASlC-Programmes, das mit dem Bankman arbeitet, im Speicher stehen. Ein Laden des Bankman vom aufgerufenen BASIC-Programm aus ist nicht möglich.

Die unten verwendeten Abkürzungen entsprechen den im BASIC benutzten.

# Zusätzliche Bildschirm- Speicher

# SCREEN SWAP ,<intl,> ,int2 ,int3

Tauscht die Inhalte der Bildschirme int2 und int3 aus. Soll mit intl die Anzahl der zu tauschenden 256-Byte-Blöcke festgelegt werden.

#### SCREENCOPY,<intl>,int2,int3

Überschreibt den Inhalt des Bildschirms int2 mit dem des Bildschirms int2. Soll nur ein Teil überschrieben werden, kann mit intl die Anzahl der zu überschreibenden 256- Byte-Blöcke festgelegt werden.

# RAM-Datei

#### BANK OPEN,int

Legt die Länge der Datensätze der RAM-Datei fest. Satz <sup>0</sup> wird aktueller Satz, Speicher wird nicht gelöscht.

#### BANKWRITE.ivar.ausdr\$<.int>

Schreibt den Textausdruck in den aktuellen bzw. durch int bestimmten Datensatz. Danach enthält die Integer-Variable ivar 0, wenn die Schreiboperation erfolgreich war, -1, wenn der geforderte Satz außerhalb des 64k-Bereiches läge, und der nächste Satz wird aktueller Satz.

#### BANKREAD, ivar, var\$<, int>

Liest den Inhalt des aktuellen bzw. durch int bestimmten Datensatz in die Stringvariable varg. Danach enthält die Integer-Variable ivar 0, wenn die Leseoperation erfolgreich war, -1, wenn der geforderte Satz außerhalb des 64k-Bereiches läge, und der nächste Satz wird aktueller Satz.

#### BANKFIND, ivar, ausdr\$<, int1<, int2>>

Sucht in der RAM-Datei nach dem ausdr\$ ab dem aktuellen bzw. durch intl bestimmten Datensatz. Zu intl kann zusätzlich mit int2 die Nummer des letzten zu testenden Datensatzes festgelegt werden. Nach beendeter Suche enthält die Integer-Variable ivar die Nummer des gesuchten Datensatzes oder -1, wenn int2 kleiner als intl oder der erste Satz außerhalb des 64k-Bereiches läge, -3, wenn kein passender Datensatz vorhanden war.

# 3.2 Textomat

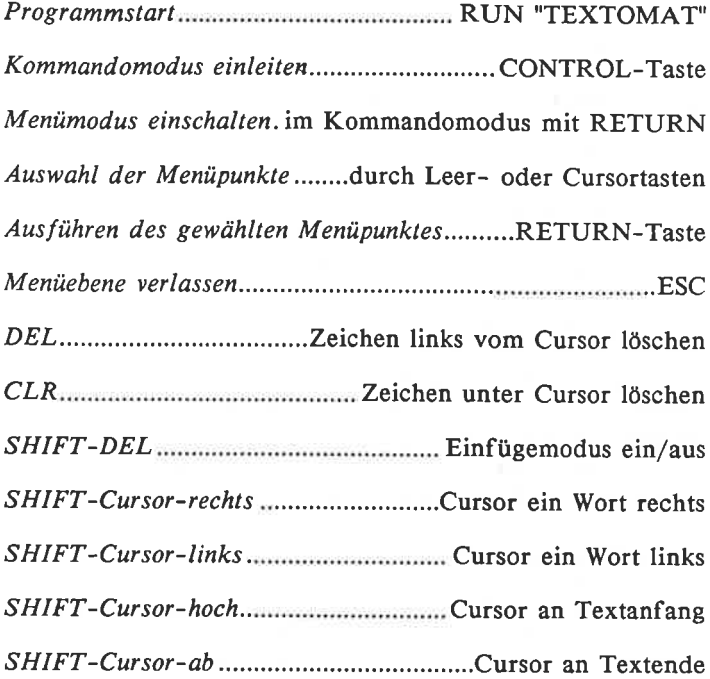

## **Besondere Kommandos**

(zuerst CONTROL drücken, dann:)

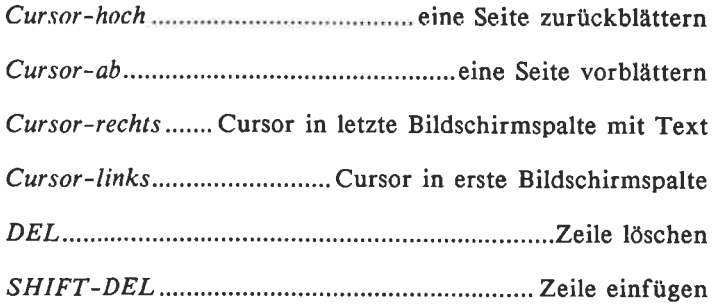

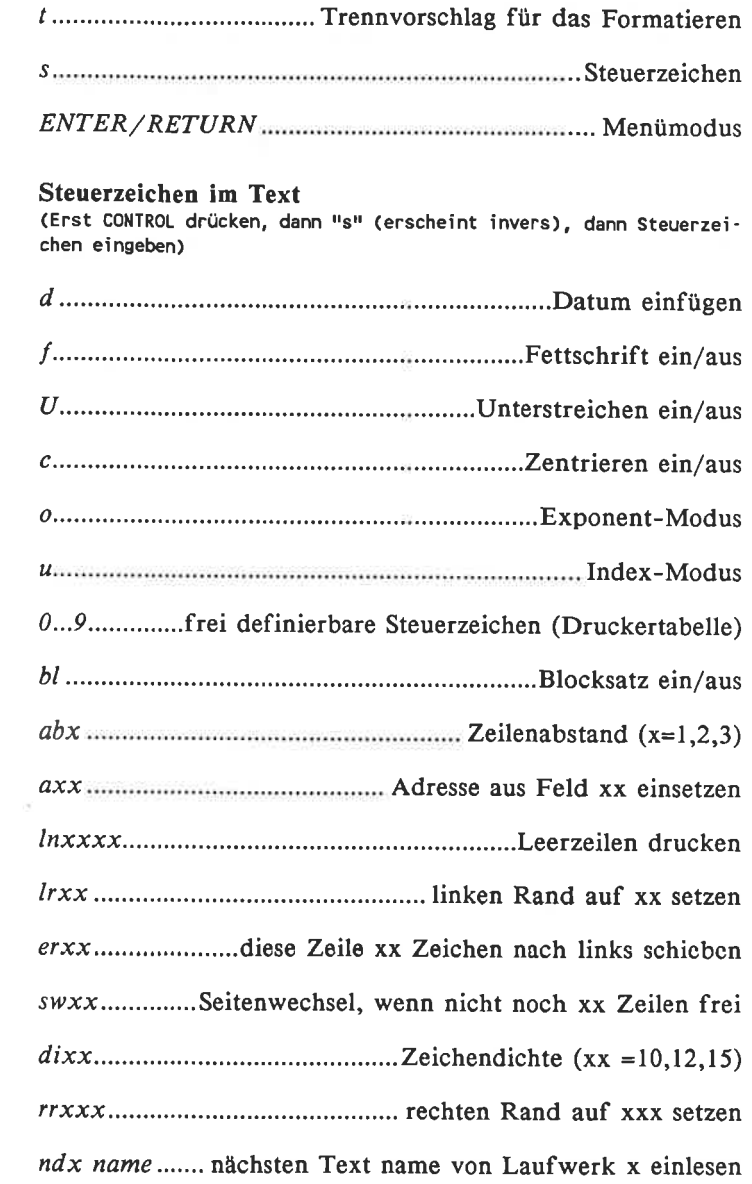

# Rechnerfunktionen

(zuerst Cursor auf Zahl stellen, CONTROL drücken, dann)

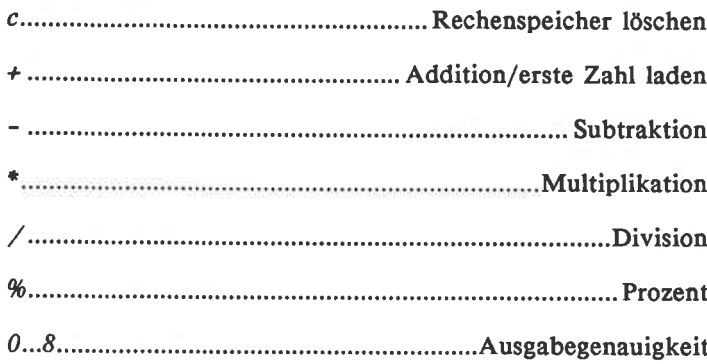

# 3.3 Datamat

 $\sim$   $\sim$ 

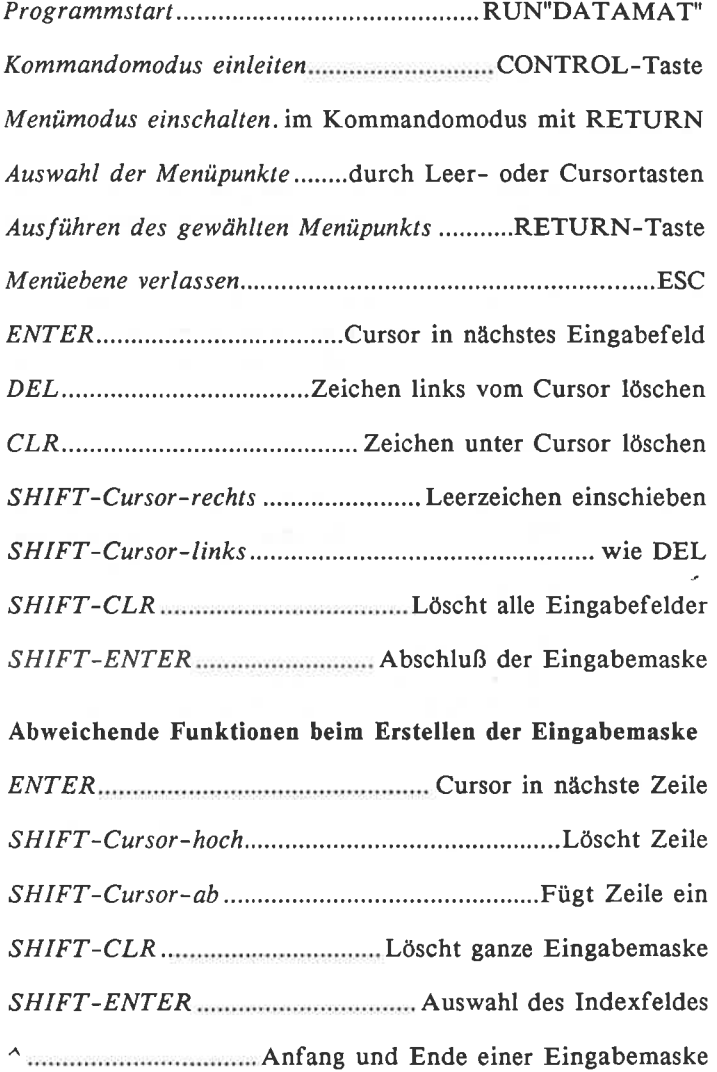

#### 4. **CP/M-Anwenderebene**

#### $\mathbf{A}$  1 Datei-Namen

Formaler Aufbau eines Dateibezeichners:

#### I:filename.typ

- $\mathbf{I}$ bezeichnet das Laufwerk, in dem die Datei steht bzw. in das die Datei geschrieben werden soll.
- filename Der Dateiname kann 0 bis 8 Zeichen lang sein und sollte nach Möglichkeit keines der folgenden Zeichen enthalten oder 0 Zeichen lang sein<sup>.</sup>

Leerzeichen  $\cdot$ : = , ; < > \* ? []

Der Dateityp kann 0 bis 3 Zeichen lang sein .typ und sollte keines der obigen Zeichen enthalten. Die folgende Tabelle zeigt einige häufig vorkommende Dateitypen:

> COM Befehlsdatei, von CP/M ausführbar. ASM Assembler-Quellprogramm PRN vom Assembler erzeugtes Programm-Listing. HEX Programmcode im Hex-Format SUB Submit-Datei \$\$\$ Zwischendatei während des Programmlaufes BAK Sicherheitsdatei, wird meist autom. erzeugt. OVR Overlay

Quellprogramme höhcrcr Progrommiersprochcn:

BAS Basic BIN Binärdatei, Maschinenprogramme zu Basic CoB Cobot FoR Fortran PAs PascsI Illc lnctude-Datei zu Pascat

# 4.2 CP /M2.2-Befehle und -Programme

CPlM-Befehle, die in diesem Abschnitt nicht behandelt werden, sind für CP/M2.2 und CP/M3.0 identisch und in Abschnitt 4.4 beschrieben.

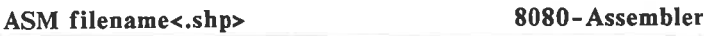

Das Programm übersetzt ein Assembler-Quellprogramm mit der Datei-Kennung ASM in eine HEX-Datei und eine Protokoll-Datei mit der Kennung PRN.

- (A..P) Laufwerk in dem die Quelldatei steht s
- (A..P,Z) Laufwerk in das die Hex-Datei soll h
- (A..P,X,Z) Laufwerk in das das Protokoll soll p
	- Daten an Konsole x
	- Datei nicht anlegen Z

Der Assembler kennt neben den 8080-Mnemonics noch einige Pseudobefehle:

- EQU wert einem symbolischen Namen einen festen Wert zuweisen.
- SET wert einem symbolischen Namen einen Wert zuweisen, der mit anderen SET-Befehlen wieder geändert werden kann.
- $DS_x$ <sup>x</sup>Bytos ab aktueller Adrcsse freihaltcn.
- DB list die Byte-Werte der Liste ab der aktuellen Adresse im Speicher ablegen.
- DW list die Wort-Werte der Liste ab der aktuellen Adresse im Speicher ablegen.
- ORG adr Adresse des nächsten Befehls/Datums festlegen.
- IF log arg Der Quelltext bis zum nächsten ENDIF wird nur übersetzt, wenn das logische Argument wahr ist.
- ENDIF Ende des bedingten Programmteiles.
- END<adr> Programmende markieren und evtl. Programmstartadresse angeben (diese wird durch DDT erkannt, nicht aber durch CCP).

#### CLOAD/CSAYE file

Dateien von Diskette auf Cassette kopieren und umgekehrt.

#### DDT <file>

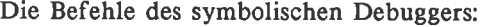

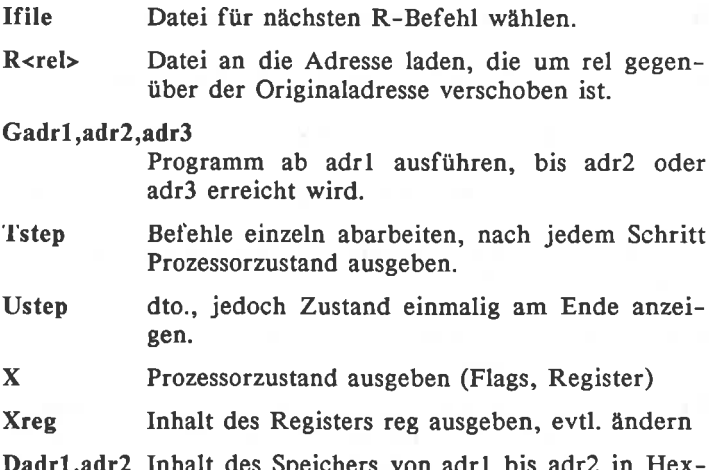

deichers von adrl bis adr2 in Hexund ASCII-Code ausgeben.

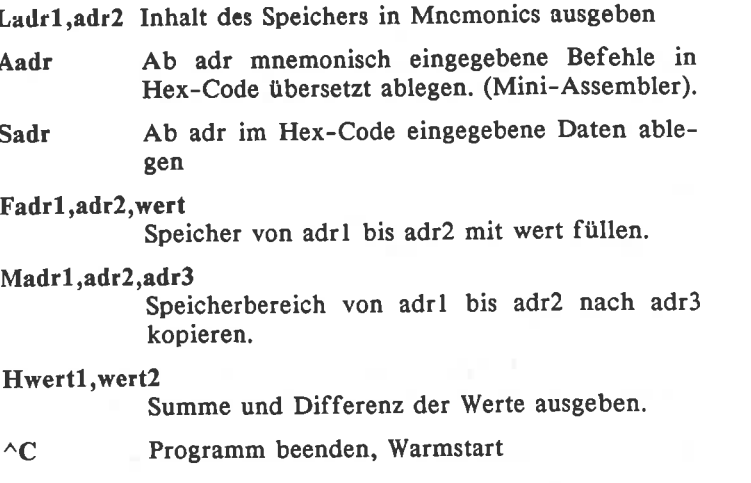

#### DIR <l:><file>

Das DIR-Programm gibt Auskunft über Disketteninhalte.

alle Dateien des angemeldeten Laufwerkes listen.

Laufwerk auswählen. l:

Datei auswählen, Jokerzeichen \* und ? erlaubt, file

#### FILECOPY file

Dateien mit einem Laufwerk auf andere Diskette kopieren

#### LOAD file

Aus einer HEX-Datei eine COM-Datei erzeugen.

## MOVCPM <mem><">

CP/M nach Systemspeicher-Anderung neu konfigurieren. mem kann eine Zahl zwischen 64 und 179 sein und gibt an, um wie viele Seiten (= 256 Bytes) das CP/M verschoben werden soll.

## SAVE p file

Der residente SAVE-Befehl schreibt den Inhalt von p Seiten zu je 256 Bytes des TPA unter dem Namen file auf Diskette.

#### **SETUP**

Interaktive System-Installation.

## STAT parameter

Laufwerks- und Dateizustände ausgeben oder ändern. Mit Parameter werden die verschiedenen Zustände ausgewählt:

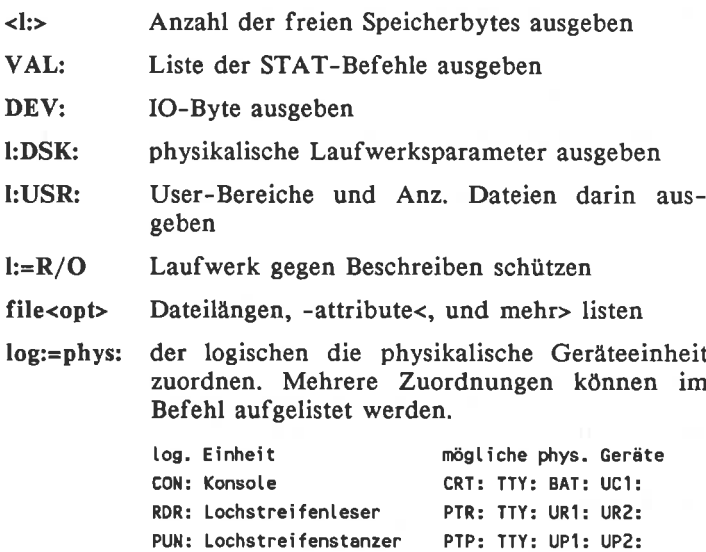

LST: Lister CRT: TTY: LPT: UL1:

#### physikalische Geräte:

- CRT: Bildschirm-Terminal
- TTY: Fernschreiber
- PTR: Lochstreifenleser
- PTP: Lochstreifenstanzer
- LPT: (Zeilen)-Drucker
- UC1: Benutzer-definiertes Ein-/Ausgabe-Gerät
- URn: Benutzer-definierte Eingabe-Geräte
- UPn: Benutzer-definierte Ausgabe-Geräte
- UL1: Benutzer-definiertes Ausliste-Gerät

## Optionen zu STAT file:

- Virtuelle Dateilänge mit ausgeben \$S. \$R/O Datei gegen Beschreiben schützen \$R/W Schreibschutz aufheben \$SYS Systemattribut ein
- \$DIR Systemattribut aus

## **SYSGEN**

Betriebssystem im Speicher auf System-Spuren kopieren.

# 4.3 CP/M3.0-Befehle und -Programme

Befehle, die in diesem Abschnitt nicht behandelt werden, sind für CP/M3.0 und CP/M2.2 identisch und im folgenden Abschnitt 4.4 beschrieben.

System-Verwaltung

#### DATE<SET><mm/dd/yy hh:mm:ss><c>

Das Programm stellt die systemeigene Uhr interaktiv (SET) bzw. direkt, oder gibt die Uhrzeit aus (ohne Parameter einmalig, mit c bis zum nächsten Tastendruck).

DEVICE <NAMES> <VALUES> <log:=phys <optl>> <CON: <opt2>>

NAMES zeigt die implementierten Namen und vereinbarten Übertragungsgeschwindigkeiten der Peripherie-Geräte an.

VALUES zeigt die Zuordnung der physikalischen Geräte zu den logischen Kanälen, die jederzeit beliebig geändert werden kann. Es können auch mehrere Geräte an einem Kanal und ein Gerät an mehreren Kanälen anliegen.

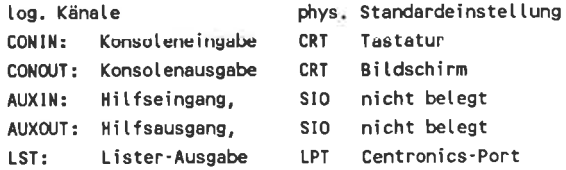

#### CON:<PAGES>

zeigt das Bildschirmformat

#### $CON:$

legt normalerweise ein neues Bildschirmformat fest. (Konnte bei CPCs bisher nicht beobachtet werden)

 $SIO < b d$ Übertragungsgeschwindigkeit der seriellen Schnittstelle wählen.

#### SIO<XON><NOXON>

X-Protokoll ein-/ausschalten

#### $DIR \text{ } ~\n <$ file>  $<$ opt>

DIR gibt die durch die Parameter und Optionen spezifizierten Directory-Einträge aus. Ohne Optionen ist DIR ein eingebauter (residenter) Befehl.

alle Dateien des angemeldeten Laufwerkes

ŀ. bestimmtes Laufwerk auswählen

Datei auswählen, Jokerzeichen \* und ? erlaubt file

Optionen sind in eckigen Klammern anzugeben. Die folgenden Optionen sind möglich, wenn die Datei DIR auf Diskette vorliegt:

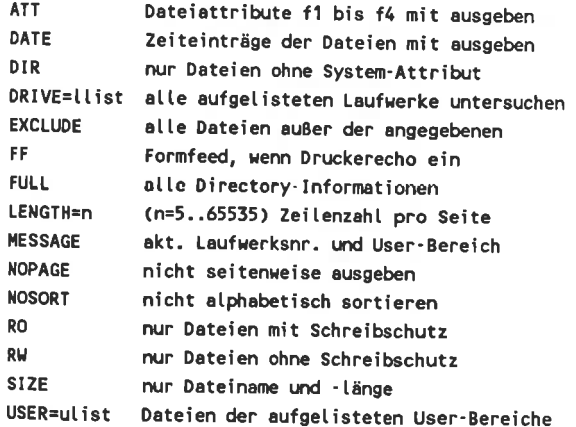

Die Listen werden wie folgt angelegt, wobei 1 für Laufwerk und u für User-Bereich steht:

**ALL** Alle L bzw. u  $\frac{1}{2}$  bzw.  $\frac{1}{2}$ nur 1 bzw. u. (11.12<...>) Alle in der Liste aufgeführten lx/ux

#### HELP <stichwort><EXTRACT><CREATE>

HELP bietet die Möglichkeit, sich über die CP/M-Befehle und Programme zu informieren. Leider sind alle Texte englisch. Bei der Befehlseingabe kann ein Stichwort mit angegeben werden.

Mit der Option EXTRACT kann der Text in der HELP.HLP-Datei geändert (oder gar übersetzt?) werden. Die Änderung wird mit der Option CREATE auf Diskette übernommen. Die Optionen werden in eckigen Klammer angegeben.

#### **INITDIR 1:**

bereitet das Directory auf die erweiterten Directory-Einträge (Datum, Uhrzeit und Paßwörter) vor.

#### LANGUAGE n

Zeichensatz an Sprachraum anpassen:

- n Zeichensatz
- 0 amerikanisch (Standard-Einstellung)
- 1 französisch
- 2 deutsch
- 3 englisch (außer amerik. einziger mit [])
- 4 dänisch
- 5 schwedisch
- 6 italienisch
- 7 spanisch

## PALETTE inkliste

Mit diesem Befehl kann man den Farbstiften neue Farben zuweisen. Möglich sind Werte von 0 bis 63. Es können bis zu 16 Parameter angegeben werden.

Im 80-Zeichen/Zeile-Modus wirken jedoch nur die ersten beiden. Der erste Parameter bestimmt dann die Hinter\_ grundfarbe und der zweite die Schriftfarbe. Die Farben blau durch die Bits 0 und 1, rot durch 2 und 3 und gründurch die Bits 4 und 5 gesteuert wird. Je Grundfarbe sind 3 Helligkeitsstufen rnöglich: kein Bit, eines von beiden Bits oder beide Bits gesetzt.

#### PROFILE.SUB

Diese Submit-Datei beinhaltet CP/M-Befehle, die vom CCP unmittelbar nach dem Kaltstart automatisch ausgeführt werden.

#### SET <l:><file><option>

Disketten- und Betriebsparameter festlegen.

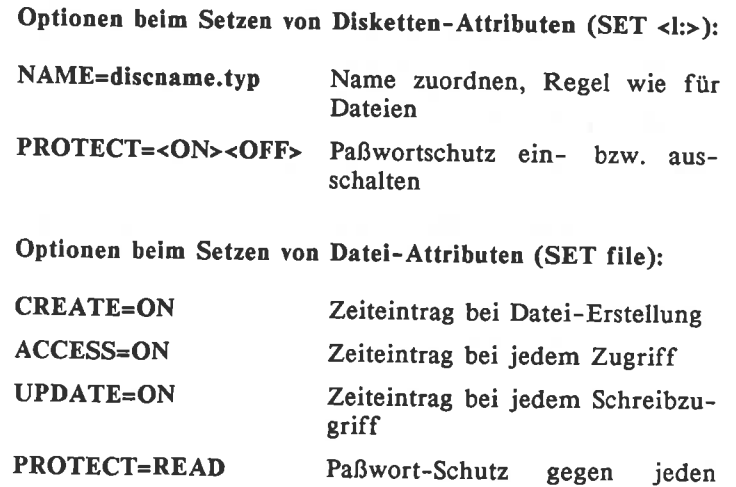

Datei-Zugriff

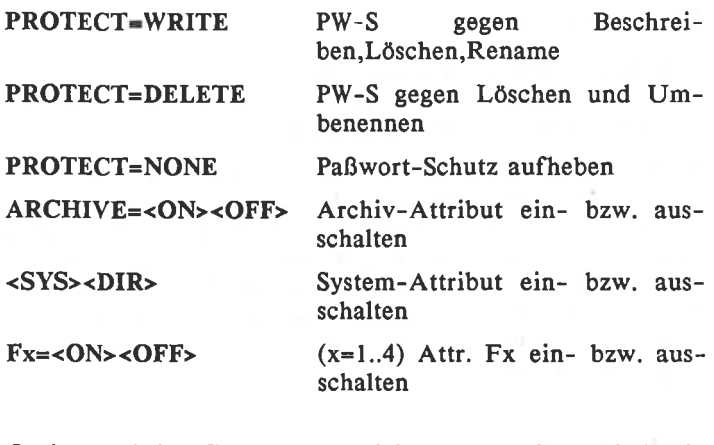

Optionen beim Setzen von Disketten- und Datei-Attributen:

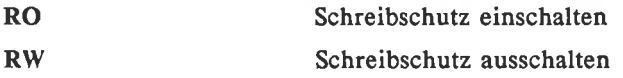

## SHOW <l:><option>

Laufwerks- und Dateizustandsinformationen ausgeben. SHOW allein gibt den freien Speicherplatz aller angeschlossenen Laufwerke aus. Die Angabe eines Laufwerkes reduziert die Ausgabe auf die Daten dieses Laufwerkes. Zur Abfrage spezieller Informationen stehen folgende Optionen zu Yerfügung:

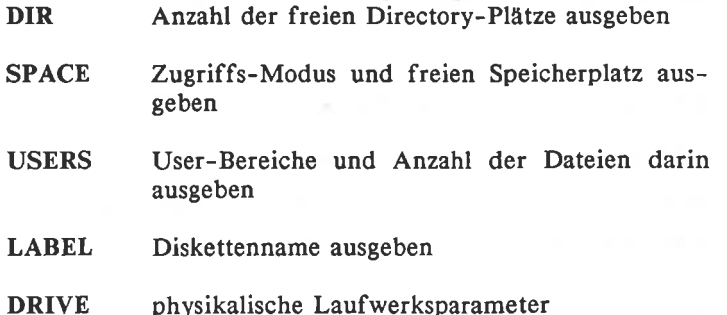

#### **SETDEF <llist><opt>**

Mit der Angabe einer Laufwerks-Liste wird CP/M angewiesen eine Datei in der in der Liste angegebenen Reihenfolge in den Laufwerken zu suchen. Der \* steht für das angemeldete Laufwerk (Beispiel für Ilist: \*,a,b)

#### Optionen:

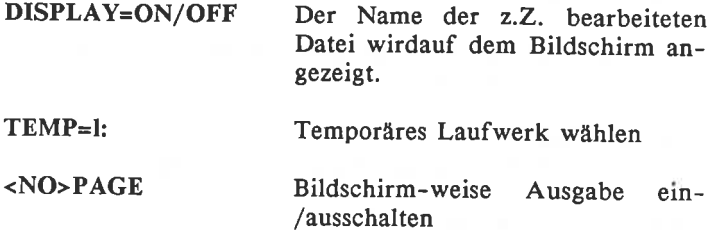

## $SET24X80 < ON > CNF$

Bildschirm auf 24x80 Zeichen stellen bzw. 24x80-Modus ausschalten. Im 24x80-Modus wird die 25. Zeile als Statuszeile benutzt.

#### **SETKEYS file**

Die in der Datei file stehenden Tastaturbelegungen werden eingeführt.

Aufbau einer Zeile des Tastaturbelegungsfiles:

```
x <N> <S> <C> "Zeichen" <Kommentar>
oder
E nr "Text" <Kommentar>
x = Tasten-Nummer
N = Taste allein
S = Taste mit SHIFT
C = Taste mit CONTROL
E = Erweiterungszeichen Nummer nr definieren
```
Ein Zeichen kann aus dem ASCII-Zeichen selber oder dem in einfachen Anführungszeichen geschriebenen ASCII-Code bestehen. Ein Text ist eine Folge von Zeichen. Hexadezimal-Zahlen für nr oder ASCII-Code werden durch ein vorangestelltes gekennzeichnet. Control-Steuerzeichen und Erweiterungszeichen werden durch ein vorangestelltes ^ gekennzeichnet.

Einige Beispiele:

- 46 C "^C" Warmstart durch drücken der Taste 46 und CONTROL
- $6$  N S  $C$  " $^{4}$  $8$  $E$  $^{6}$ " Erweiterungszeichen 8E auf Taste <sup>6</sup>
- E 8E "DIR \*.BAK  $^{\wedge}$ M"<br>Mit Taste 6 alle BAK-Dateien listen

#### SETLST file

Das file wird zum Drucker gesandt. So kann dieser bequem initialisiert werden, da in der Datei alle Arten von Steuerzeichen (^'ASCII-Code',^ASCII-Zeichen oder ^'Steuercode-Name') stehen können.

#### **SETSIO**

Ohne Parameter werden die aktuellen Daten der seriellen Schnittstelle (RS 232, nicht serienmäßig eingebaut) angezeigt (vgl. DEYICE, AUX-Kanal).

Parameter:

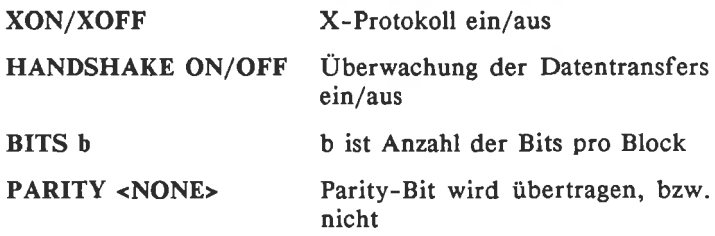

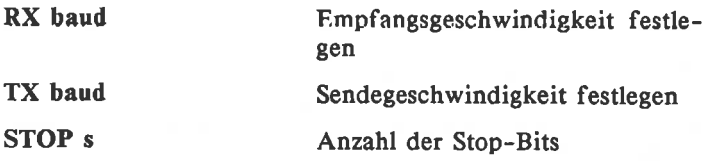

# Maschinenprogramm-Bearbeitung

#### HEXCOM file

Übersetzt das mit MAC erzeugte file.HEX in das ausführbare Programm file.COM.

## LINK<neu<opt> => alt1<opt><, altx<opt>..>

Verbindet speicherrelative Programme.

#### MAC file <\$opt>

8080-Macro-Assembler. Aus den Dateien file.ASM und file.LIB werden die Datei file.HEX, die Symbol-Tabelle file.SYM und das Protokoll file.PRN erzeugt.

#### RMAC file <Sopt>

8080-Macro-Assembler, der verschiebbaren Objektcode (in Datei file.REL) erzeugt. Er kennt folgende Optionen:

Pl (I=A..P,X,Z) Laufwerk für PRN-Datei Rl (I=A..P,Z) Laufwerk fär REL-Datei Sl (I=A..P,X,Z) Laufwerk für SYM-Datei X Ausgabe an Konsole Z Datei unterdrücken

#### SAVE

Das SAVE-Programm wird aufgerufen, bevor das zu sichernde Programm in den TPA gelangt. Mit dem nächsten Warmstart wird SAVE aktiviert. Die benötigten Daten werden erfragt.

#### SID

Symbolischer 8080-Debugger (Befehle wie DDT). Zu SID gehören die UTl-Programme TRACE (Programmverlauf vor einem Haltepunkt ausgeben) und HIST (Graphische Darstellung der Benutzungshäufigkeit von Programmteilen)

#### $XREF$  file  $\langle SP \rangle$

erstellt eine Crossreferenzliste, d.h. XREF gibt zu den mit MAC oder RMAC erzeugten Symboldateien unter Zuhilfenahme der gleichnamigen PRN-Datei die Programmzeilen der Symbole aus.

# Graphik-Unterstützung

#### GENGRAF file

Mit diesem Programm wird der GSX-Lader in das Programm file eingefügt.

#### GSX.SYS

Enthält den peripherieunabhängigen Teil der Graphics-System-Extension.

#### ASSIGN.SYS

Diese Datei enthält die Codes und Namen der Peripherie-Treiberprogramme DD-DMPI, DDHP7470, DDSHINWA, DDFXLR7, DDMODE0, DDMODE1, DDMODE2. Die Treiber werden je nach Anforderung vom GSX geladen.

Ist eine Textdatei, in der man nachlesen kann, welche PRL-Datei für welche Anwendung gedacht ist.

# 4.4 Gemeinsame Befehle und Programme

#### **DUMP** file

Dateiinhalt in Hex-Code und in CP/M3.0 auch in ASCII-Code ausgeben. Der Datenfluß läßt sich mit ^S unterbrechen, ^Q setzt die Ausgabe fort, ^C bricht DUMP ab.

# ED file

#### Zeilen-Editor

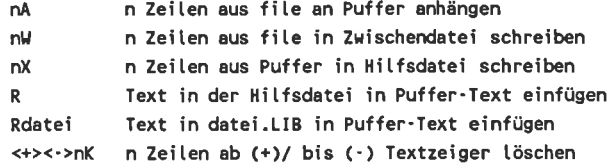

## Zeichen-Editor

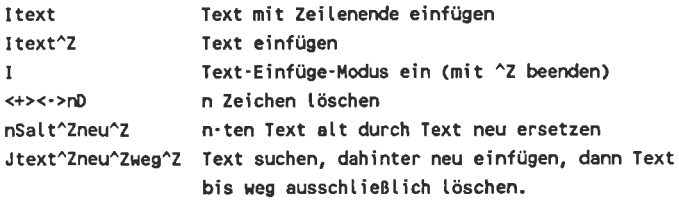

#### Textzeiger bewegen

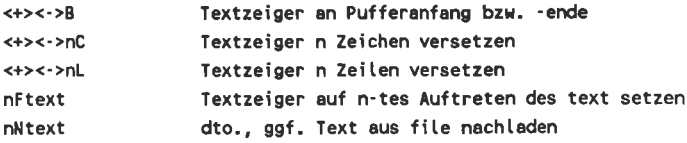

### Textausgaben

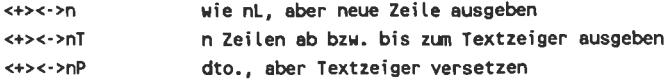

#### diverse Befehle

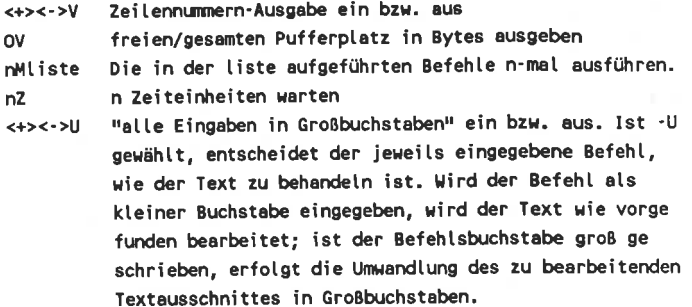

#### Editieren beenden

- Puffer- und file-Restinhalt in Zwischendatei, Dateien E. schließen und umbenennen, ED beenden.
- wie E. aber ED neu beginnen.  $H$
- Zwischendatei löschen und ED neu beginnen.  $\Omega$
- Zwischendatei löschen und ED beenden.  $\mathbf{a}$

#### **ERA** file

ERA ist in beiden CP/M-Versionen ein residenter (im CCP enthaltener) Befehl zum Löschen von Dateien auf einer Diskette. Im Dateinamen dürfen auch Jokerzeichen vorkommen.

In CP/M3.0 läßt ERA die Option CONFIRM oder C zu, wenn die Datei ERASE auf Diskette vorliegt. Sie bewirkt, daß vor jeder eventuellen Löschung das Einverständnis des Bedieners erfragt wird.

# PIP ziel=quelle1<opt><,quelle2<opt>>

Datenübertragung zwischen Peripheriegeräten. PIP ohne Argument lädt und startet das PlP-Programm.

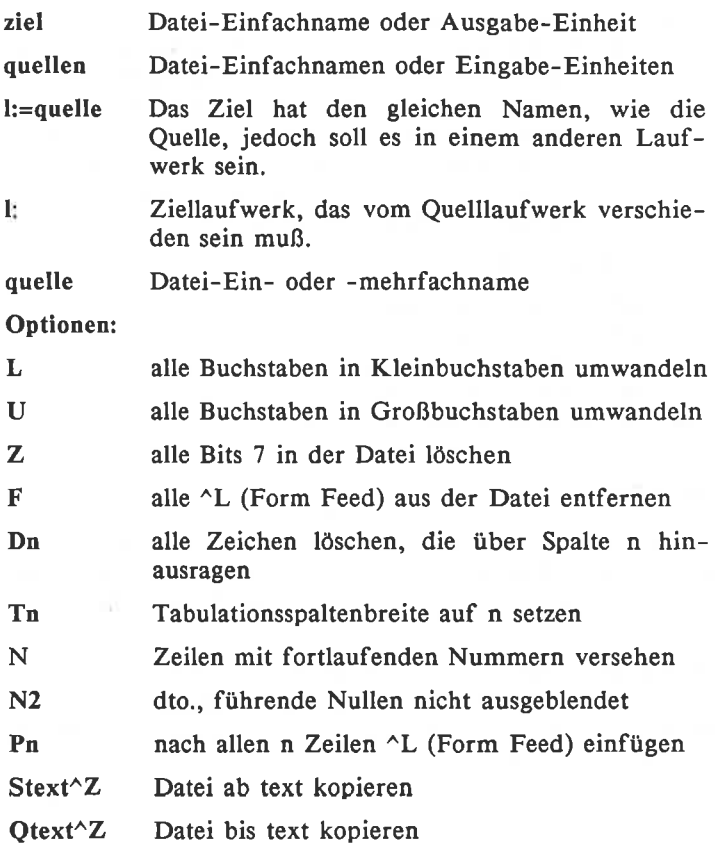

68

Die S- und die Q-Option können je Einzelquelle nur eiu- mal angegeben werden.

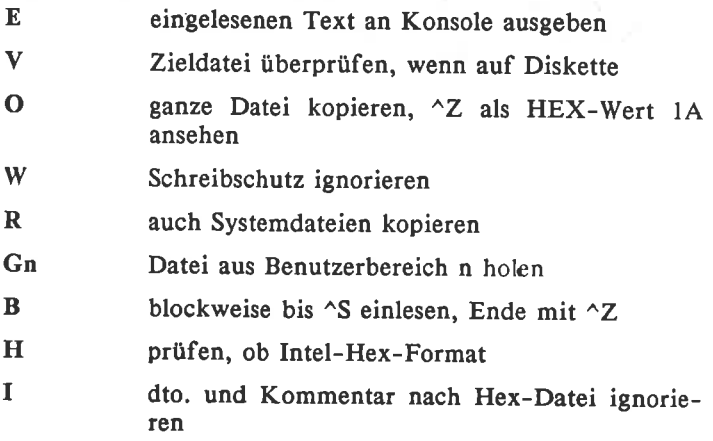

#### REN neu=alt

Datei umbenennen. neu und alt müssen Einfachnamen sein.<br>REN ist ein residenter Befehl. Das CP/M3.0-Programm<br>REN<AME> kann auch Mehrfachnamen verarbeiten.

#### SUBMIT file  $\langle$ para1 $\langle$ ,para2..>>

Befehle, die in der Datei file stehen, werden ausgeführt. Dabei wird \$l im Dateitext durch parameter I ersetzt, g2 durch para2, etc.

## TYPE file

Residenter Befehl zur Ausgabe von ASCII-Dateien. Der Ausgabefluß kann mit ^S unterbrochen und mit ^Q fortgesetzt werden.

Das CP/M3.0-Programm TYPE stellt die Optionen PAGE (Ausgabe alle 24 Zeilen unterbrechen) und NOPAGE zur Verfügung.

Benutzerbereich umschalten. USER ist ein residenter Befehl. Wird bei CP/M3.0 der Benutzerbereich n weggelassen, wird er vom CCP erfragt.

#### 5. **CP/M-SOFTWARE**

#### $5.1$ **WordStar**

Die Zeichen +, - und \* geben Turbo-Pascal-Benutzern Auskunft über die Verfügbarkeit der Befehle:

- $\bullet$ bedeutet Funktion identisch
- Funktion ähnlich  $+$
- Funktion wesentlich anders  $\sim$

Die Befehle in runden Klammern gibt es nur in Turbo-Pascal.

#### Cursor-Steuerung

- $\mathsf{\upalpha_S}$  $\ddot{\phantom{1}}$ 1 Zeichen nach links
- $^{\circ}$ D 1 Zeichen nach rechts  $+$
- $\sim$ F  $+$ 1 Zeile nach oben
- $\gamma$ 1 Zeile nach unten  $+$
- $\star$  .  $^{\wedge}$ A 1 Wort nach links
- ^F.  $\frac{1}{2}$ 1 Wort nach rechts
- $^{\wedge}1$  $\pmb{\hat{\pi}}$ zur nächsten Tabulatorposition
- $\triangle$ as  $\star$ zum linken Rand
- $\sim$ QD  $\star$ zum rechten Rand
- $\triangle$ QE  $+$ zum oberen Rand
- $\wedge$ QX \* zum unteren Rand
- $\wedge$ QB  $\star$ zum Blockanfang
- $\wedge$ QK \* zum Blockende
- $\wedge$ QR  $\qquad \star$ zim Dateianfang
- $\wedge$ QC \* zum Dateiende
- nop \* zur letzten Position
- zur Position vor dem letzten Such- o; Blockbefehl  $\sim$ av
- zum Merker  $x$  ( $x=0...9$ )  $\sim \Omega \times$

#### **Editorbefehle**

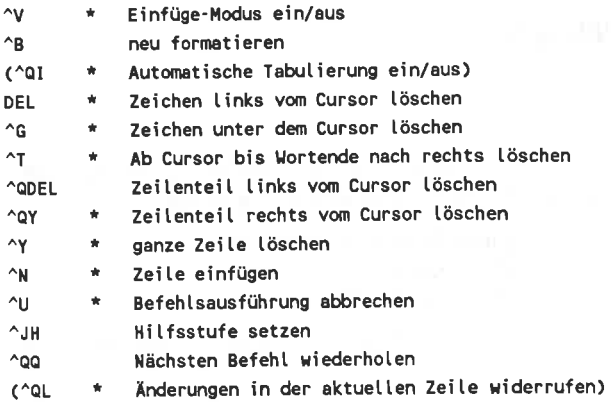

#### Such- und Ersetzbefehle

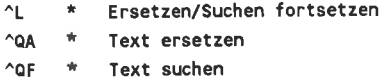

# Optionen zu den Such- und Ersetzbefehlen

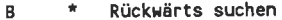

- $\mathbf{G}$  $\mathbf{w}$  . Im ganzen Text ersetzen
- \* Ersetzen ohne Benutzerzustimmung  $\mathbf{N}$
- \* Unabhängig von Groß- und Kleinschreibung suchen  $\mathbf{u}$
- \* nur nach dem Suchbegriff als ganzes Wort suchen u.
- Vorgang wird int-mal ausgeführt  $\pmb{\star}$ int

#### Block- und Datei-Bearbeitung

(Alle Befehle dieser Gruppe werden mit ^K eingeleitet.)

- Merker x setzen/löschen (x=0...9)  $\mathbf{x}$
- $\dot{\mathbf{r}}$ Blockanfang markieren  $\overline{B}$
- $\star$ Blockende markieren K
- $(T^*$ Wort als Block markieren)
- Markierter Block sichtbar/unsichtbar H. **TWO**
- Spaltenblockmodus ein/aus  $N$
- $\mathbf{w}$  . Block kopieren  $\mathbf{C}$
- v \* Block verschieben
- Y  $\bullet$ Block Löschen
- $\bullet$  $\omega$ Block in Datei speichern
- $\overline{\mathbf{R}}$  $\bullet$ Textbaustein/Datei einlesen
- $\Omega$ Datei kopieren
- Þ Datei drucken
- É Datei umbenennen
- J. Datei löschen
- Inhaltsverzeichnis ein/aus F
- Anderes Standard-Laufwerk anmelden  $\mathbf{L}$
- Bearbeitung ohne Sichern abbrechen  $\circ$
- $\mathbf{D}$ Text in Datei speichern, zurück ins StartMenü
- Text in Datei speichern, zurück ins Betriebssystem  $\mathsf{x}$
- $\overline{\mathbf{s}}$ Text in Datei sichern, Cursor zum Textanfang

#### Formatierung

(Alle Befehle dieser Gruppe werden mit ^0 eingeleitet)

- Ġ Absatz um einen Tabulator einrücken
- C Zeile zentrieren
- $\mathbf{x}$ Rand freigeben
- N Tabulator Löschen
- $\mathbf{I}$ Tabulator setzen
- Ë Zeile wird Formatzeile
- L linken Rand setzen
- R. rechten Rand setzen
- s Zeilenabstand setzen
- v Umschaltung zwischen festem und variablem Tabulator
- Druckbefehle anzeigen/nicht anzeigen n.
- и Trennhilfe ein/aus
- Þ Seitenanzeige ein/aus
- T Formatzeile ein/aus
- F. Weicher Trennstrich ein/aus
- $\mathbf{I}$ Blocksatz ein/aus
- Wortumbruch ein/aus ų.

Die Formatzeile legt linken, rechten Rand und die Tabu latoren für den folgenden Text fest. Erstes und letztes Zeichen der Formatzeile legen die Ränder fest. Für die Tabs gilt:

- löscht Tabulatoren an dieser Stelle a.
- setzt Standard-Tabulator an dieser Stelle F. setzt den Dezimal-Tabulator

#### Druckersteuerung

(Alle Befehle dieser Gruppe werden mit ^P eingeleitet)

- R Fettdruck ein/aus
- Doppelanschlag ein/aus D.
- $\mathsf{s}$ Unterstreichen ein/aus
- $\mathbf{T}$ Exponentmodus (hochstellen) ein/aus
- Indexmodus (tiefstellen) ein/aus V.
- $\mathbf{x}$ Durchstreichen ein/aus
- Y. Farbband-Umschaltung
- H. letztes Zeichen überdrucken
- M. oder RETURN: Zeile überdrucken
- $\mathbf{N}$ Standard-Schriftdichte ein
- $\mathbf{A}$ zweite Schriftdichte ein
- festes (einzelnes) Leerzeichen  $\overline{0}$
- $\mathbf{c}$ Druckpause
- $\bullet$ Anwender-Steuerzeichen 1
- u. Anwender-Steuerzeichen 2
- Anwender-Steuerzeichen 3 E.
- Anwender-Steuerzeichen 4  $\mathbf{R}$
- Phantom-Leerzeichen F.
- Phantom-RUBOUT C.

#### Punkthefehle

(Alle Befehle dieser Gruppe werden mit einem Punkt eingeleitet, der in der ersten Spalte einer neuen Zeile stehen muß.)

- Scitenvorschub **PA**
- Bedingter Seitenumbruch CP<sub>1</sub>
- LH Zeilenhöhe in 1/48-Zoll
- Zeichenbreite in 1/120-Zoll **CW**
- SR Abstand des Exponenten oder Index in 1/48-2011
- Papierlänge PL.
- **MT** Oberer Rand
- **MB** Unterer Rand
- PN Seitennummer
- Spalte für Seitennummer PC.
- Seitennummer unterdrücken **OP**
- PO Druckspalte auf Papier für erste Bildschirmspalte
- HM. Abstand der Kopfzeile
- Kopfzeile definieren KE.
- Abstand der Fußnoten FM.
- FO. Fußzeile definieren
- oder "..": Zeile ist Kommentarzeile 16.
- 8P Druckweg-Optimierung (1=ein, 0=aus)
- ua. Mikro-Justifikation (1=ein, 0=aus)

Wichtige Werte zeigen die folgenden Tabellen:

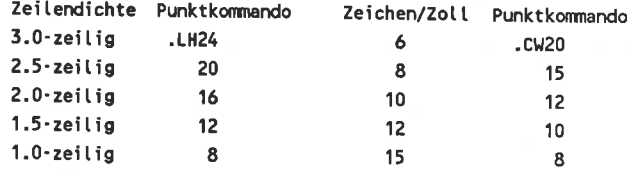

#### MailMerge-Punktbefehle

(Alle Befehle dieser Gruppe werden mit einem Punkt eingeleitet, der in der ersten Spalte einer neuen Zeile stehen muß.)

- FT. Datei einfügen
- LM. linken Rand setzen
- RM. rechten Rand setzen
- LS. Zeilenabstand setzen
- PF. Zeilenformatierung beim Drucken
- LI. Blocksatz bei der Eingabe
- LO Blocksatz beim Druck
- **DM** Text auf Bildschirm beim Druck anzeigen
- **CS** Bildschirm löschen und evtl. Meldung anzeigen
- Datendatei definieren DF.
- Variablenwerte aus Datendatci lesen (Name, Name, ...) **RV**
- **SV** Variable setzen (Name, Wert)
- AV Variablenwert abfragen
- **RP** wiederholen, bis alle Daten verarbeitet sind

# 5.2 Turbo-Pascal

# Editieren

Die Editierkommandos entsprechen weitgehend den Befehlen des WordStar. In den Tabellen der Abschnitte über WordStar sind die Befehle, die auch in Turbo-Pascal implefür beide Programme benutzt werden. Ein wesentlicher Unterschiede besteht bei dem Befehl ^KD.

^KD bricht die Edit-Funktion ab und führt ins Hauptmenü zurück. Das editierte Programm geht dabei nicht verloren, es wird aber auch nicht auf Diskette sichergestellt.

# Standard-Typen mit einer Komponente

#### REAL

Reelle Zahlen mit einer 11 stelligen Dezimal-Mantisse und einem Exponenten zwischen -38 und +38.

#### INTEGER

Ganze Zahlen im Bereich -32767..32767 dezimal bzw \$0000..\$FFFF hexadezimal.

#### **BYTE**

Ganze Zahlen im Bereich 0..255 dezimal bzw. \$O..\$FF hexadezimal.

#### BOOLEAN

Dieser Typ kann den Zustand TRUE oder FALSE haben.

## **CHAR**

Die Zeichen des ASCII.

## $c1..c2$

Teilbereichs-Typ. cl und c2 sind Konstanten des überge-<br>ordneten Typs, wobei die Ordnungszahl von cl kleiner als<br>die von c2 sein muss.

# Typen mit mehreren Komponenten

# ARRAY scaltypl <,scaltyp2<,...> >OFtyp3

Eine Komponente wird durch arraynameindexl <,index2<,...>> ausgewählt.

# RECORD feldbez1:feldtyp1;<feldbez2: feldtyp2; <...>>END;

Eine Komponente wird durch recname.feldbez ausgewählt.

# SETOF scaltype

Ein Element wird durch seinen Wert ausgewählt. Mengen\_ Konstanten werden von eckigen Klammern begrenzt, in denen die Elemente oder Bereiche des scaltypes de. Menge durch Kommata getrennt aufgezählt werden.

### FILEOF type

Alle Komponenten sind gleichen Typs, der beliebig (außer FILE) sein darf. Eine Komponente wird über den File-Pointer ausgewählt, der nach jedem Zugriff auf das File auf die nächste Komponente zeigt. Der Pointer kann mit de

#### FILEOF TEXT

Eine Komponente entspricht einer Textzeile variabler Länge. Text-Files werden. können nur sequentiell bearbeitet

#### FILE

Nichttypisierte Datei. Alle Komponenten bestehen aus den 128 Bytes eines Disketten-Records. Statt READ- und WRlTE-Prozeduren werden die BLOCKREAD/-WRITE-Prozeduren benutzt.

#### ^type

Zeigertyp. Eine Yariable vom Typ Zeiger kann auf eine dynamische Variable (im Heap) zeigen. Der Zeiger-Wert NIL zeigt ausdrücklich auf keine dyn. Variable und ist zu allen Zeigertypen kompatibel. Eine dyn. Variable wird durch dynvar^ ausgewählt, wobei dynvar^ vom Typ ^type ist.

Legille 103

Anweisungen

#### BEGIN<anw1;<anw2;<...>>>END;

Yerbund-Anweisung

#### var:= ausdr;

Wertzuweisung

 $procname(usdr1<sub>1</sub>, a<sub>u</sub>sdr2<sub>1</sub>,\ldots>$ 

Ausführung der Prozedur procname. Die Anzahl der Parameter wird von der Prozedur-Deklaration festgelegt. Ist ein Parameter YAR-spezifiziert, darf der Ausdruck nur aus einer Variablen bestehen.

## IF boolausdr THEN anw1 <ELSE anw2>;

#### Bedingte Anweisung

CASE scalausdr OF const1: anw1;<const2: anw2;<...>> <ELSEanw3:<anw4:<...>>>END:

Fallunterscheidung

# FOR scalvar:=ausdr1 <DOWN>TO ausdr2 DO anweisung:

Zählschleife. Nach Ausführung der anweisung wird der scalvar der Nachfolger/Vorgänger des derzeitigen Wertes zugewiesen. Ist der neue Wert größer/kleiner als der Wert des ausdr2, wird die Schleife beendet.

# WHILE boolausdr DO <anweisung>;

Ist der boolausdr=TRUE, wird die Anweisung solange wiederholt, bis der boolausdr=FALSE ist.

## REPEAT<anw1;<anw2;<...>>>UNTILboolausdr;

Die Anweisungen zwischen REPEAT und UNTIL werden mindestens einmal ausgeführt, bis der boolausdr=TRUE ist.

# **Operatoren**

Die Operatoren sind in Gruppen gleicher Priorität eingeteilt. Die Gruppen sind nach fallender Priorität geordnet.

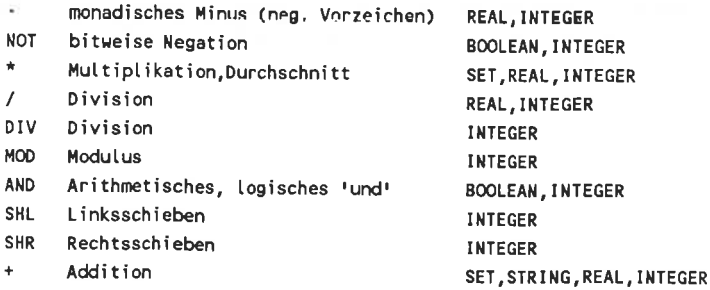

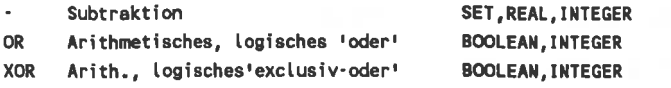

Die Vergleichsoperatoren haben niedrigste Priorität.

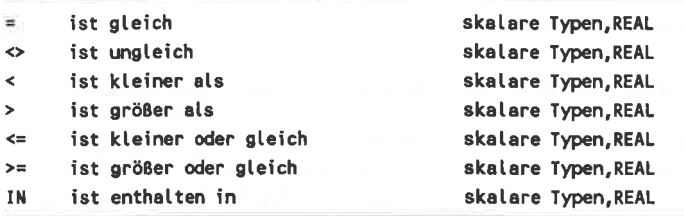

**String-Prozeduren und -Funktionen** 

#### DELETE(var,int1,int2)

Ab Position intl in String var int2 Zeichen löschen. Die folgenden Zeichen int2 Positionen nach links verschieben.

#### **INSERT**(str,var,int)

Stringausdruck in die Variable ab Position int einfügen.

#### STR(real, var)

Numerischen Ausdruck in einen String umwandeln, der in der Stringvariable abgelegt wird. Diese Prozedur darf unter keinen Umständen (auch nicht mittelbar) in einer Funktion verwendet werden, die von einer WRITE-Prozedur aufgerufen wird.

#### VAL(str,var,err)

String in Zahl umwandeln. Tritt ein Syntaxfehler im Aus-<br>druck auf, wird die Nr. des fehlerhaften Zeichens in err<br>abgelegt, der Wert der Variable var ist undefiniert. Bei fehlerloser Umwandlung ist err=0. Diese Prozedur darf unter keinen Umständen (auch nicht mittelbar) in einer Funktion verwendet werden, die von einer WRITE-Proze- dur aufgerufen wird.

#### COPY(str,int1,int2)

Ergibt die int2 Zeichen ab position intl

#### CONCAT(strl,str2<..,strx>)

Verbindet die Strings im Argument zu einem einzigen (entspricht der Stringaddition mit '+').

#### LENGTH(str)

Ergibt die Stringlänge, entspricht der Anzahl der Zeichen im String.

#### POS(str1,str2)

Ergibt die Position in str2, an der strl das erste Mal auf- tritt. Tritt er nicht auf, ist pOS=0.

# Datei- Prozeduren und Funktionen

#### ASSIGN(fina,flle)

Der Datei file wird die Pascal-Dateivariable fina zugeordnet. file ist dabei ein String, der den Namen der Disketten-Datei beinhaltet.

#### REWRITE(fina)

Disketten-Datei fina anlegen. Eine schon vorhandene Datei fina wird überschrieben.

#### RESET(fina)

Datei öffnen, bzw. Zeiger auf Komponente 0 stellen.

#### FLUSH(fina)

Datei-Pufferspeicher-Inhalt auf Diskette speichern, wenn nach letztem Update in den Puffer geschrieben wurde. Danach Datei-Pufferspeicher löschen.

#### CLOSE(fina)

Datei schließen.

#### RENAME(fina.str)

Datei fina in str umbenennen.

#### ERASE(fina)

Datei löschen.

#### SEEK(fina,int)

Zeiger auf die Komponente Nr. int setzen.

#### READ(fina,varlist)

Die n Variablen der varlist mit den n nächsten Elementen der Datei fina laden.

#### READLN(fina,varlist)

Dto., danach wird der Zeiger hinter das nächstes CR/LF gestellt.

#### WRITE(fina.varlist)

Die Inhalte der Yariablen der varlist werden in die Datei fina geschrieben.

#### WRITELN(fina,varlist)

Dto., CR/LF anfügen.

### BLOCKREAD(fina, var, recs<, err>)

recsl2S-Byte-Records aus der Datei fina in die Variable var einlesen. In Variable err steht, wieviele Records tatsächlich übertragen wurden.

### BLOCKWRITE(fina,var,recs<,err>)

recsl28-Byte-Records aus der Variablen var in die Datei fina schreiben. In Yariable err steht, wieviele Records tatsächlich übertragen wurden.

#### CHAIN(fina)

Aufruf des CHN-Programmes, das zuvor mit ASSIGN fina zugeordnet wurde. Ein CHN-programm ist ein programm, das keine eigene Turbo-Library besitzt und deshalb nichi vom CCP aus gestartet werden kann.

#### EXECUTE(fina)

Aufruf des COM-Programmes, das zuvor mit ASSIGN fina zugeordnet wurde.

#### EOF(fina)

Ergibt TRUE, wenn der Zeiger hinter der letzten Kompo- nente der Datei fina steht.

#### SEEKEOF(fina)

dto., ergibt aber auch TRUE, wenn nur noch Leerzeichen, Tabs und CR/I.F his zum EOF folgen.

#### EOLN(fina)

ergibt TRUE, wenn der Zeiger auf einem CR oder EOF steht.

#### SEEKEOLN(fina)

Dto., ergibt aber auch TRUE, wenn nur Leerz. und Tabs bis zum nächsten CR oder EOF folgen.

#### FILEPOS(fina)

Ergibt die Nummer der aktuellen Komponente

#### FILESIZE(fina)

Ergibt die Anzahl Komponenten.

#### vination Heap-Prozeduren und -Funktionen

#### NEW(pvar)

Pointer-Variable pvar erzeugen.

#### GETMEM(pvar,int)

Pointervariable pvar erzeugen, wobei für pvar im Heap int Bytes reserviert werden.

#### FREEMEM(pvar,int)

Mit GETMEM erzeugte pvar löschen, wobei int mit int in GETMEM identisch sein sollte. Innerhalb eines Programmes darf der Heap entweder nur mit DISPOSE oder nur mit MARK und RELEASE verwaltet werden.

#### DISPOSE(pvar)

pvar löschen, Heap-Platz für andere dyn. Variable frei.

#### MARK(pvar)

pvar markieren.

#### RELEASE(pvar)

Alle dyn. Variablen ab pvar löschen, wobei pvar vorher mit MARK markiert worden sein muß.

#### MEMAVAIL

Ergibt die Anzahl der freien Bytes im Heap.

#### MAXAVAIL

Ergibt die Größe des größten zusammenhängenden Heap- Bereiches in Bytes.

# ORD(pvar)

Ergibt die Adresse auf die pvar zeigt.

## PTR(int)

lädt einen Pointer mit der Adresse int.

Bildschirm-Prozeduren

#### **CRTEXIT**

Terminal-Reset-String zum Bildschirm senden.

#### CRTINIT

Terminal-Initialization-String zum Bildschirm senden.

#### **CLREOL**

Zeile rechts vom Cursor löschen.

#### **CLRSCR**

Bildschirm löschen, Cursor in Position 1,1 links oben bringen.

#### DELLINE

Zeile, in der der Cursor steht, löschen.

#### INSLINE

Zeile vor der, in der der Cursor steht, einfügen.

#### GOTOXY(x,y)

Cursor in Position x,y bringen.

#### READ(varlist)

Eingabe von Werten in Yariablen von der Tastatur.

#### READLN(varlist)

wie READ, danach wird jedoch der nicht gelesene Rest im Tastaturpuffer gelöscht.

#### WRITE(varlist)

Ausgabe der Variablenwerte (nur CHAR, STRING, BOO-LEAN, INTEGER, REAL).

#### \YRITELN(varlist)

Wie WRITE, anschließend wird noch CR/LF an den Bildschirm gesandt.

# **Arithmetische Funktionen**

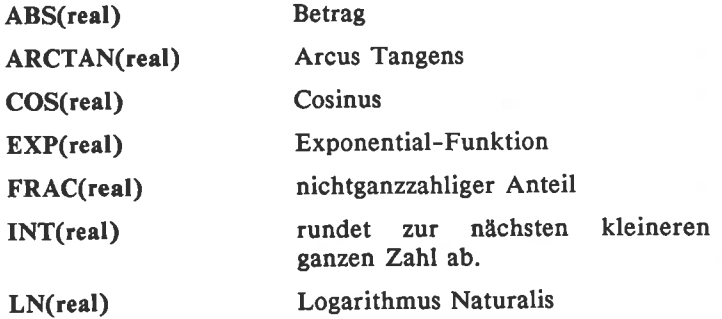

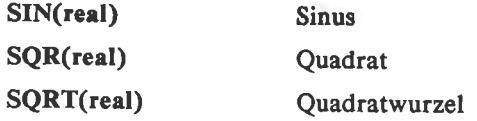

**Skalare Funktionen** 

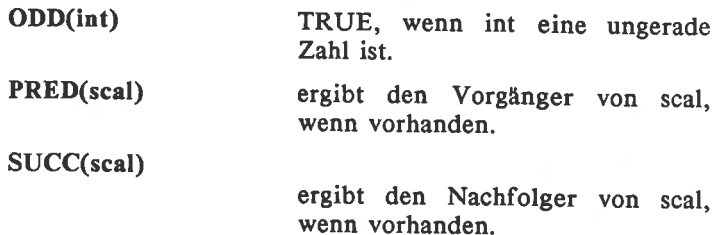

**Notificand 2016** 

# Type-Wandlungs-Funktionen

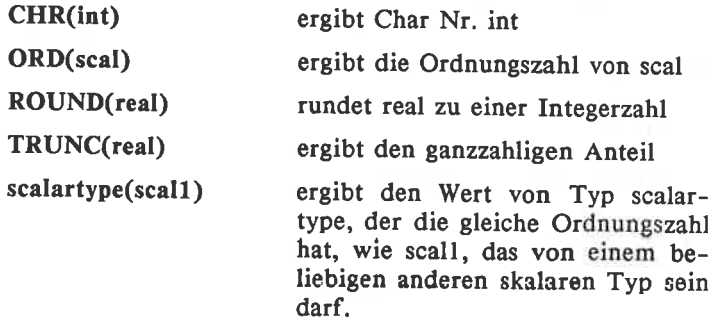

# Sonstige Prozeduren und Funktionen

### BDOS(func<,para>)

BDOS-Funktion func aufrufen.

#### $BIOS(func$

BIOS-Funktion func aufrufen.

#### DELAY(int)

Verzögerungsschleife, die etwa int Millisekunden dauert.

#### FILLCHAR(var,len,val)

ab Speicher-Adresse var len-mal val abspeichern.

#### **HALT**

Programmausführung beenden, zurück zum CCP.

#### MOVE(var1,var2,len)

Ab varl len Bytes nach var2 tibertragen, wobei varl,var2 Yariablen beliebigen Typs sind.

#### **RANDOMIZE**

Zufallsgenerator initialisieren.

#### ADDR(name)

ergibt Adresse des ersten Bytes der Variable, Prozedur, Funktion, Type o.ä. name.

#### BDOS(func<,para>)

ergibt Rückgabewert der BDOS-Funktion func

#### BDOSHL(func<,para>)

wie Funktion BDOS, jedoch Ergebnis in Hl-Registerpaar.

#### $BIOS(func < narray)$

ergibt Rückgabewert der BIOS-Funktion func.

# BIOSHL(func<,para>)

wie Funktion BIOS, jedoch Ergebnis in Hl-Registerpaar

#### HI(int)

ergibt das höherwertige Byte von int.

### LO(int)

ergibt das niederwertige Byte von int.

#### **KEYPRESSED**

ergibt true, wenn beliebige Taste gedrückt ist.

#### IORESULT

ergibt bei ausgeschalteter l-Option des Compilers Fehler\_ nummer eines I/O-Fehler.

#### PARAMCOUNT

ergibt die Anzahl der vom aufrufenden programm überge\_ benen Parameter im Befehlszeilenpuffer.

#### PARAMSTR(int)

ergibt den Parameterstring Nr. int

#### RANDOM(lnt)

ergibt eine Zufallszahl (INTEGER) zwischen Null und int.

#### RANDOM

ergibt Zufallszahl (REAL) zwischen Null und Eins.

#### SIZEOF(name)

ergibt Anzahl der durch Variable oder Typ name belegten Bytes.

#### SWAP(int)

tauscht nieder- und höherwertiges Byte

#### UPCASE(char)

ergibt char als Großbuchstaben.

#### Compiler-Befehle

Compilerbefehle werden durch (\*\$befehl\*) aufgerufen. Im folgenden wird nur der Befehl aufgeführt. (Def) gibt die Voreinstellung (Default) an.

- $B+$ (Def) CON: ist Std.-Dateien I. und O. zugewiesen.
- B-TRM: ist Standard-Dateien INPUT und OUT-PUT zugewiesen.
- $C+$ (Def) ^C und "S sind wirksam.
- $C \text{AC}$  (Programmabbruch, wenn in READ<LN>eingegeben) und  $\text{AS}$  (Bildschirmausgabe eingegeben) und ^S (Bildschirmausgabe ein/aus) sind unwirksam.
- (Def) Ein-/Ausgabe-Fehler melden.  $I+$
- Ein-/Ausgabe-Fehler müssen vom Programm sclbcr mit dcr Stondord-Funkton IORESULT überprüft werden. I-
- Die Datei file wird in die Compilierung aufgenommen. (Include-Datei) Ifile
- Indizierung wird geprüft.  $R+$
- (Def) Indizierung von Feldern und Zuweisungen zu skalaren und Teilbereichs-Variablen werden nicht daraufhin überprüft, ob sie in den definierten Grenzen liegen. R-
- $V_{+}$ (Def) Prüft, korrekt. ob YAR-Parameter-String
- v-Pritfung, ob aktueller String gleiche Länge hat, wie der formale String bei VAR-parameter- Übergabe, wird nicht durchgefährt.
- $U+$ Programm-Abbruch mit ^C jederzeit möglich.

 $U-$ (Def) Programm-Abbruch mit ^C nicht mög- lich. Programm-Ausführung wesentlich schneller als mit Abbruch-Option

- $A+$ (Def) Erzeugt absoluten Code.
- $A-$ Erzeugt Code, der rekursive Aufrufe ermög- licht. Benötigt mehr Speicher, in der Ausführung langsamer.
- (Def:W2) Schachtelungs-Tiefe von WITH-Anweisungen. Erlaubt sind Tiefen von I bis 9. Wn
- (Def) Array-Zugriff auf max. Geschwind. op- timiert X+
- Array-Zugriff auf minimale Codegröße optimiert. x-

# Grafik-Prozeduren und -Funktionen (in GRAFIK.INC)

Die Prozeduren und Funktionen sind speziell für die CPC's entwickelt worden und somit nicht kompatibel zu anderen CP/M-Rechnern. Die meisten dieser Prozeduren und Funktionen entsprechen denen des gleichnamigen BASIC-Befehles.

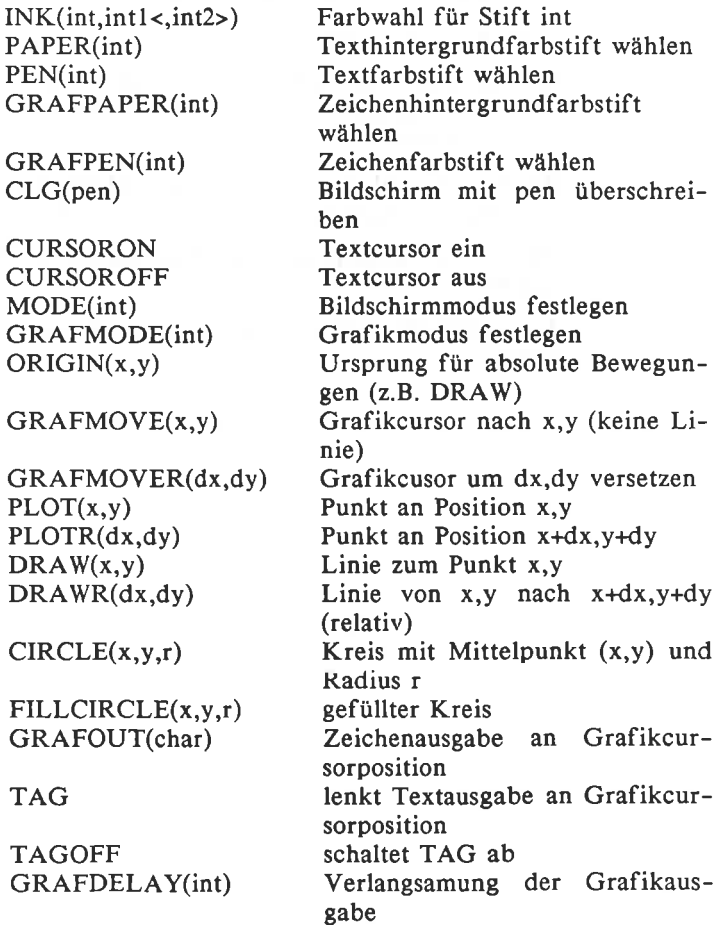

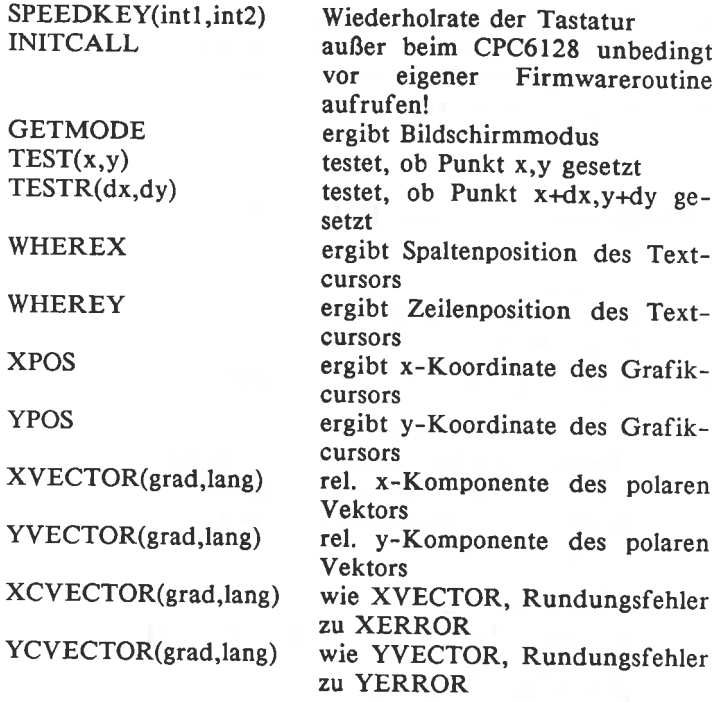

In neueren GRAFIK.INC-Versionen gibt es auch Sound-Befehle, die den gleichnamigen BASIC-Befehlen entsprechen.

# Laufzeit-Fehlermeldungen

- 0l Gleitkommatiberlauf
- 02 Division durch Null versucht
- 03
- 04 SQRT-Argumentfehler (negatives Argument) LN-Argumentfehler (Argument negativ oder Null) Stringlängenfehler
- 10
- ll ungültiger Stringindex bei COPY, DELETE oder INSERT
- 
- 90 Index außerhalb des zulässigen Bereichs<br>91 Skalar oder Teilbereich außerhalb des zul. Bereichs
- 92 außerhalb des INTEGER-Bereichs
- FF Heap-Stack-Kollision

### I/O-Fehlermeldungen bzw. IORESULT

- 
- 
- 
- 00kein Fehler<br> 101 Datei nicht vorhanden<br> 102 Lesen der Datei nicht möglich<br> 23 Ausgabe in die Datei nicht möglich<br> 104 Datei nicht offen
- 
- 
- 10 Fehler im numerischen Format<br>20 Operation auf logischem Gerät verboten
- 
- 
- 
- 
- 
- 20 Operation auf logischem Gerät verboten<br>
21 Operation im Direktmodus verboten<br>
22 Zuordnung als Standarddatei verboten<br>
90 Unpassende Recordlänge<br>
91 EOF fehlt<br>
99 unerwartetes EOF<br>
F0 Diskettenschreibfehler (z.B. Disket
- 
- 
- 

# 5.3 dBASE II

# Datei- Struktur- Befehte

### CREATE<nfile><FROMfile>

Richtet neue Datenbank ein.

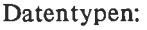

- String (Zeichenkette) numerisch (Fixpoint) Boolean (T=true,wahr/  $\mathbf{c}$ n I
	- F=false,falsch)

COPY <bereich> TO nfile <STRUCTURE<EXTENDED>> <FIELD liste> <FORausdr> <SDF> <DELIMITED <WITH begrenz.-zeichen>>

Kopiert Daten aus der akt. Datenbank in die Datei nfile

### DISPLAY STRUCTURE LIST STRUCTURE

Anzeige der Struktur der aktuellen Datei.

#### MODIFY STRUCTURE

Veränderungen an der Dateistruktur vornehmen, löscht die Daten in dieser Datenbank.

# Datei bearbeiten

#### COPY TO file

Kopiert die eröffnete Datenbank in die Datei file.

### **CLEAR**

Alle Dateien schließen und alle temp. Variablen löschen'

#### DELETE FILE file

Datei file auf Diskette löschen.

#### DISPLAY FILES<ONI> <LIKE filemask>

Listet Dateien, die sich auf der Diskette in dem angemeldeten bzw. angegebenen Laufwerk befinden und der filemask genügen. Ohne LIKE werden alle Datenbanken gezeigt.

#### **RESET**

Zurücksetzen des Dateisystems in CP/M2.2 nach Diskettenwechsel.

#### QUIT <TOkommando1<...,kommandox>>

Dateien schließen, dBase verlassen und Kommandos I bis <sup>x</sup> auf CCP-Ebene ausführen. Die Kommandos müssen in Anführungszeichen gesetzt werden.

#### RENAME file TO nfile

Datei file zu nfile umbenennen.

#### SELECT <PRIMARY><SECONDARY>

Arbeitsbereich umschalten..

#### USE <file <INDEX sfile liste>>

Alle Dateien schließen, Dstei filo und Index-Dateien der sfileliste öffnen.

# Datenbanken verkntlpfen, verlängern

### APPEND <FROM file <FOR ausdr> <SDF> <DELIMITED WITH begrenz.-zeichen>> <BLANK>

Hängt Datensätze an die akt. Datei an

# UPDATE FROM file ON feldname <ADD feldfolge> <REPLACEfeldfolge>

Ersetzt Daten in der akt. Datei oder fügt Daten hinzu

# JOIN TO file FOR ausdr <FIELD feldfolge>

Verknüpft die Dateien der beiden Arbeitsfeldern zur neuen Datei file.

TOTAL ON indexfeld TO file<FIELD feldfolge> <FOR ausdr>

Summiert für gleichen Inhalt von indexfeld die Inhalte der übrigen numerischen Felder, Ergebnisse in der Datenbank file.

# Editieren, Andern

#### BROWSE

Anzeige der kompletten Datenbank, wobei alle Inhalte geändert werden können.

#### EDIT<n>

Andern des Inhaltes des Datensatzes n

DELETE <scope> <FORausdr>

Markiert zu löschende Datensätze

# RECALL <scope> <FORausdr>

Löscht die DELETE-Marke.

#### PACK

Löscht die Datensätze mit DELETE-Marke.

### INSERT <BEFORE> <BLANK>

Datensatz einfügen.

### REPLACE <scope> feldx WITH ausdrx <FORausdr>

Ersetzt Daten unter den angegebenen Yoraussetzungen.

CHANGE <scope> FIELD feldfotge <FORausdr>

Andern einzelner Datenfelder

#### MODIFY COMMAND file

Befehlsdatei file bearbeiten.

# Arbeiten mit Datenbanken

### GO<TO> <ausdr> <TOP> <BOTTOM>

Datensatz auswählen.

#### $SKIP < \leftrightarrow < \rightarrow$ susdr $>$

Datensätze äberspringen.

#### FIND feld

Nach dem feld im Hauptschlüssel suchen. Wird feld nicht gefunden, ist die Nummer des aktuellen Datensatzes #=0.

#### I,OCATE <scope> <FORausdr>

Datensatz, auf den der ausdr zutrifft, suchen. Gibt es keinen solchen, ist EOF=TRUE.

#### **CONTINUE**

Befehl LOCATE wiederholen.

COUNT <scope> <FORausdr> <TO var>

Zählt die Sätze, auf die ausdr zutrifft.

SUM ausdrlist TO varlist<scope> <FORausdr>

Summiert alle Elemente der ausdrlist über einen Bereich.

Sortieren TRA Julianni Districts Vinni YAB v.v.

#### SORT ON feld TO nfile <DESCENDING>

Sortiert die akt. Datei nach dem feld in die neue Datei nfile. Bei DESCENDING wird der größte Wert an den Anfang der Datei nfile sortiert.

#### INDEX ON ausdr TO nfile

Erzeugt eine Indexdatei.

# Eingabe- und Ausgabebefehle

#### INPUT <text> TO var

Eingabe. Strings müssen in Anführungszeichen geschrieben werden.

#### ACCEPT<text>TOver

String-Eingabe. Strings werden ohne Anführungszeichen akzeptiert.

#### WAIT <TOvar>

Programmausführung bis zum nächsten Tastendruck unterbrechen, evtl. das gedrückte Zeichen in var speichern.

#### **READ**

Neue Werte für die vorher in GET-Klauseln vermerkten Variablen einlesen. Dabei werden nur Zeichen akzeptiert, die der jeweiligen Maske entsprechen.

#### **CLEARGETS**

Deaktiviert alle GET-Klauseln.

#### \$x,y <SAY ausdr <USING maskl>> <GET var <PICTURE mask2>>

Cursor in Position x,y bringen, dort den ausdr und Inhalt der Variablen var unter Verwendung der jeweiligen Maske ausgeben, und var für das nächste READ vormerken.

#### ?ausdr,ausdr1,...

Die Ausdrücke ausgeben.

#### DISPLAY <scope> <FORausdr> <ausdrfolge> <OFF>

Inhalte der spezifizierte Datensätze anzeigen, nach je <sup>15</sup> Zeilen unterbrechen. OFF unterdrückt die Ausgabe der Datensatznummern.

#### LIST

Syntax und Funktion wie DISPLAY, aber ohne Unterbrechung.

### REPORT<FORMfile><scope><FORausdr><TOPRINT><PL AIN>

Datenbanken auswerten.

### **EJECT**

Seitenvorschub ausgeben.

# Variablen

### DISPLAY MEMORY

Name, Inhalt und Typ aller Variablen ausgeben

#### LIST MEMORY

Dto. (vgl. DISPLAY, LIST auf Seite 95).

#### RELEASE var

Variable löschen.

STORE ausdr TO var

Speichert den Wert des Ausdruckes in der Variablen.

#### RESTORE FROM file

Yariablen aus dem file in den Speicher laden

#### SAYE TO file

Variablen im Speicher im file speichern.

# Programmbefehle

#### MODIFY COMMAND file

Befehlsdatei schreiben oder ändern.

### DO file

Programm in der Befehlsdatei file ausführen

#### RETURN

Rücksprung in die Ebene, die mit DO aufrief

**HERE NULLWIDE** 

IF ausdr optionen1 <ELSEoptionen2> ENDIF

Führt die optionen1 aus, wenn der ausdr wahr ist, bzw. die optionen2, wenn der ausdr falsch ist. ENDIF gibt das Ende des IF-Befehles an.

#### **DOCASE**

**DOCASE** CASE ausdr1 optionen1  $\ddot{\phantom{a}}$ 52 CASE ausdrx optionenx **OTHERWISE** optionen **ENDCASE** 

Fallunterscheidung. Die logischen Ausdrücke sind voneinander völlig unabhängig. Es wird allerdings nur eine Optionen-Gruppe ausgeführt; auch wenn nachfolgende Ausdrücke ebenfalls wahr sein würden

#### DO WHILE ausdr

DO WHILE ausdr optionen ENDDO

Optionen (Befehle zwischen DOWHILE und ENDDO) solange wiederholen, bis der ausdr falsch ist.

#### **CANCEL**

Abbruch des Programmes.

### LOOP

Sprung in Do-While-Schleifen zum ENDDO

#### PEEK(adr)

wie in Basic

# POKE

wie in Basic, jedoch Argumentliste zulässig.

## CALL string

Maschinenprogrammroutine mit der mit SET gewählten Adresse anspringen, Pointer auf string in HL-Register.

er Mariano OT 21740 132

# SET-Befehle

### SET parameter <ON><OFF>

### in Klammern "Default":

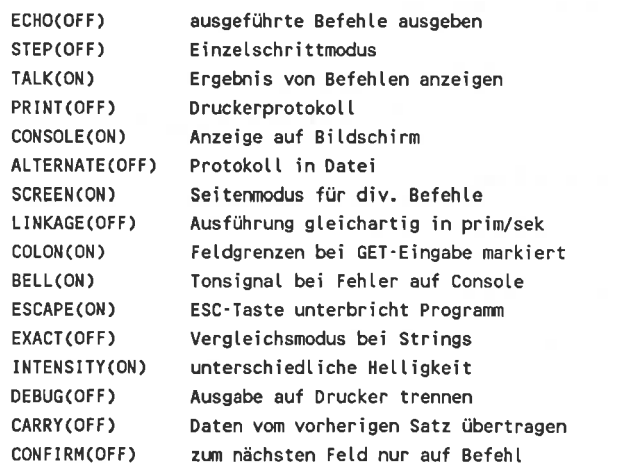

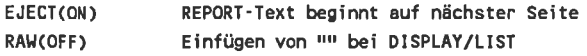

#### SET HEADING TO text

Kopfzeile für REPORT definieren.

#### SET FORMAT TO

**SCREEN** PRINT file mit \$ erzeugte Ausgaben auf Bildschirm mit \$ erzeugte Ausgaben auf Drucker file wird Maskendatei für READ

### SET DEFAULT TO I

I wird Standardlaufwerk

#### SET ALTERNATE TO file

Protokoll-Datei

#### SET DATE TO mn/dd/yy

Datum setzen

#### SET INDEX TO filelist

Schlüsseldateien aktivieren

#### SET MARGIN TO n

Linker Rand in Spalte n bei REPORT-Ausgabe

#### SET CALL TO adr

Adresse für nächsten CALL

#### DISPLAY STATUS

zeigt den Zustand der SET-Parameter

# 5.4 SuperCalc

# Allgemeine Kommandos

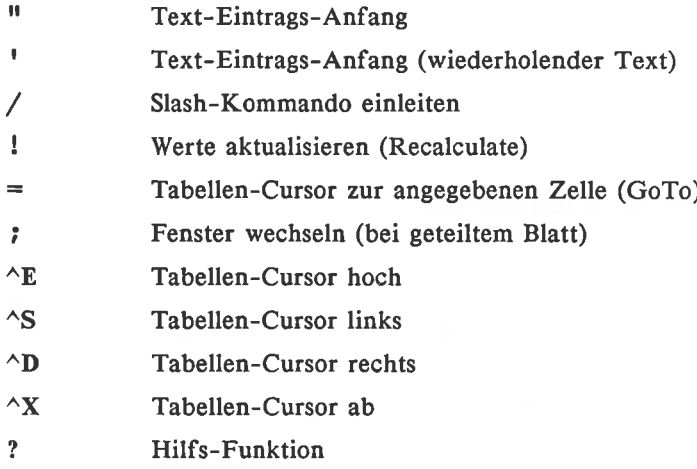

# **Bereichs-Angaben**

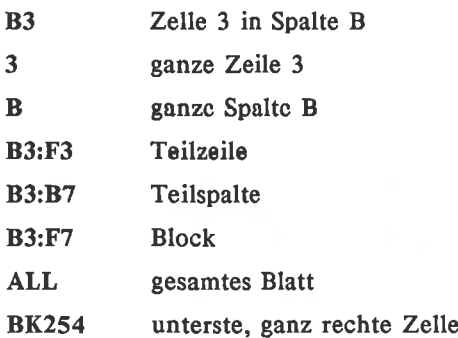

# Editier-Funktionen bei Dateneinträgen

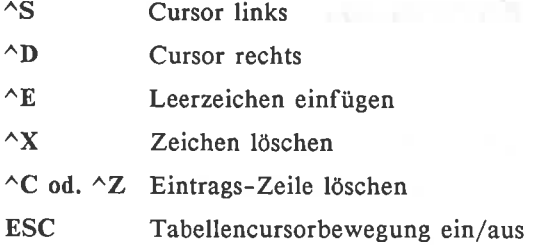

Slash-Kommandos

Zeichen- und Kleinbuchstaben-Erklärung:

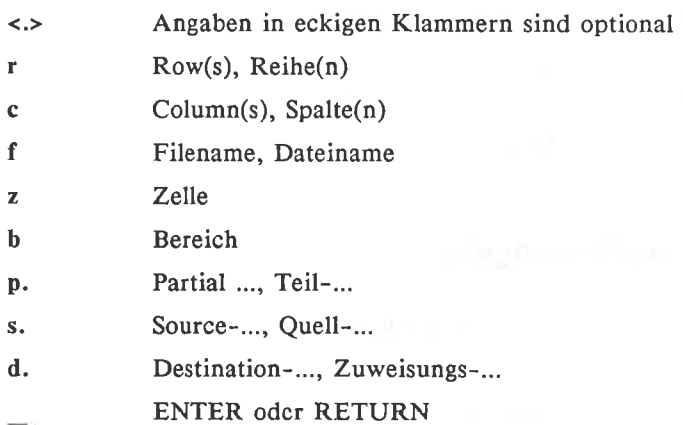

Da jedes Kommando mit oinem enderen Buchstaben des Alphabetes beginnt, braucht man nur den l. Buchstaben einzugeben. Ein Beispiel für den Befehlsaufbau: /Cb,z\_ bedeutet, daß der Bereich b in den Bereich kopiert werden soll, in dem z die linke obere Ecke darstellt. Die Eingabe eines Kommandos wird mit dem Slash "/" eingeleitet.

BLANK<b> .............. aktuelle Zelle oder Bereich löschen.

COPY .....,..........2e11en kopieren (Bereich b an Position z)

- adjust, automatische Anpassung  $^{\rm b,z}$ 
	- Anpassung erfragen  $A_{\perp}$ 
		- nicht an neue Zelle anpassen  $N_{\perp}$
	- Values only, nur Werte der Formeln über nehmen  $v_{-}$

DELETE .Löschen

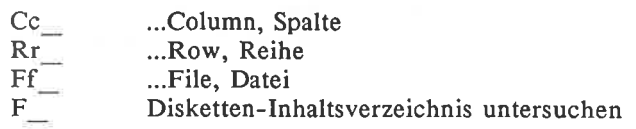

EDIT<z> Zelle in akt. Zelle kopieren und editieren

FORMAT Formatieren

- G, Global, im ganzen Programm
- Cc. Column, nur Spalten
- Rr, Row, nur Reihen
- Eb,<br> $D_{\perp}$ Entry, nur den Bereich
- Default, Werte ändern
- $\rm{E}^{-}$ nur Exponentialdarstellung
- $G^-$ General, jeweils optimale Zahldarstellung
- I-Integer, statt Dezimalzahlen
- $\overline{\mathbb{L}_+}$  . Zahlen linksbündig schreiben
- R Zahlen rechtsbündig schreiben
- $^{\circ}$ Finanz-Format, mit 2 Nachkommastellen
- TL\_ Tcxt linksbündig schrcibcn
- $T_{*}^{R}$ Text rechtsbündig schreiben
- Balkendiagramm
- $\overline{x}$ Spaltenbreite auf x Zeichen/Spalte setzen

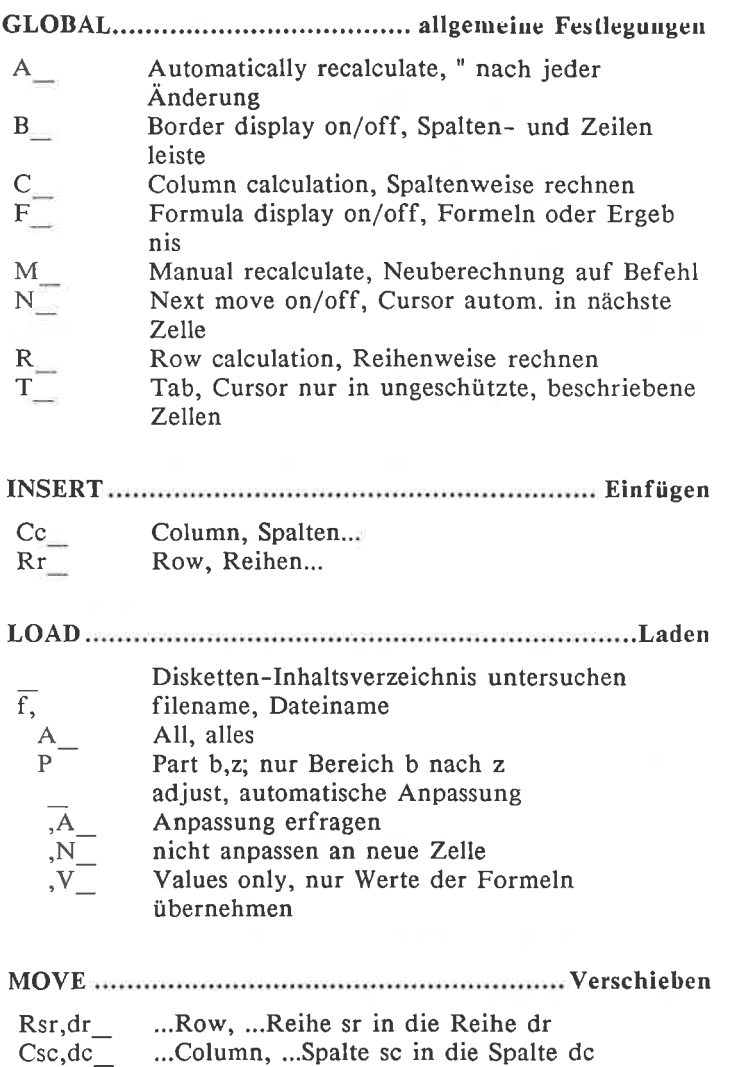
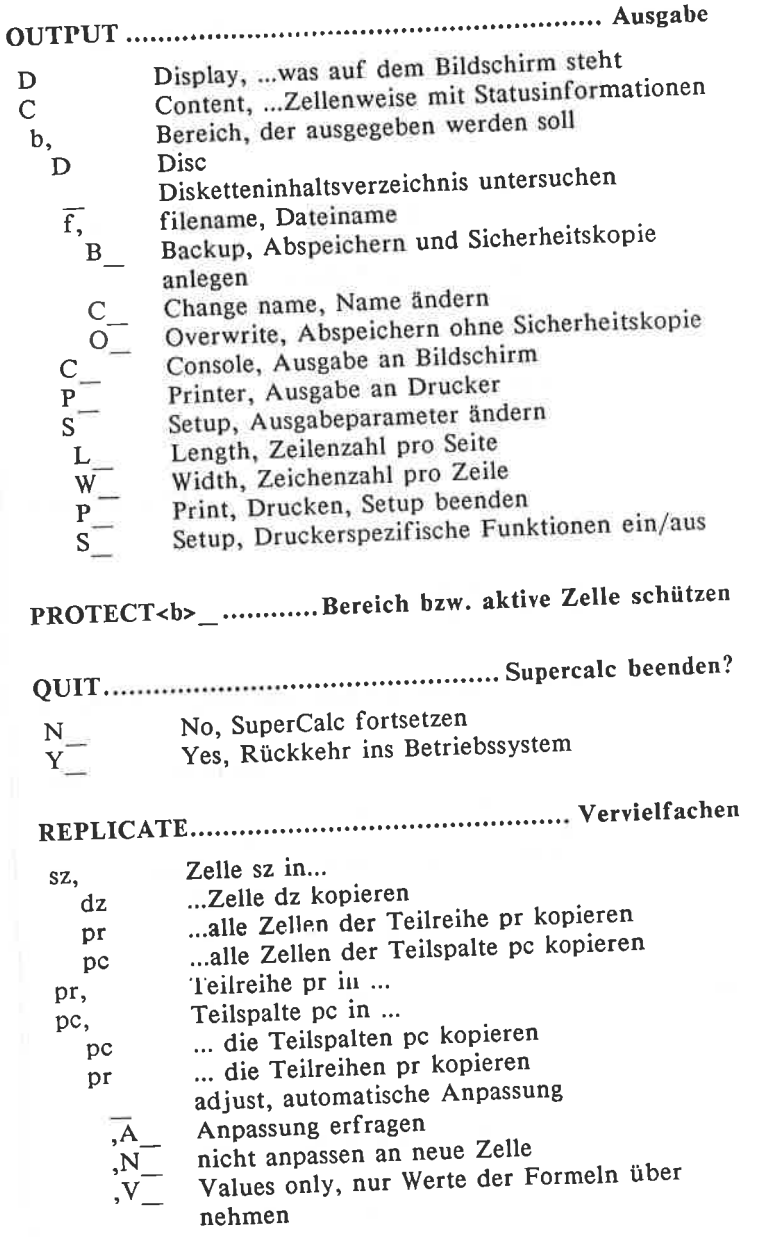

×

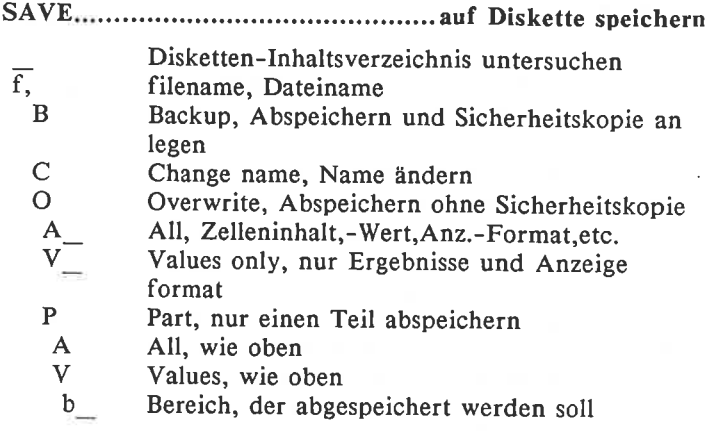

TITLE manufactured and an international control of the Derschriften

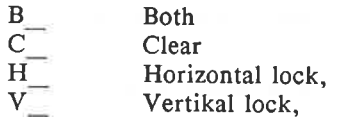

#### UNPROTECT<b> \_. Schutz der Zelle/des Bereich aufheben

#### 

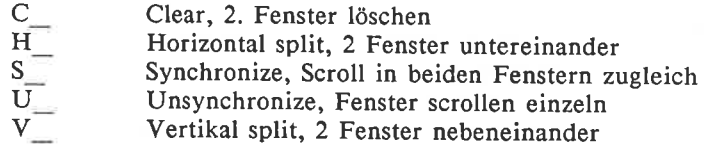

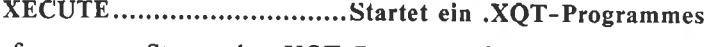

Startet das .XQT-Programm f<br>Disketteninhaltsverzeichnis untersuchen  $f_{\pm}$  $\overline{\phantom{a}}$ 

#### ZAP............... alle Zelleninhalte (auch geschützte) löschen

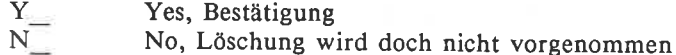

#### Optionen zu "Diskettenverzeichnis untersuchen" ................

 $\mathcal{C}$ Choose drive, Laufwerk auswählen  $\mathbf{D}$ Disc directory, entspricht CP/M-Kommando **DIR** S SuperCalc-Files, wie D, aber nur SuperCalc-

**Files** 

 $l = W \Omega R$ **MANTA** 

**Formel-Einträge** 

Arithmetische und vergleichende Operatoren:

 $-$  \* / ^ oder \*\* = <> < > < > =

**Logische Funktionen** 

#### IF(ausdr1,ausdr2,ausdr3)

Wenn ausdr1 wahr, dann ausdr2, ansonsten ausdr3 berechnen

#### OR(ausdr1,ausdr2)

Logisches ODER

#### AND(ausdr1,ausdr2)

Logisches UND, ergibt bei wahr 1, sonst 0.

#### NOT(ausdr)

Negation

## Arithmetische Funktionen

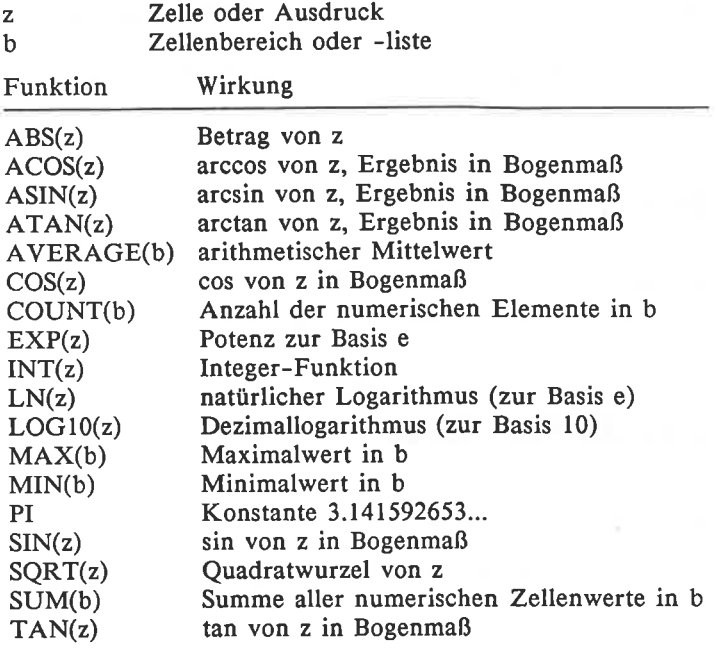

#### 5.5 Multiplan (deutsch)

#### Zellenadressierung

<sup>x</sup>und y können relativ zur adressierenden Zelle angegeben werden, indem sie in rechteckige Klammern gesetzt werden.

Einzelne Zelle

- ZxSy Zelle in der x. Zeile und y. Spalte
- Zx S Zelle in der x. Zeile der gleichen Spalte, in der die Zelle adressiert wird.
- Z Sy Zelle in der y. Spalte der gleichen Zeile, in der die Zelle adressiert wird.

#### Mehrere Zellen

- Zxl:x2Syl:y2 Alle Zollen in den Zeilen xl bis x2, die die Spaltennummern yl bis y2 besitzen.
- Zx1:x2 S Alle Zellen der Zeilen xl bis x2 der gleichen Spalte, in der der Bereich adressiert wird.
- <sup>Z</sup>Syl:y2 Alle Zellen dor Spelten yl bis y? dcr.glcichcn Zeile, in der der Bereich adressiert wird.

## **Befehle**

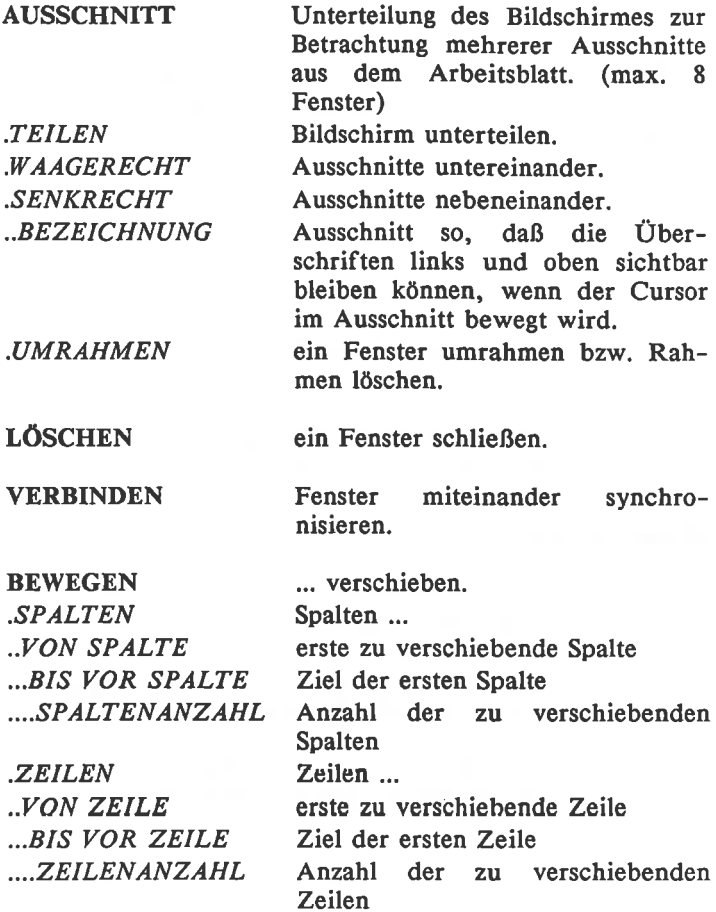

Multiplan filme chi

DRUCK ,DRUCKER ,PLATTE/DISKETTE .RANDBEGRENZUNG ..LINKS ..OBEN ,,DRUCKBREITE ..DRUCKLÄNGE ..SEITENLÄNGE .OPTIONEN ..BEREICH ..STEUERZEICHEN ..FORMULN ..2/S-NUMMERN EINFÜGEN FORMAT .FELDER ..AUSRICHTUNG  $STND$ ...MITTE ...NORM ,..LINKS ...RECHTS ..FORMATCODE  $...STND$ ...ZUSAMM ...E\_FORM ..FEST ...DEZ-STELLEN ..NORM Ausgabe an ... ... Drucker ... Disk-Laufwerk Druckformat festlegen Anzahl Zeichen des linken Randes Anzahl Zeilen des oberen Randes Anzahl Schriftzeichen je Zeile Anzahl Schriftzeilen je Seite Papierlänge in Anzahl Zeilen je Seite zu druckender Zellenbereich Druckersteuerzeichen Formeln ausdrucken auch Zeilen- und Spaltennummern drucken Spalten oder Zeilen einfügen. ... formatieren. Zellenbereich ... Positionierung der Feldinhalte It. FORMAT DEFAULT CELLS-Festlegung zentriert in Feldmitte Text links-, Zahlen rechtsbündig Text und Zahlen linksbündig Text und Zahlen rechtsbündig Text- und Zahlenformat It. FORMAT DEFAULT CELLS-Fcstlcgung In aufeinanderfolgenden CONTformatierten Feldern können Texte die Feldgrenzen überschreiten. Zahlen exponentiell darstellen Zahlen mit Festkomma darstellen Anzahl Nachkommastellen Zahlen in angemessenem Format darstellen.

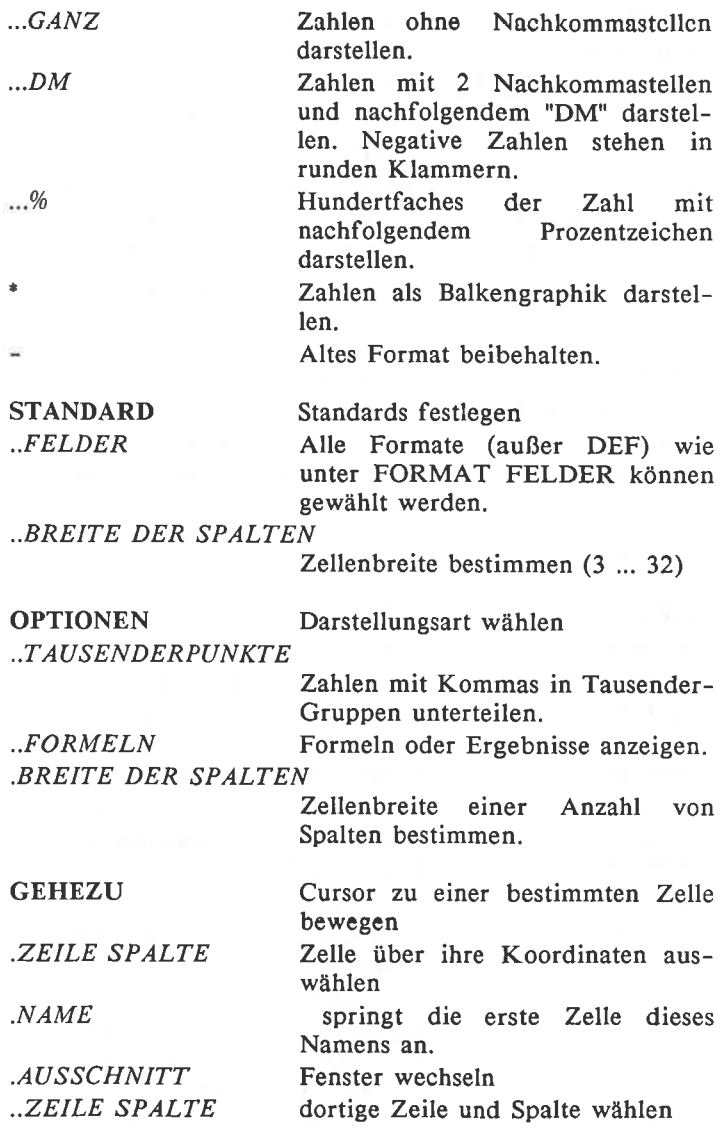

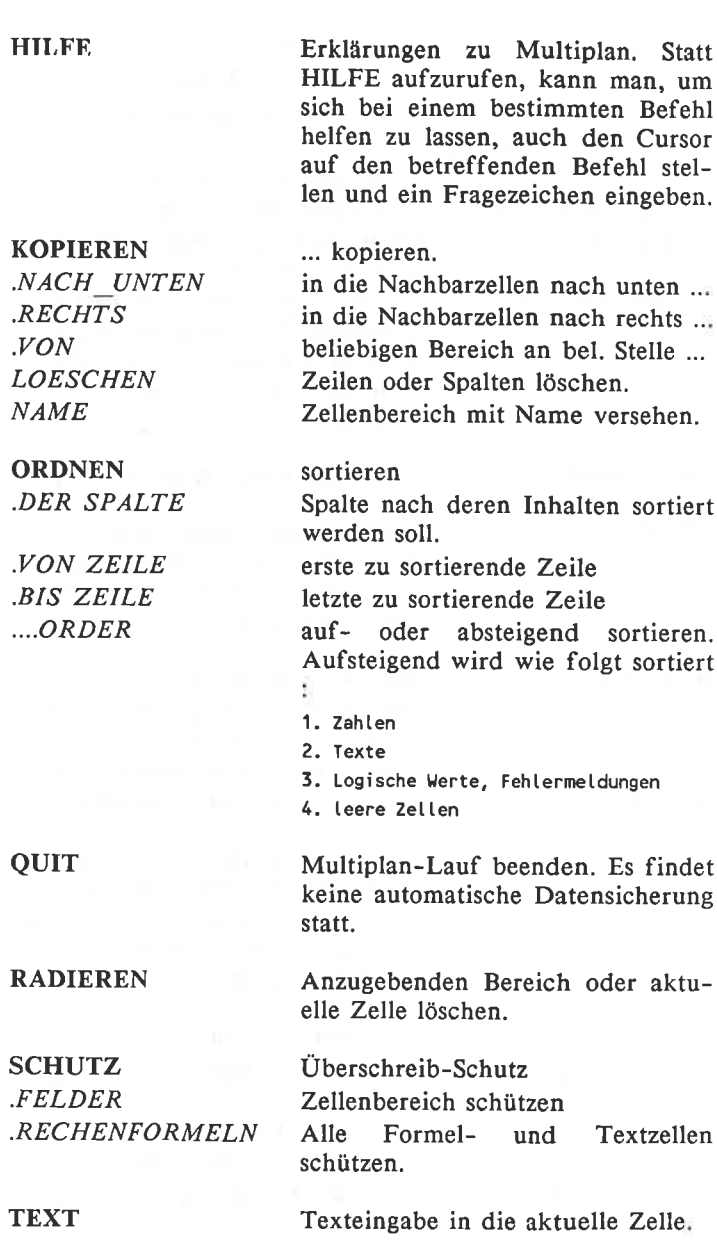

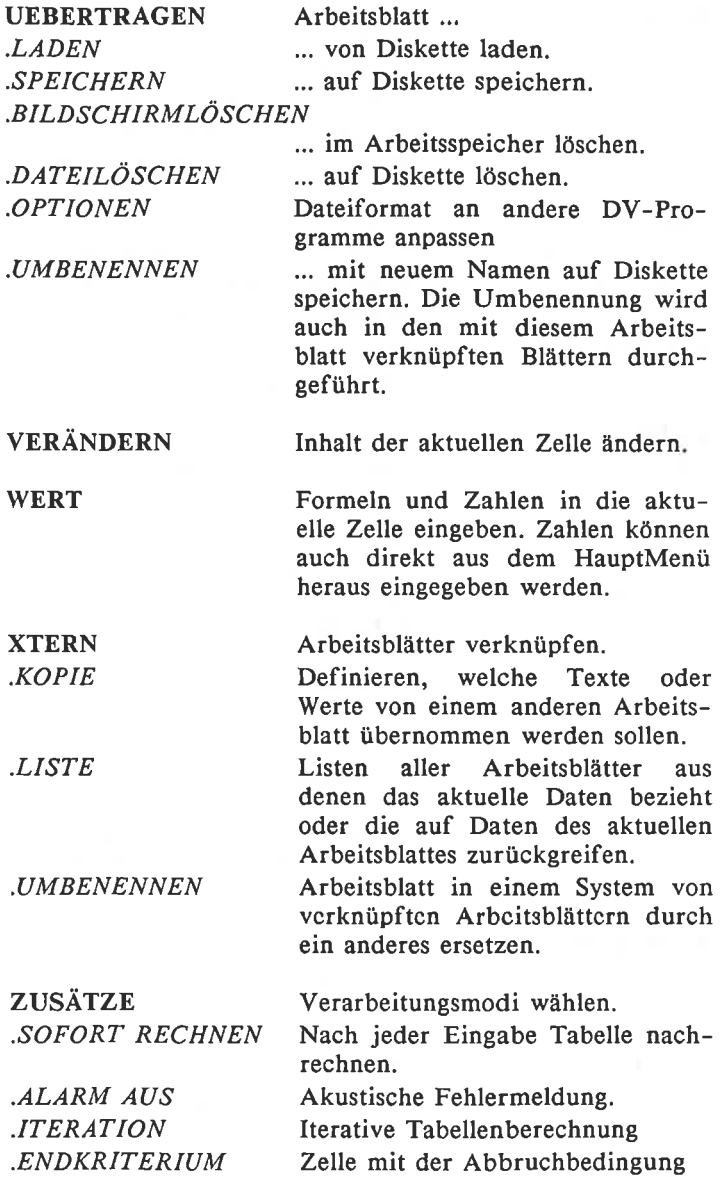

#### Operatoren

Addition. Ein in einer Formel stehender Zellenbereich wird als Summe interpretiert.

**NATIONAL PROPERTY** 

- Subtraktion, negatives Vorzeichen.
- Multiplikation.
- Multiplikation mit 100.  $\mathbf{r}$
- Division.
- Potenzieren.
- ۵, Textaddition.

## **Funktionen**

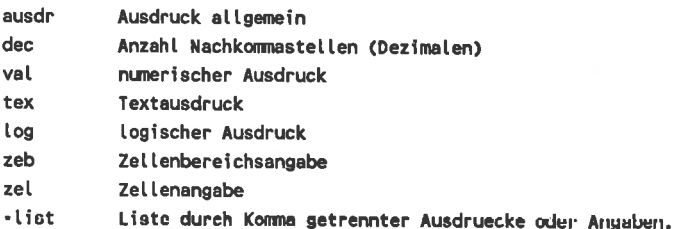

#### $ABS(val)$

Betrag.

#### ANZAHL(zlist)

Ergibt die Anzahl der Felder der zlist, die numerischen Inhalt haben.

#### ARCTAN(val)

Arcus Tangens.

#### BARWERT(val;vlist)

Gegenwartswert erwarteter Rückflüsse vlist bei einer Verzinsung von val.

#### COS(val)

Cosinus.

#### DELTA()

Endbedingung für lteration. Weicht das Ergebnis einer Berechnung um weniger als DELTA() von seinem Vorgänger ab, wird die Iteration beendet.

#### DMARK(val;dec)

Das Ergebnis des val wird mit zwei Dezimalen (wenn durch dec nicht anders verlangt) und einem nachfolgenden "DM" angezeigt. Negative Zahlen werden in Klammern gesetzt.

#### EXP(val)

e-Funktion

#### FALSCH()

Logischer Wert FALSCH.

#### FEST(val;dec)

val in Text mit dec Dezimalen umwandeln.

#### GANZZAHL(val)

Ergibt den ganzzahligen Anteil von val

#### INDEX(zeb;x;y)

Ergibt den Wert der x. Zeile in der y. Spalte des Zellenbereiches zeb.

#### ISTFEHL(zel)

WAHR, wenn in Feld zel eine Fehlermeldung steht.

#### ISTNV(zeI)

WAHR, wenn in FEld zel "NV" steht.

#### LÄNGE(tex)

Ergibt die Zeichenanzahl des tex.

#### LN(val)

logarithmus naturalis. Log. zu Basis e.

#### LOGl0(val)

Logarithmus zur Basis 10.

#### MAX(vlist)

Ergibt den größten in der Liste vorkommenden Wert.

#### MIN(vlist)

Ergibt den kleinsten in der Liste vorkommenden Wert.

#### MITTELW(vlist)

arithmetischer Mittelwert.

#### NICHT(log)

WAHR, wenn log=FALSCH ist.

#### $NV()$

Ungültigkeitsfunktion. Ergibt "NV".

#### ODER(llist)

WAHR, wenn mindestens ein Wert der Liste WAHR ist.

#### $PI()$

Naturkonstante =  $3.141592653$ 

#### REST(vaI;val1)

Ergibt den Rest der Division val/vall.

#### RUNDEN(val;dec)

Rundet auf dec Dezimalen. Ist dec negativ, wird schon dec Stellen vor dem Komma gerundet.

#### SIN(val)

Sinus.

#### SPALTE()

Spaltennummer in der die Funktion steht.

#### STABW(vlist)

Standardabweichung.

#### SUCHEN(val;zeb)

Sucht in der ersten Spalte des zeb nach dem Wert val (bzw. dem letzten, der kleiner als val ist, wenn val selbst nicht in der Spalte steht) und ergibt dann den Inhalt der letzten Spalte der gleichen Zeile.

#### SUMME(vIist)

Ergibt die Summe der Werte in der Liste.

#### TAN(val)

Tangens.

#### TEIL(tex;val;val1)

Ergibt vall Zeichen aus dem String tex ab dem val. Zeichen.

#### UND(llist)

WAHR, wenn alle Werte der Liste WAHR sind.

#### VORZEICHEN(val)

Ergibt +1,-l oder 0, wenn val grÖßer, kleiner oder gleich Null ist.

#### WAHR()

Logischer Wert WAHR.

#### WENN(log,ausdr,ausdrl )

Verzweigungsfunktion. Ist log=WAHR, wird der ausdr berechnet, ist log=FALSCH, wird der ausdrl berechnet.

#### WERT(tex)

tex in numerischen Wert umwandeln.

#### WIEDERHOLEN(tex,val)

tex val mal wiederholen.

#### WURZEL(val)

Quadratwurzel.

#### ZÄHLER()

Iterationsschleifenzähler

#### ZEILE()

Zeilennummer in der die Funktion steht.

6. CP/M-Systemebene

## 6.1 Speicheraufbau

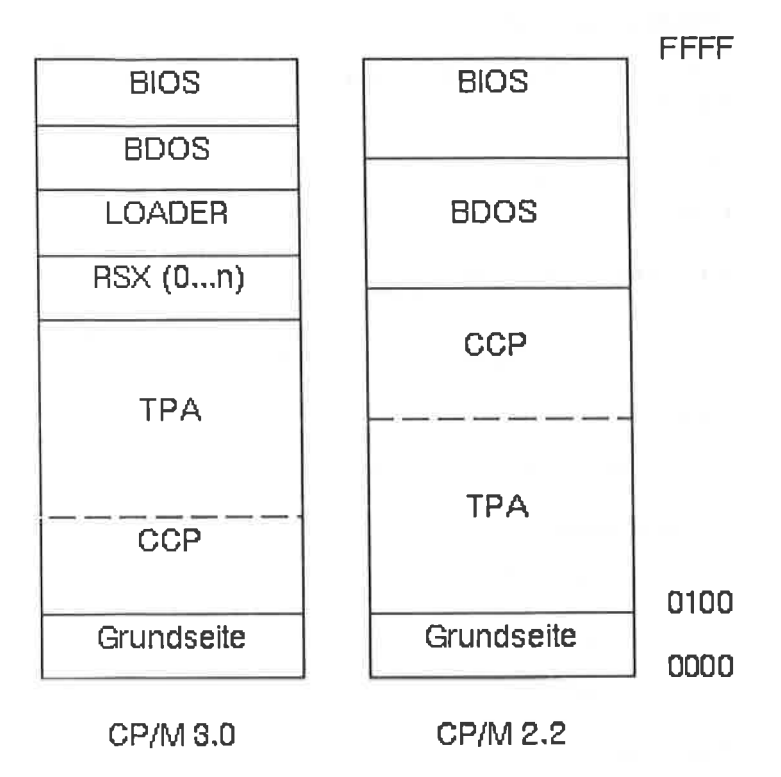

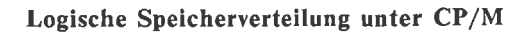

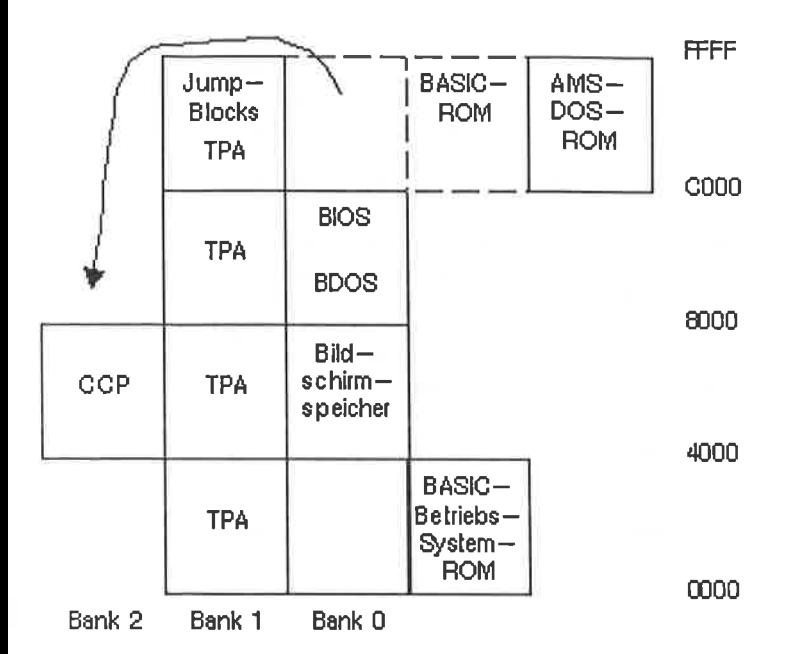

CP/M3.0 Speicherverteilung im CPC6128

## 6.2 Zeropage

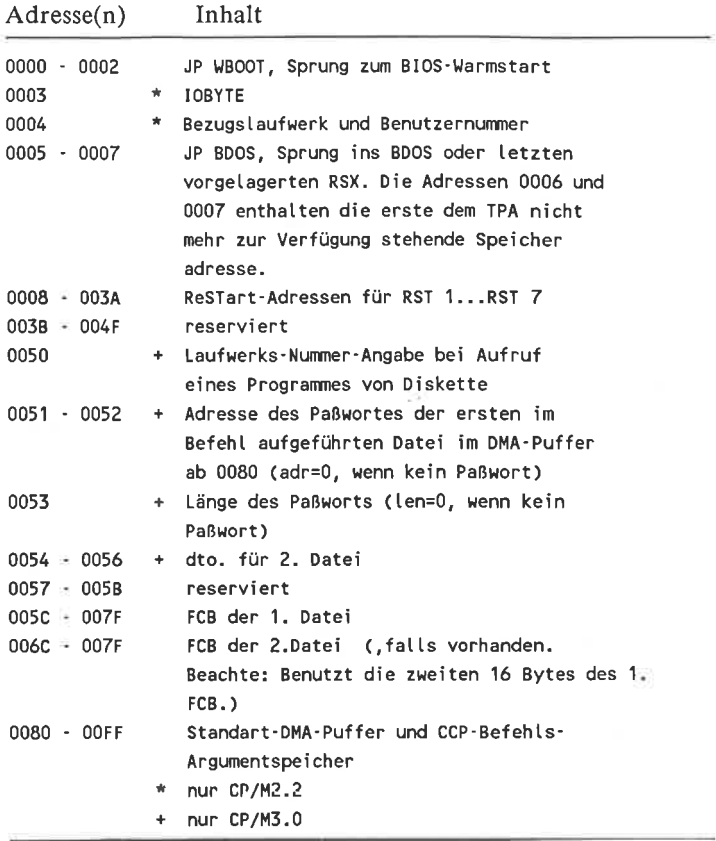

126

#### 63 Kontroll- und Parameter-Blöcke

#### File-Control-Block FCB (Dateibeschreiber)

Die Disketten-Directories enthalten nur die Bytes 0 bis 31. In Disketten-Directories enthält das Byte 0 die User-Nummer.

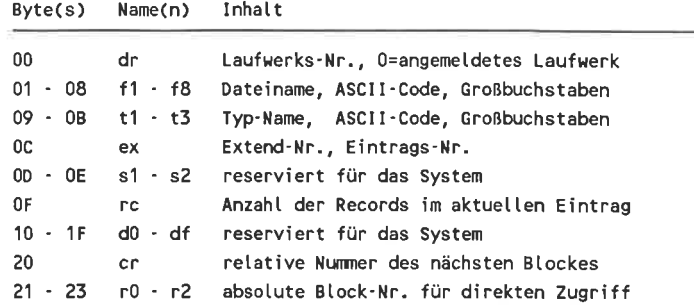

#### **Extended File-Control-Block XFCB** (CP/M3.0)

Der XFCB ist ein spezieller FCB, der Passwort und Datum verwaltet. Der XFCB wird nur auszugsweise auf Diskette geschrieben. Ist eine Diskette mit INITDIR.COM auf Datum- und Paßwort-Einträge vorbereitet worden, werden in jedem Directory-Record 3 FCBs verwaltet. In den verbleibenden 32 Bytes (dem SFCB) werden die Datums-Einträge der FCBs abgelegt.

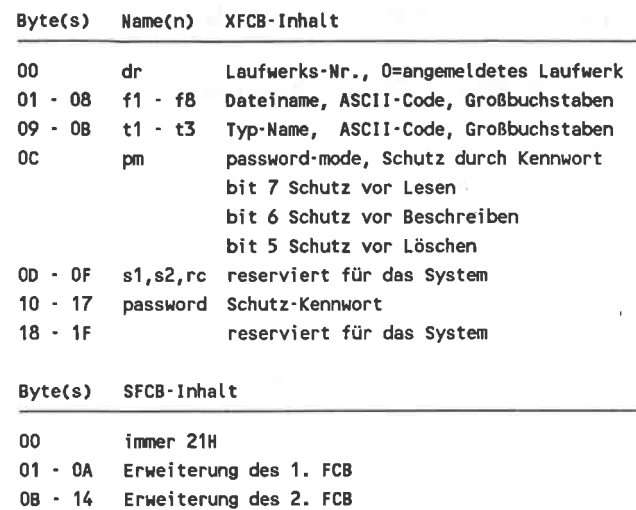

 $Bytes)$ Erweiterung eines FCB

15 - 1E Erweiterung des 3. FCB

reserviert

 $00 - 03$ Erzeugungs- oder Zugriffs-Datum

 $04 - 07$ Update-Datum

08 Paßwort-Modus

09 reserviert

1F

## Directory-Label (CP/M3.0)

Spezieller FCB, der durch das Programm INITDIR.COM ins Directory geschrieben wird und Paßwort- und Datum-Modi kontrolliert. Mit SET.COM können Einträge im Directory-Label vorgenommen bzw. geändert werden.

595 386

**Jollivinsky** 

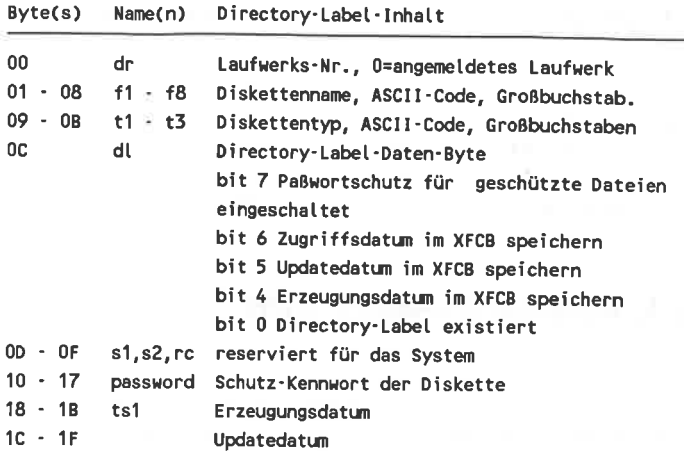

# Disketten-Parameter-Block DPB

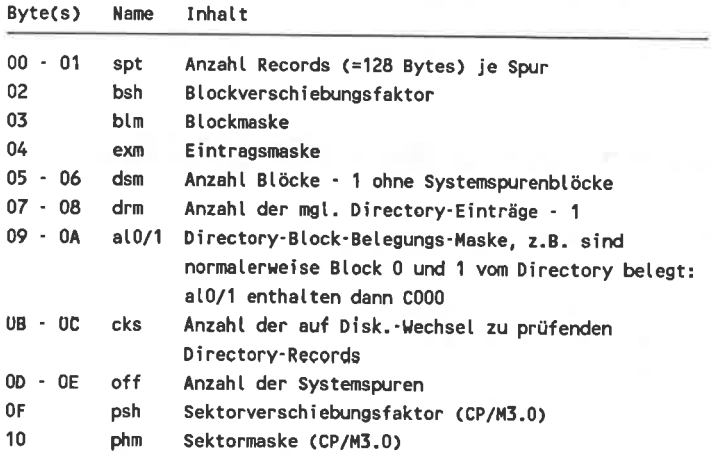

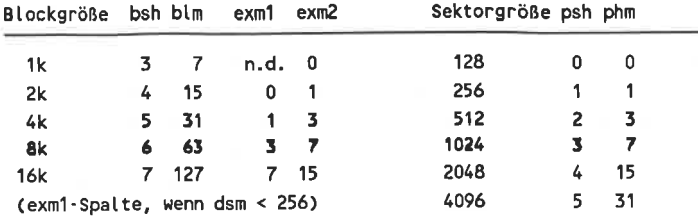

## Disk-Parameter-Header DPH

Inhalt **Bytes** 

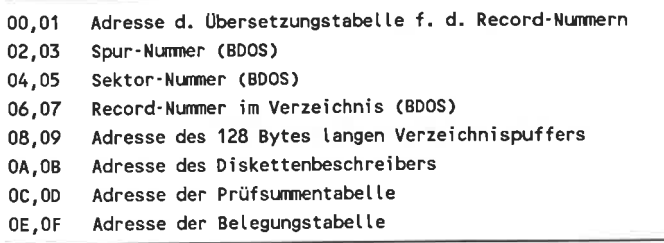

# System-Control-Block SCB (CP/M3.0)

#### Byte(s) Inhalt

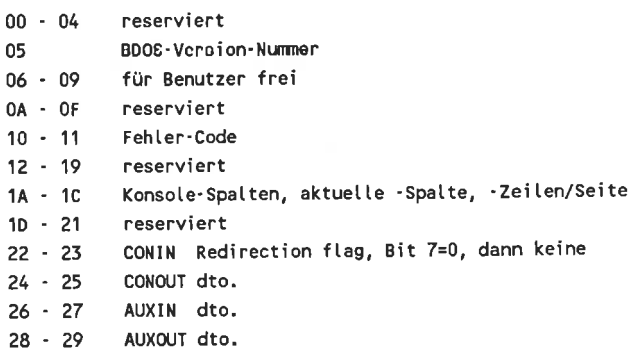

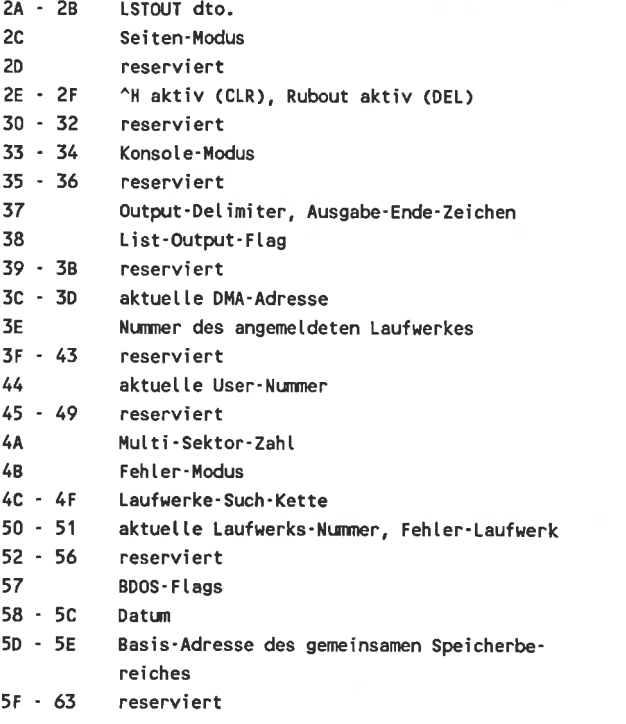

## 6.4 BDOS-Funktionen

Die BDOS-Funktionsnummer wird in Register C übergeben. Eingaben müssen im Register DE (Byte-Daten nur in E) stehen. Byte-Ausgaben stehen im Akkumulator, Wort-Ausgaben in HL. Jede Funktionsbeschreibung besteht aus <sup>I</sup> bis 3 Teilen:

- l. Funktionsnummer, Funktionsname, Funktionsbeschreibung
- 2. Eingaben
- 3. Ausgaben

Fehlermeldungen in Register A

Code Directory'Code (Dir'Code)

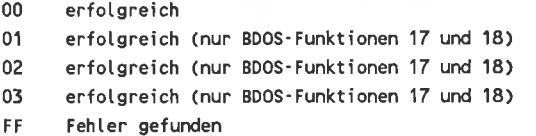

code Fehtermetdung (Fehler)

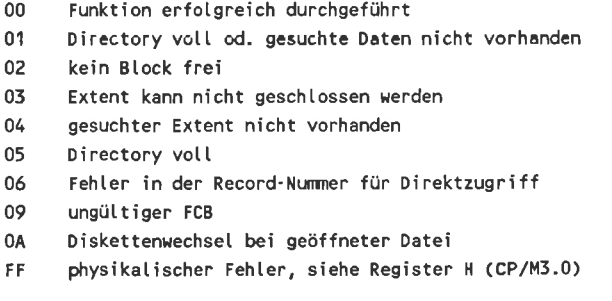

#### Physikalische Fehler (CP/M3.0)

Mit der Funktion 45 können 3 verschiedene Möglichkeiten auf einen physikalischen Fehler zu reagieren ausgewählt werden:

- l. Ausgabe einer Fehlermeldung auf dem Bildschirm und BIOS-Warmstart.
- 2. Rückgabe eines Fehlercodes in Register H, wobei Register A den Wert FF besitzt.
- 3. Ausgabe einer Fehlermeldung auf dem Bildschirm und Rückgabe eines Fehlercodes in Register H, wobei in Register A der Wert FF steht.

Code Fehler-Meldung in Register H

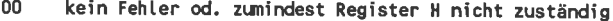

01 Disketten-Ein-/Ausgabe-Fehler<br>02 Diskette ist schreibgeschützt

- 
- 03 Datei schreibgeschützt, oder durch Paßwort schreibgeschützt (Paßwort richtig) oder von anderem User geöffnet.
- 04 Laufwerksangabe falsch
- 07 PaBHort fehtt oder fatsch
- 08 Datei existiert
- 09 Joker im Dateinam

Auf der nächsten Seite finden Sie eine Liste aller BDOS-Funktionen in numerischer Reihenfolge, die von CP/M2.2 und CP/M3.0 unterstützt werden. In der Tabelle ist die Verfügbarkeit der Funktionen unter den verschiedenen Systemen gekennzeichnet. In den folgenden Abschnitten, die die Funktionen näher erläutern, erfolgt dies nicht mehr.

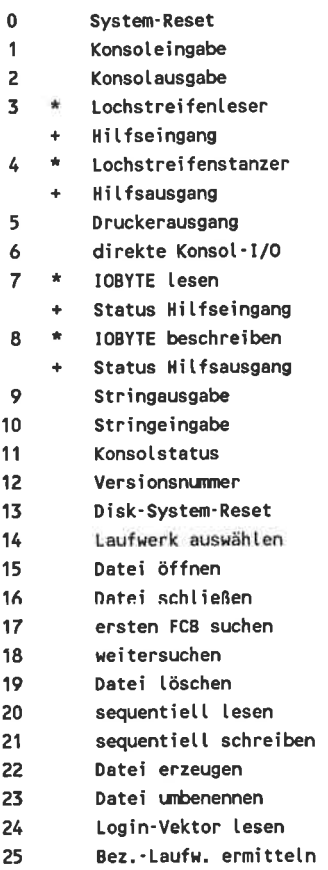

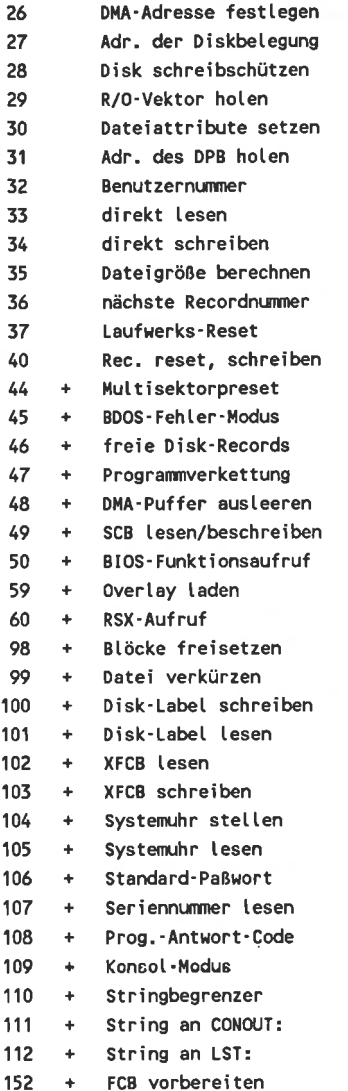

0

System- Reset

as)

Unter CP/M3.0 wird das Disk-System nicht mit zurückgesetzt.

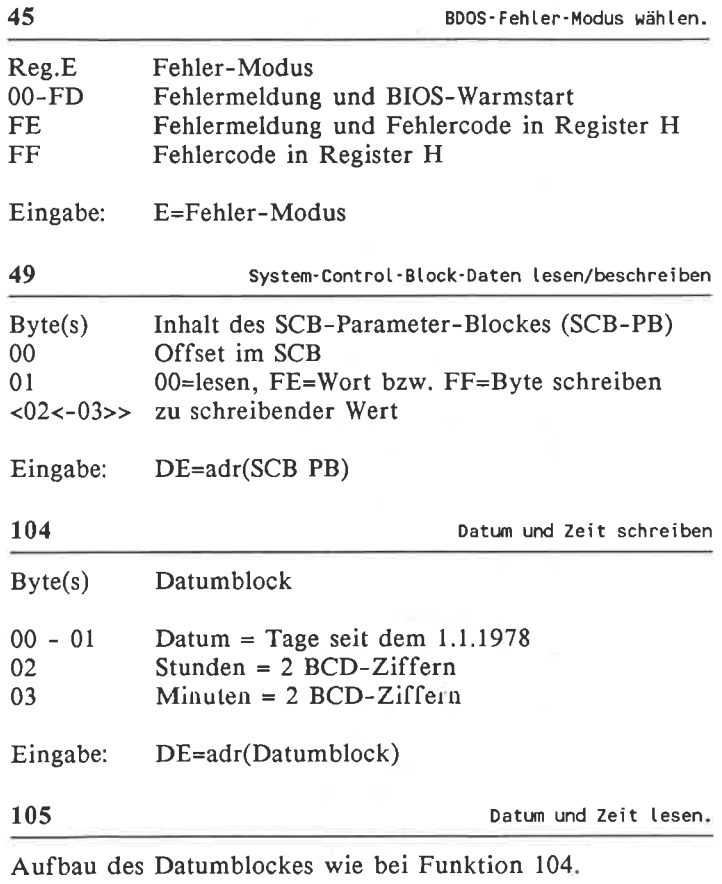

Eingabe: DE=adr(Datumblock) Ausgabe: A=Sekunden,Datum und Uhrzeit im Datumblock

Standard-Paßwort schreiben.

Zugriff auf eine paßwortgeschützte Datei ist nur möglich, wenn das Standard-Paßwort oder das beim Dateizugriff angegebene Paßwort mit dem der Datei übereinstimmt.

Eingabe: DE=adr(paßwort)

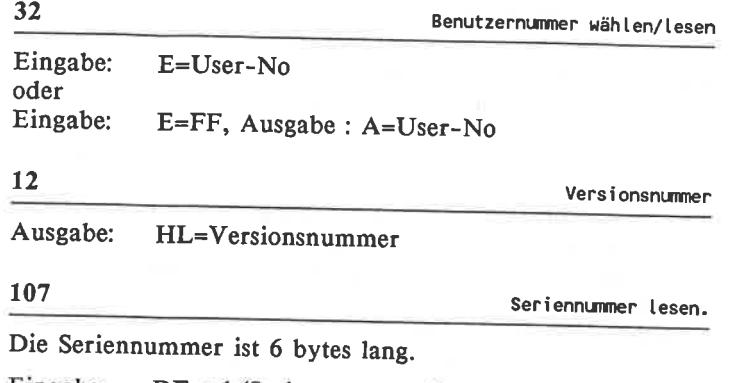

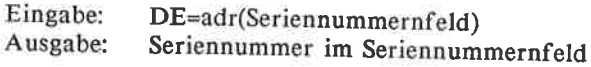

## Programm-Aufrufe

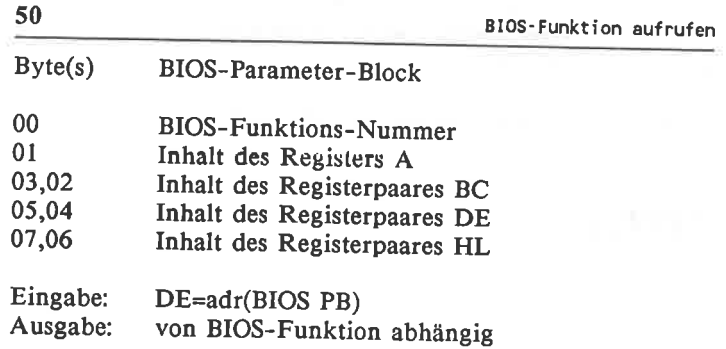

#### 106

RSX-Parameter sind immer 16 Bit lang. RSX-Parameter-Block **B**vte RSX-Funktions-Nummer  $0<sub>0</sub>$ Anzahl der Parameter  $01$  $02 -$ Parameter Eingabe: DE=adr(RSX PB) A=Fehler, H=phys. Fehler Ausgabe: 47 nächstes Programm aufrufen. Ein Programm kann unter Umgehung des CCP mit dieser Funktion das nächste Programm zur Ausführung bringen.

Mit Funktion 108 kann es ihm außerdem Zustands-Informationen mitliefern.

E=Chaincode, Eingabe: Programm-Name im DMA-Puffer

108 Programm-Antwort-Code lesen/schreiben.

Der CCP übergibt immer 0000. (siehe auch Funktion 47.)

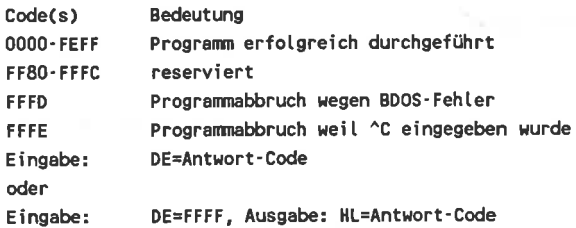

**IOBYTE** 

 $\overline{7}$ 

IOBYTE lesen.

Ausgabe: A=IOBYTE

60

Eingabe: E=IOBYTE

## Konsol-Ein-/Ausgaben

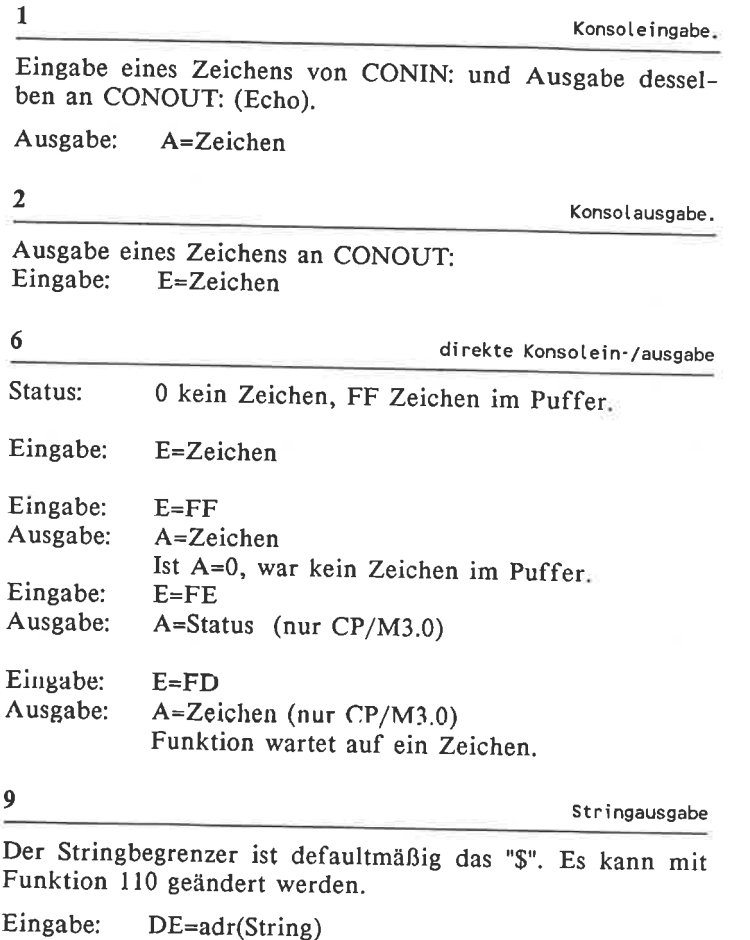

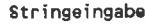

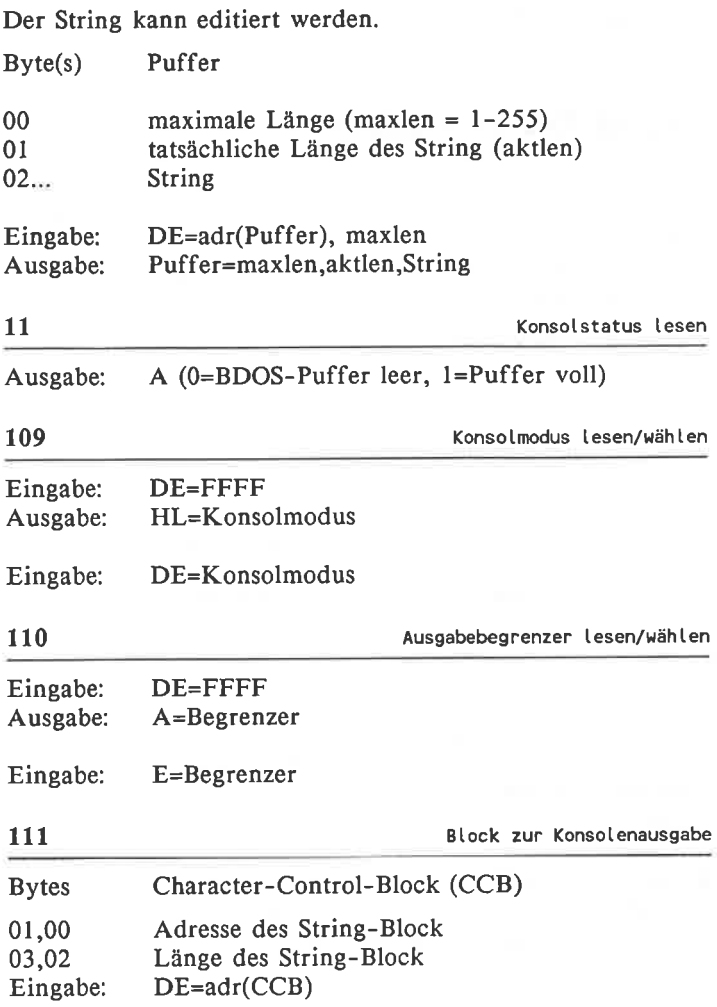

# Drucker und Hilfs-/Lochstreifen-<br>Ein-/Ausgabe

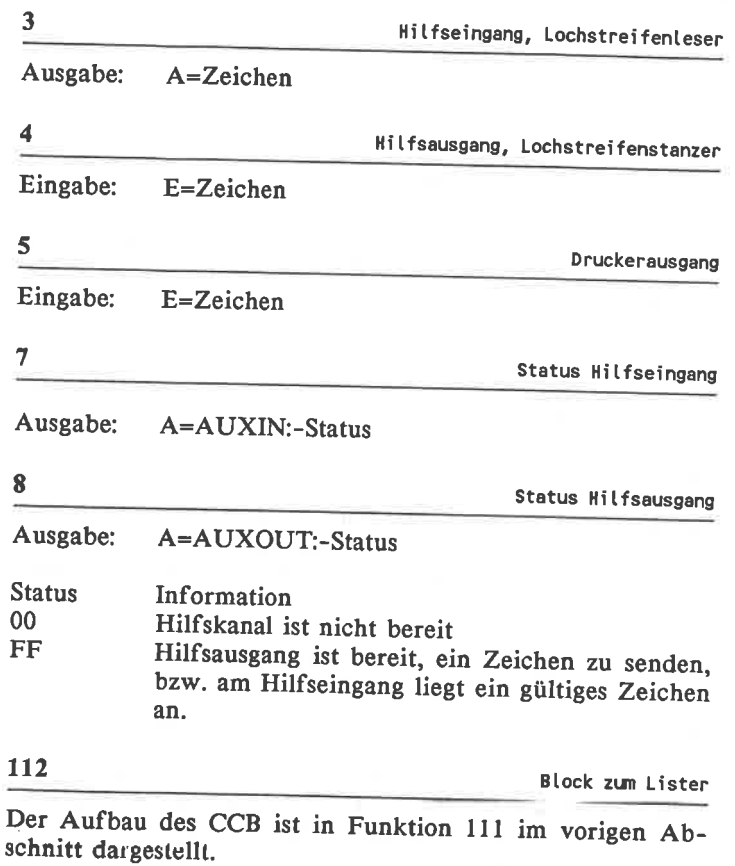

Eingabe: DE=adr(CCB)

## Disketten und Laufwerke

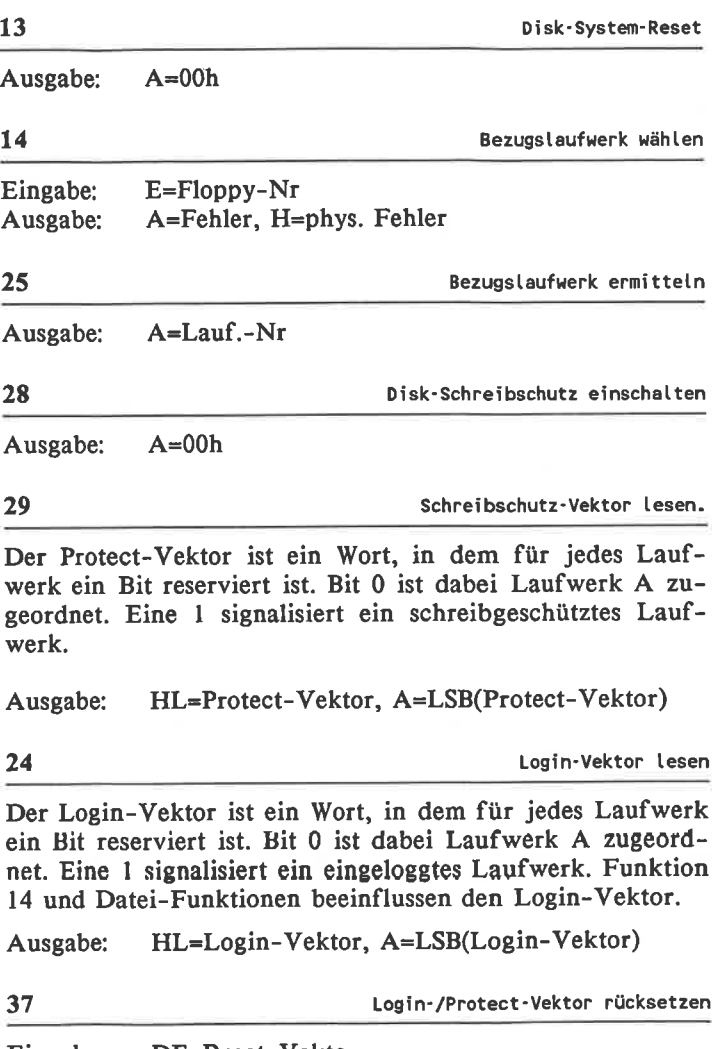

Eingabe: DE=Reset-Vektor

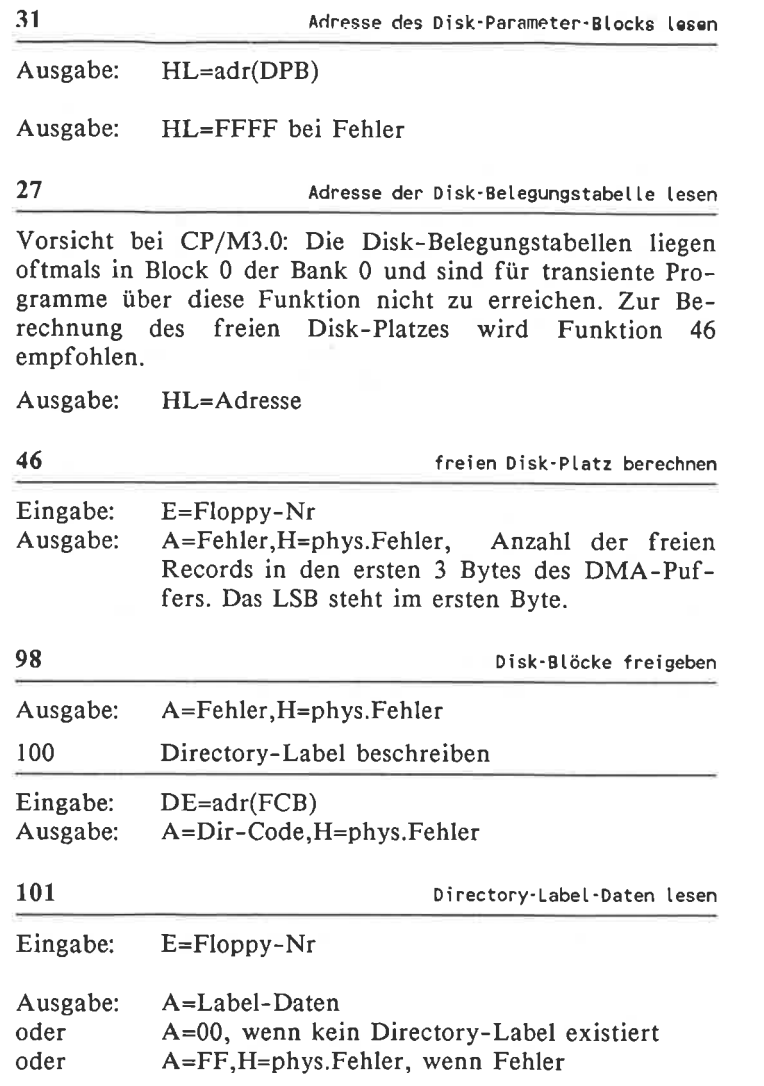

**Dateien** 

Die Funktion wandelt den Dateinamen in dem String in einen FCB um. Der Dateiname darf die folgende Gestalt aufweisen: <d:>filename<.typ><;password>. Wird nur ein Laufwerksname angegeben, werden die Namens- und Typfelder des FCB mit Blanks gefüllt.

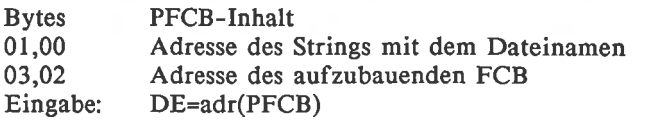

22 Datei erzeugen

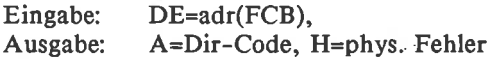

#### 15

Datei öffnen

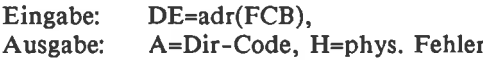

#### 16

Datei schtießen

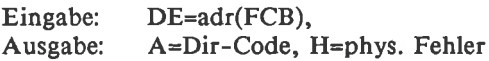

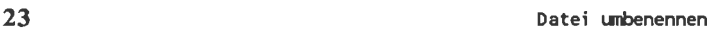

Der neue Name muß in den zweiten 16 Bytes des FCB stehen.

Eingabe: DE=adr(FCB),<br>Ausgabe: A=Dir-Code, H=phys. Fehler
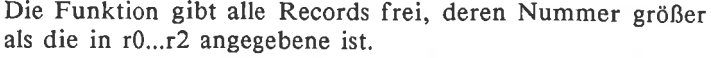

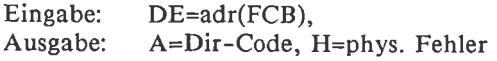

te die verschieden die Staat van die Staat van die Volkstein van die Volkstein van die Volkstein van die Volks<br>19 Oktoob – Datei van die Volkstein van die Volkstein van die Volkstein van die Volkstein van die Volkstein va<br>

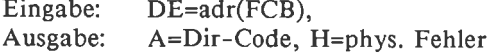

#### <sup>30</sup> Datei -Attribute setzen

Die Datei-Attribute fl'-f8' belegen die 8. Bits des Dateinamen, tl'-t3' die des Datei-Types. Ein gesetztes Bit entspricht einem gesetzten Attribut.  $\sim$ 

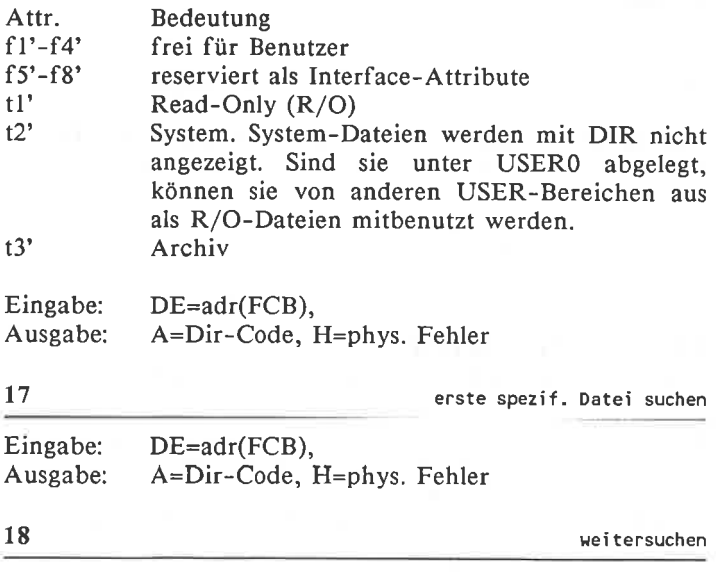

Ausgabe: A=Dir-Code, H=phys. Fehler

#### Eingabe: Ausgabe: 103 Datum-Eintrag und Paßwort-Modus lesen DE=adr(FCB), A=Dir-Code, H=phys. Fehler XFCB der Datei schreiben

Eingabe: Ausgabe: DE=adr(XFCB), A=Dir.Code, H=phys. Fehler

59 Overtay laden

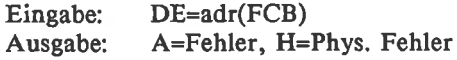

# **Records**

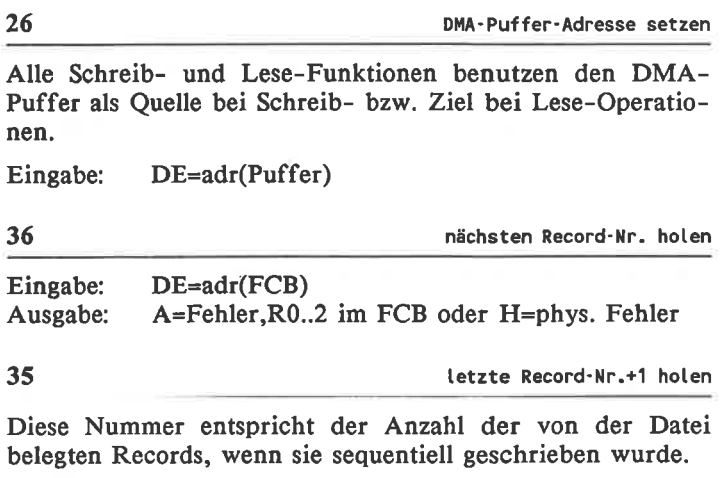

Eingabe: DE=adr(FCB) Ausgabe: A=Fehler,R0..2 im FCB oder H=phys. Fehler

#### 146

#### 102

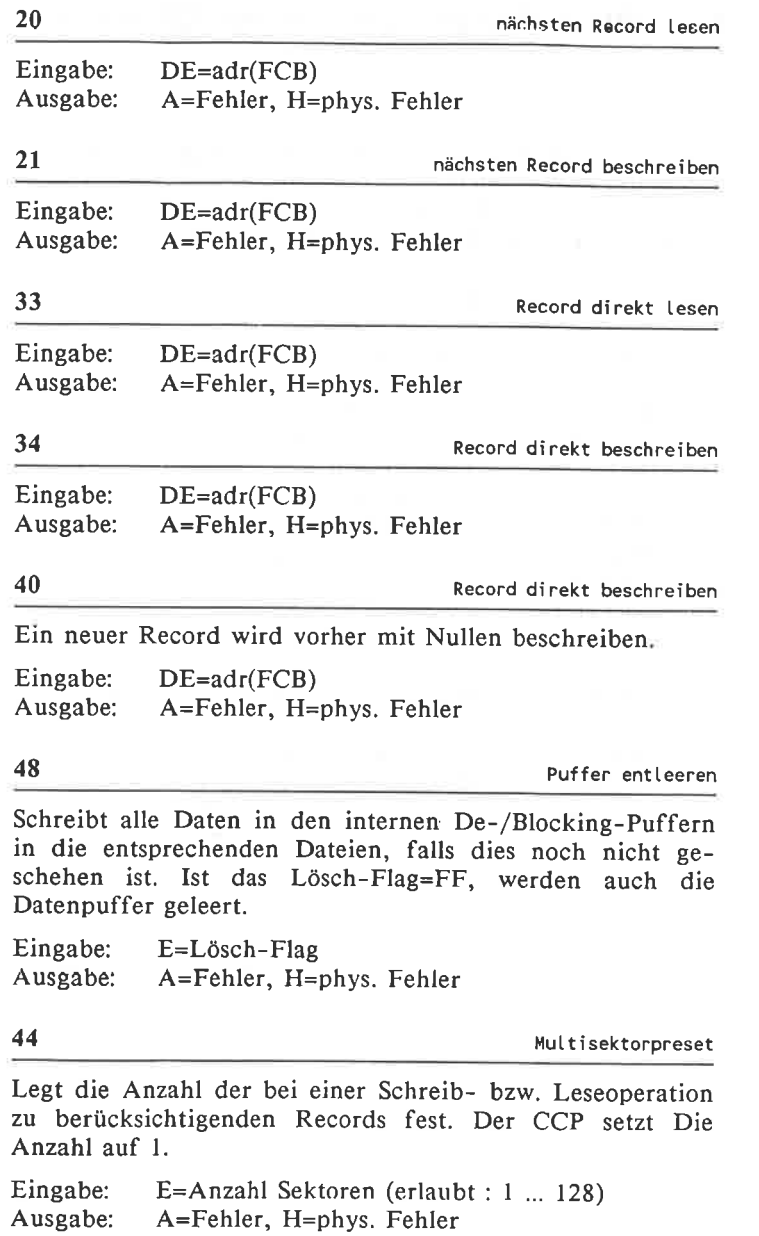

# 6.5 BIOS-Einsprungtabelle des CP/M2.2

Die Einsprung-Adresse einer Funktion ergibt sich aus der (Off.). Die ersten 3 Bytes der Zeropage enthalten einen Sprung in die BIOS-Einsprungtabelle zum Warmstart.

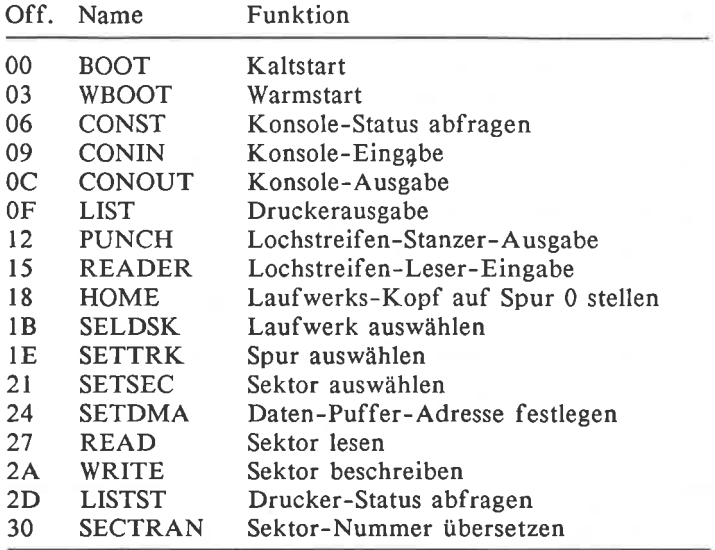

# 6.6 BIOS-Funktions-Nummern des CP/M3.0

Die BlOS-Funktionen werden mit BDOS-Funktion 50 angesprungen.

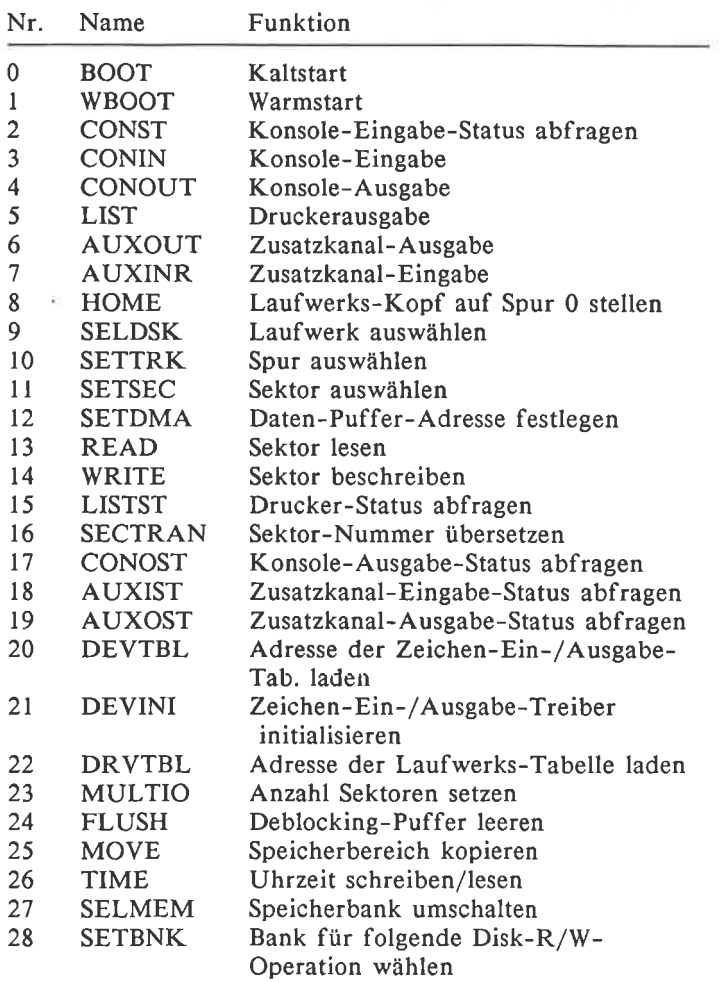

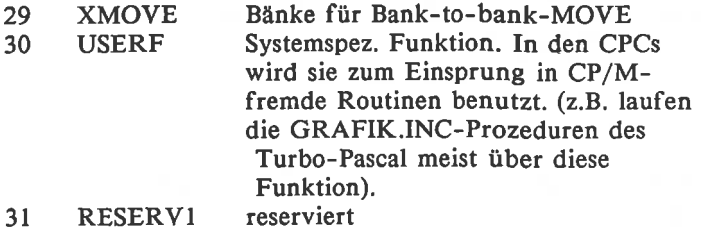

RESERV2 reserviert

## 7. Hardware

# 7.1 Speicher-Verwaltung

Bei Schreiboperationen wird grundsätzlich ins RAM geschrieben, egal welche Speicher-Konfiguration gewählt ist.

Gelesen wird in den Blöcken I und 2 immer aus dem RAM, da hier keine parallelliegenden ROMs vorgesehen sind.

In Block 0 kann statt des RAMs das Betriebssystem-ROM als Datenquelle ausgewählt werden. Weiter ROMs sind nicht vorgesehen.

In Block 3 können bis zu 252 Expansion-ROMs parallel zum BASIC-ROM verwaltet werden, wobei das AMSDOS-ROM im CPC 664 und 6128 einen dieser plätze belegt.

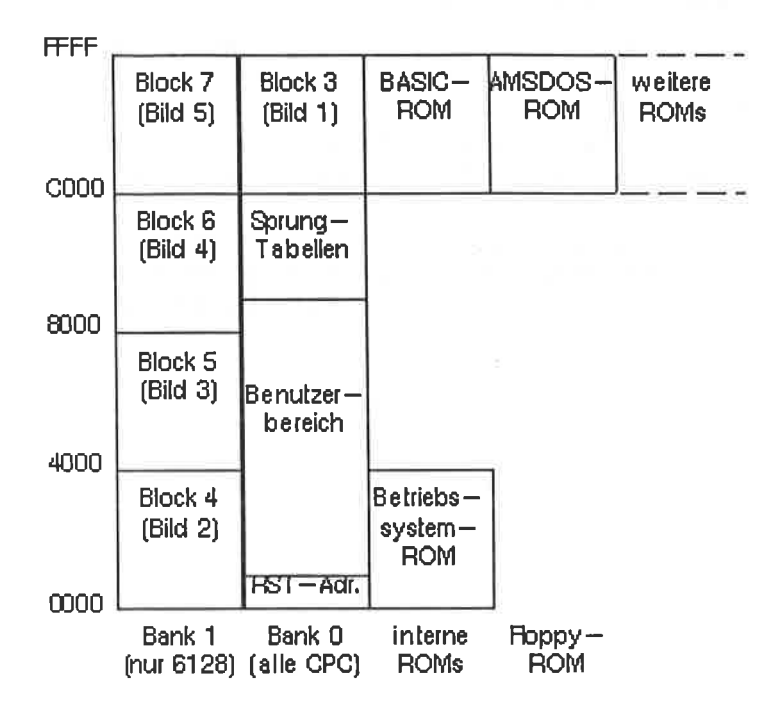

#### Physikalischer Speicheraufbau

# 7.2 Assemblerbefehle fur die Ein-/Ausgabe

Die einzigen Befehle, mit denen der Prozessor mit peripherie-Bausteinen kommunizieren kann, sind der IN r,(C) und der OUT (C),r. Diese Befehle benutzen das BC-Register, um einen von 65536 möglichen Ein-/Ausgabekanälen zu adressieren. Die CPCs benutzen sogar nur das B-Register zur Bausteinauswahl.

# 7.3 Peripherie-Bausteine

Die Portadresse der Bausteine muß im B-Register stehen

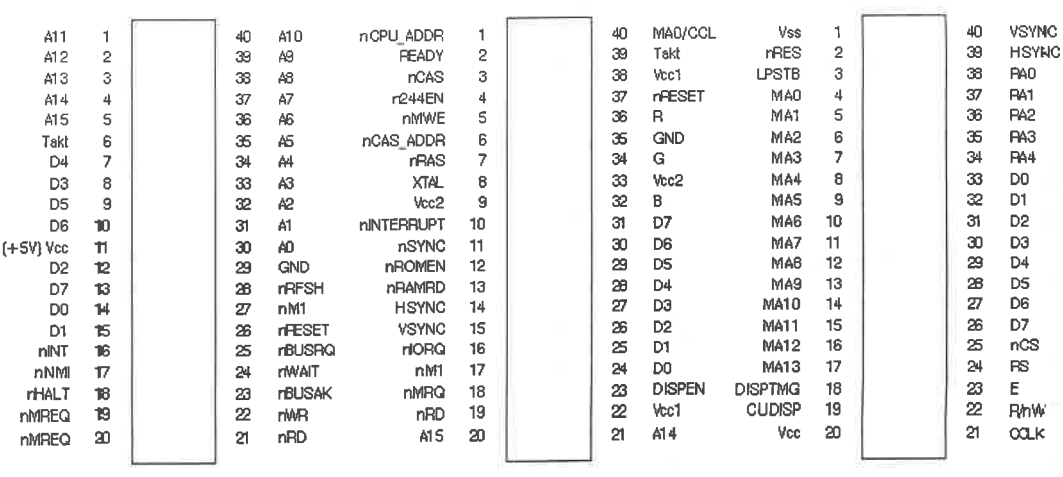

**Baustelne** 

Der Mik oprozessor Z80

Des Gate Array 40007

Der CRTC HD 6845

154

#### Portadresse: 7F

Die 4 Register des Gate-Array werden mit Bit 6 und 7 des eingeschrieben Datenbytes adressiert. Ein Lesen aus dem GA ist nicht möglich.

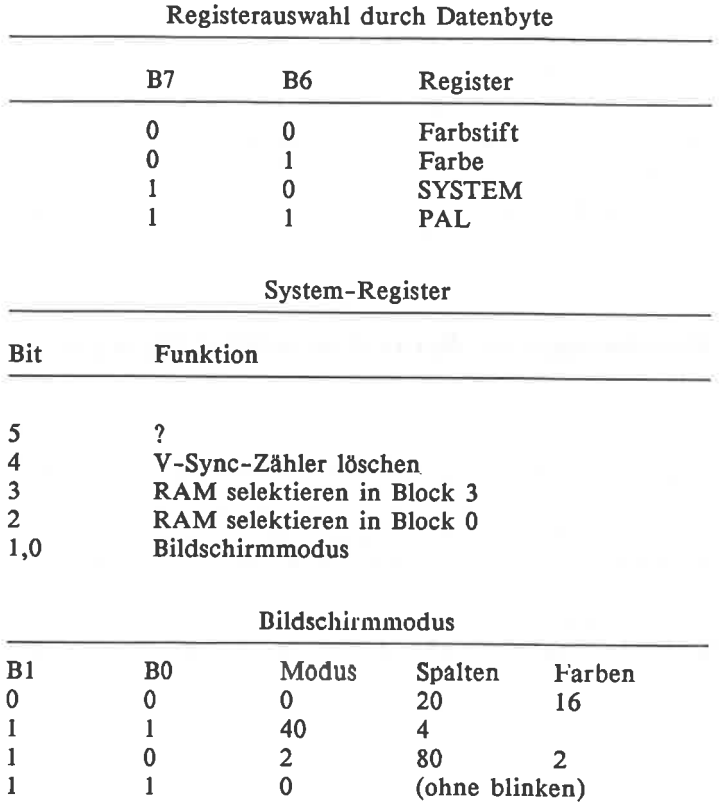

#### Farbstift-Register

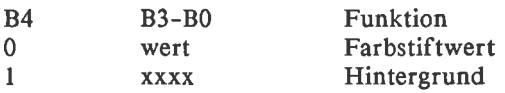

In das Farbstift-Register wird die Nummer des Farbstiftes eingegeben, dem danach eine Farbe durch das Farb-Register zugewiesen werden soll.

Die Intensitäten der Grundfarben werden im Farb-Register wie folgt codiert:

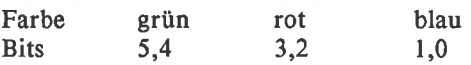

Da die beiden Bits einer Farbe gleichwertig sind, gibt es für jede Farbe nur 3 Helligkeitsstufen. Insgesamt also <sup>27</sup> Farbkombinationen, wie sie vom BASIC angeboten werden.

Das PAl-Register wird vom PAl-Baustein ausgewertet, hat also in den 464- und 664-Rechnern keine Funktion.

### Programmable-Array-Logik im CPC 6128

Der PAL-Baustein belegt keine eigene Portadresse, sondern<br>wird vom Gate-Array versorgt. Zum GA geschickte Daten mit gesetzten Bits 6 und 7 sind für den PAL. Der PAL-Baustein verwaltet die RAM-Bänke. Normalerweise (wie im CPC 464/664) ist Bank 0 eingeschaltet. Es sind 8 verschiedene Speicherkonfigurationen mit den Bits 0 bis 2 wählbar, wobei Nr. 1,2 und 3 nur für CP/M verwendet werden. Die folgende Tabelle gibt an, welcher Block aus welcher Bank nach der Konfigurierung als welcher Bus-Block adressiert wird.

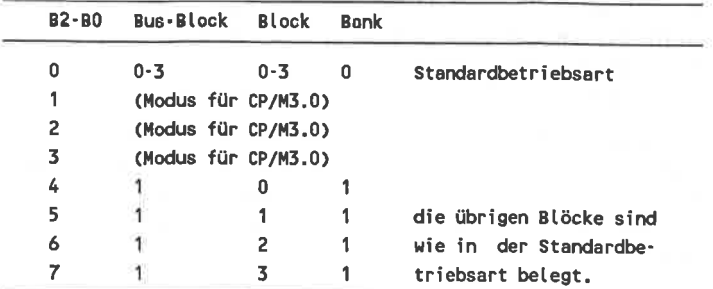

# Parallel-Ein-/Ausgabe-Baustein PIO 8255

#### Portadressen:

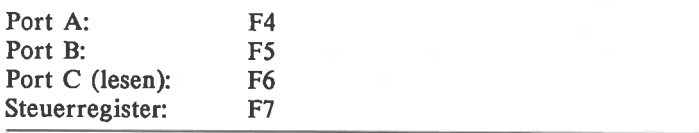

#### Steuerregister:

Bit(s)Betriebsart<br>0: 1/0 PC0

- 0:  $1/0$  PC0 PC3 sind Ein-/Ausgabe-Port<br>1:  $1/0$  Port B ist Ein-/Ausgabe-Port<br>2:  $1/0$  Betriebsart für Port B und PC0 PO
- 
- 2:  $1/0$  Betriebsart für Port B und PCO PC3<br>3:  $1/0$  PC4 PC7 sind Ein-/Ausgabe-Port
- 3:  $1/0$  PC4 PC7 sind Ein-/Ausgabe-Port<br>4:  $1/0$  Port A ist Ein-/Ausgabe-Port
- 4: 1/0 Port A ist Ein-/Ausgabe-Port<br>5: 1/0 Betriebsart 1/0 für Port A und
- Betriebsart 1/0 für Port A und PC4-PCT,wenn B6=0
- 6: 1 Betricbsart 2 für Port A und PC3-PC7

Das Beschreiben des Steuerregister muß mit gesetztem Bit7 erfolgen.

Betriebsart 0 ermöglicht eine einfache Ein-/Ausgabe von Daten. Ausgaben werden gespeichert, Eingaben nicht.

Betriebsart I benutzt Leitungen des Port C für die Kontrolle der Datenflüsse in Port A bzw. B. Ein- und Ausgaben werden gespeichert. Die Steuerleitungen der Port C-Leitungen (PC 0..7) zeigt die folgende Tabelle.

Mit Betriebsart 2 (nur Port A) wird ein bidirektionaler Port realisiert. Die Steuerleitungen werden wie bei Betriebsart <sup>I</sup> Eingabe und Ausgabe benutzt. Die L-H-Flanke des nACKa-Signals bringt den Port in den hochohmigen Zustand.

#### Steuerleitungen (Port C)

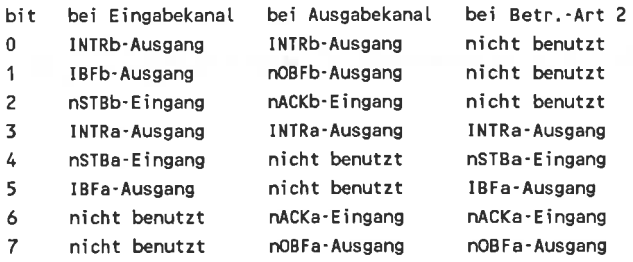

#### Funktion der Steuerleitungen:

- INTR kann zu Interrupt-Erzeugung benutzt werden. Der High-Zustand zeigt an, daß Daten von der Peripherie gelesen worden sind bzw. gesendet<br>werden. Interrupts können durch Lö-<br>schen/Setzen des Bits PC 2 (für Port B), PC 4 (für Port A, Eingabe) und PC  $6$  (für Port A, Ausgabe) unterbunden/erlaubt werden.
- IBF High-Zustand besagt, daß der Eingabepuffer voll ist
- nSTB Low-Pegel führt zur Übernahme der anliegenden Daten und zum Setzen des IBF.
- nOBF Low-Pegel zeigt an, daß gültige Daten am Port anliegen.

nACK Low-Pegel informiert die PIO darüber, daß die anliegenden Daten gelesen werden und löscht nOBF.

#### Port C beschreiben

Es werden einzelne Bits gelöscht/gesetzt, indem in das Steuerregister ein Datum mit gelöschtem BitT geschrieben wird:

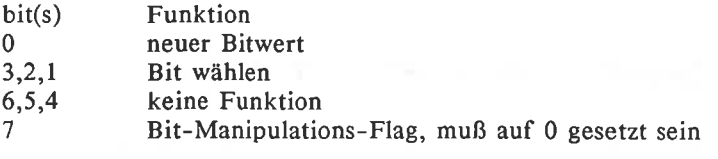

Ein Schreiben in das Steuer-Register mit gesetztem Bit <sup>7</sup> wird als Betriebsart-Wahl interpretiert.

#### Port C lesen:

Port C kann über Portadresse F6 jederzeit gelesen werden. Dabei haben die einzelnen Bits je nach Betriebsart verschiedene Bedeutungen (s.o.). Von den Betriebsarten nicht benutzte Leitungen können als einfache Ein-/Ausgabe-Leitungen verwendet werden.

In den CPCs wird die PIO nur in Betriebsart 0 benutzt, dabei haben die 24 lO-Leitungen folgende Funktionen:

An Port A ist der Sound-Generator (und damit die Tastatur-Abfrage) angeschlossen. Je nach Bedarf wird Port A als Eingang oder Ausgang programmiert.

#### Port B ist fest als Eingang programmiert.

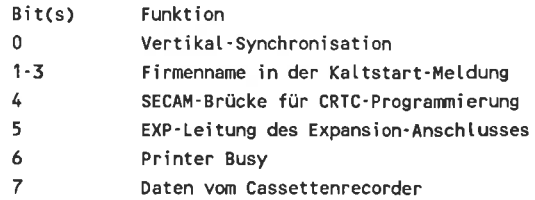

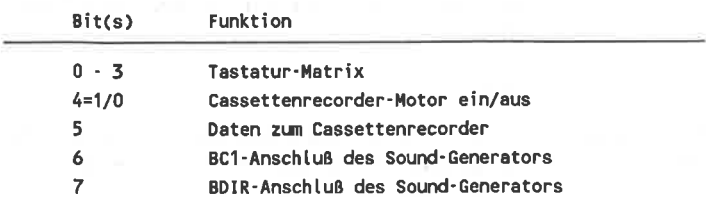

#### Port C ist fest als Ausgang programmiert.

# Sound-Generator PSG AY-3-8912

#### Funktionsauswahl (über Port C der PIO 8255):

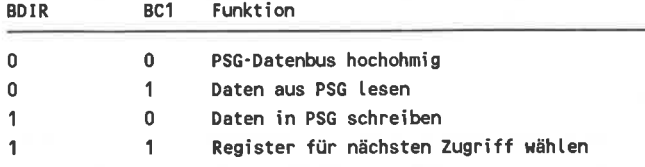

#### **Funktion der Register:**

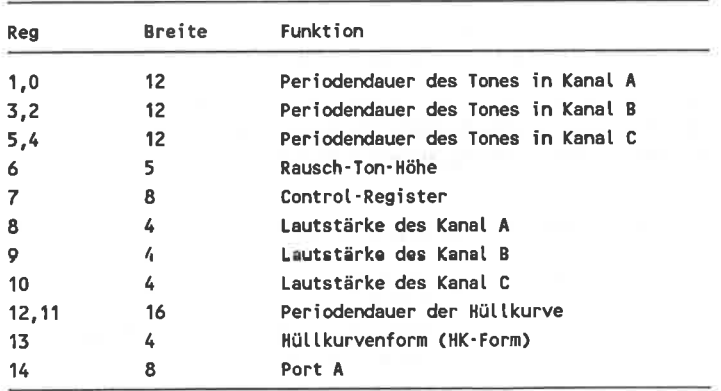

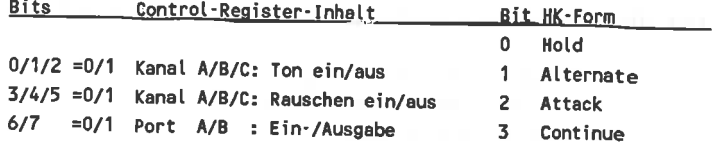

Der PSG-Datenbus ist an Port A der PIO angeschlossen. Vor der Kommunikation mit dem PSG muß deshalb PortA der PIO auf Ein- bzw. Ausgabe-Betrieb programmiert werden.

# Video-Controller CRTC 6845

Portadresse des Adreßregisters: Portadresse des Datenregisters:

**BC** BD beim Schreiben BF beim Lesen

Register (R/W-Spalte sagt, ob Lesen oder Schreiben mgl.):

Reg r/w Funktion

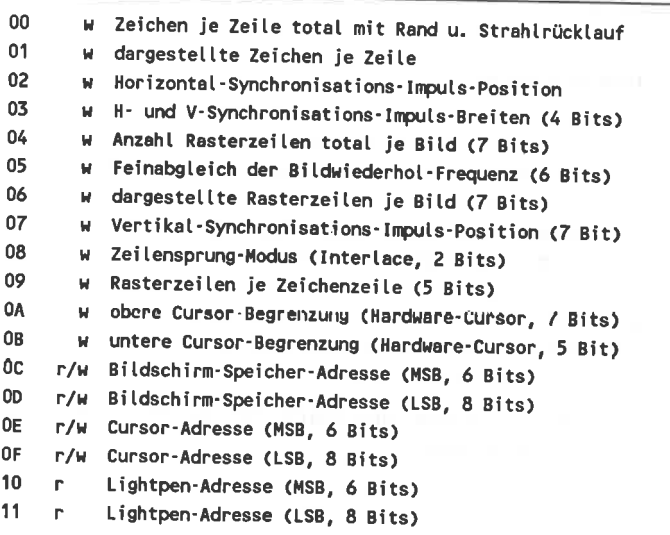

Der Hardware-Cursor wird in den CPCs nicht verwendet.

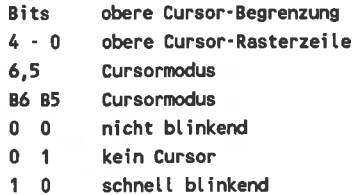

 $1 \quad 1$ Langsam blinkend

# **Floppy-Disk-Controller FDC 765**

FB7E in Registerpaar BC Portadr. des Hauptstatusregisters: Portadr.des Kommunikations-Ports: FB7F in Registerpaar BC Portadr. des Floppymotorschalters: FA7E in Registerpaar BC

Der Motorschalter schaltet mit gesetztem Bit0 die Motoren aller Laufwerke ein, egal, welches Laufwerk ausgewählt worden ist

#### Hauptstatusregister

Bit Aussage Laufwerk A beschäftigt, löschen durch Status 0 lesen  $\mathbf{0}$ 1 dto., aber Laufwerk B  $\overline{2}$ dto.. Laufwerk C (in CPCs nicht vorgesehen)  $\overline{\mathbf{3}}$ dto., Laufwerk D (auch nicht vorgesehen) FDC beschäftigt  $\overline{\mathbf{L}}$ Befehls-Ausführung läuft 5 =1/0: Daten für Prozessor da/erwarte Daten von Prozessor 6  $\overline{7}$ FDC bereit zu Daten-Transfer

Die Bits 0 bis 3 können nur durch den Befehl STATUS 0 LESEN gelöscht werden.

#### Statusbyte <sup>0</sup>

#### Bit(s) Aussage

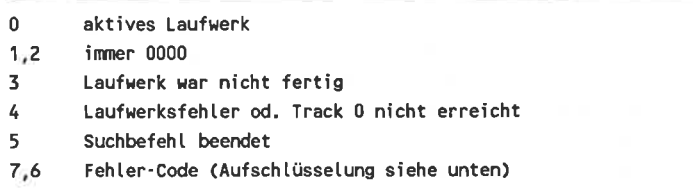

#### code Aussage

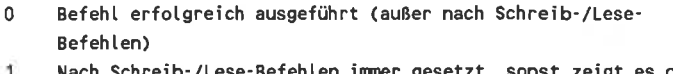

- Nach Schreib-/Lese-Befehlen immer gesetzt, sonst zeigt es den τ. Abbruch einer begonnen Operation ab (2.8. Lesefehter).
- ungültigen Befehl erkannt 2
- Abbruch wegen Änderung des READY-Signals des bezogenen Laufwerkes bei der Befehlsausführung 3

#### Status-Byte I

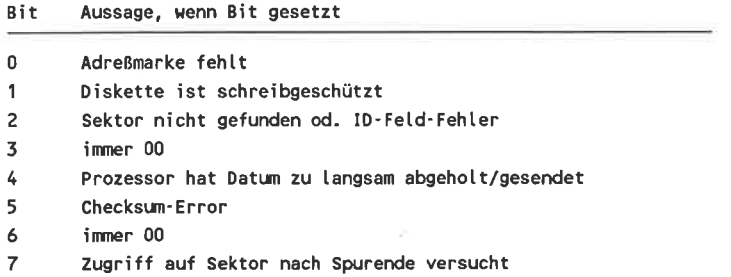

## Status-Byte 2

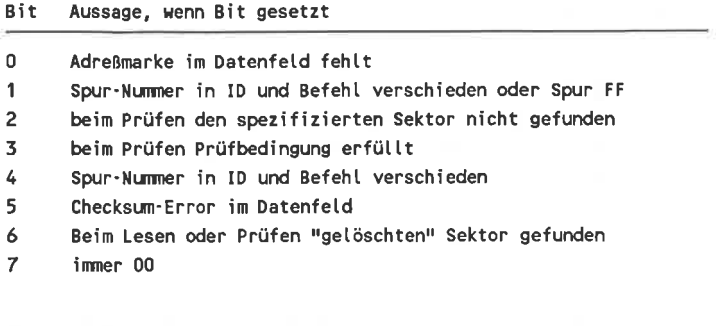

 $-1$ 

#### Status-Byte <sup>3</sup>

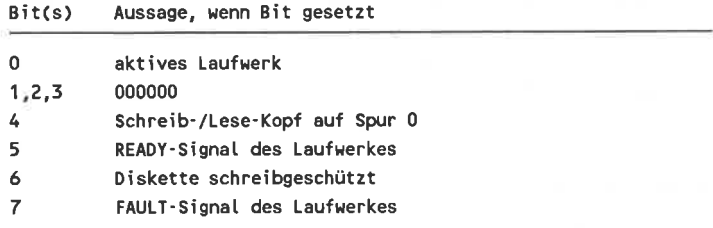

#### $dr =$  Laufwerk (A=0, B=1)

Die Befehlsbearbeitung des FDC besteht aus bis zu 3 Teilen, der Befehls-Eingabe, -Ausführung und der Ergebnis-Ausgabe. Der 2. oder 3. Teil fehlt bei einigen der insgesamt 15 Befehle. Im folgenden beschreibt die 2.Spalte der Tabelle jeweils, wie der Befehl einzugeben ist und die 3. was der FDC als Ergebnis ausgibt. Der Prozessor muß das Ergebnis vollständig gelesen haben, bevor er den nächsten Befehl eingeben kann. Die Befehle, Daten und Ergebnisse werden über den Kommunikationsport ein- bzw. ausgegehen.

**Justair** 

#### Befehle für den Daten-Transfer von/auf Diskette

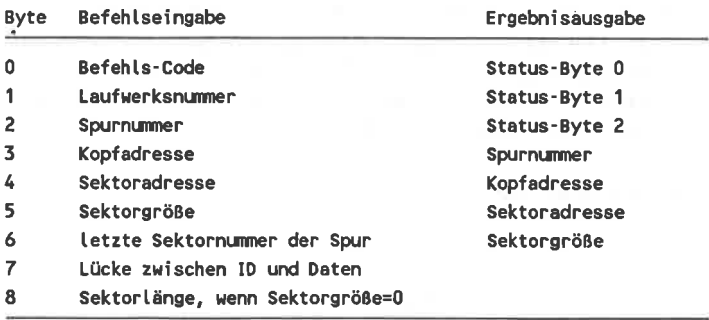

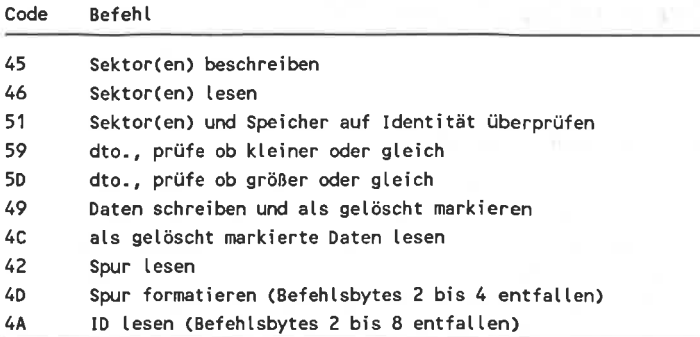

#### Spur 0 suchen

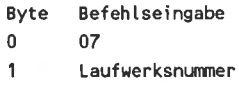

Es werden bis zu 77 Step-Impulse in Richtung Spur 0 ausgeführt. Der Track0-Impuls oder der 77. Step beenden die Ausführung. Das Ergebnis muß explizit angefordert werden (STATUS 0 ABFRAGEN), bevor der nächste Schreib- /Lesebefehl gegeben werden kann.

#### beliebige Spur suchen

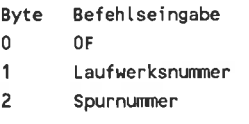

Das Ergebnis muß explizit angefordert werden (Status 0 abfragen), bevor der nächste Schreib-/Lesebefehl gegeben werden kann.

#### Status 0 abfragen

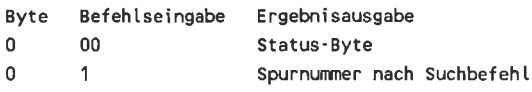

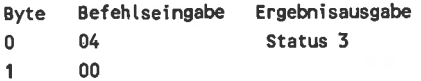

#### Laufwerks-Parameter eingeben

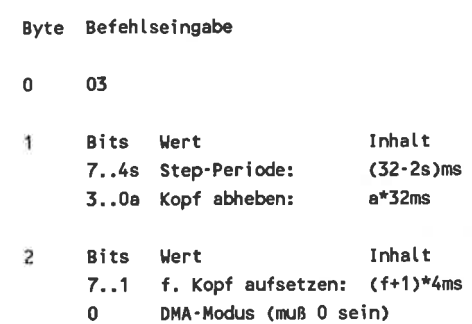

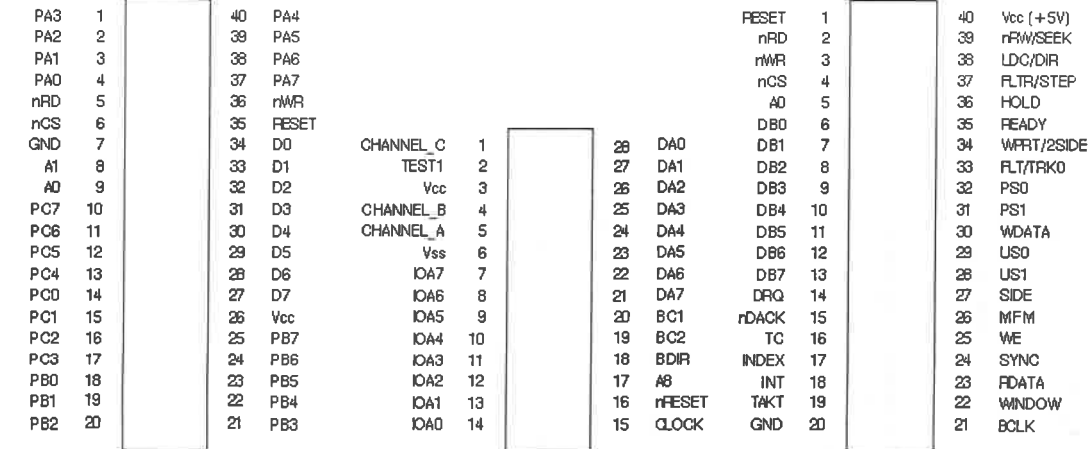

Anschlußbelegungen ICs

Der Parallelportbaustein 8255

Der Soundchip AY-3-8912

Der Floppycontroller uPD 765 A

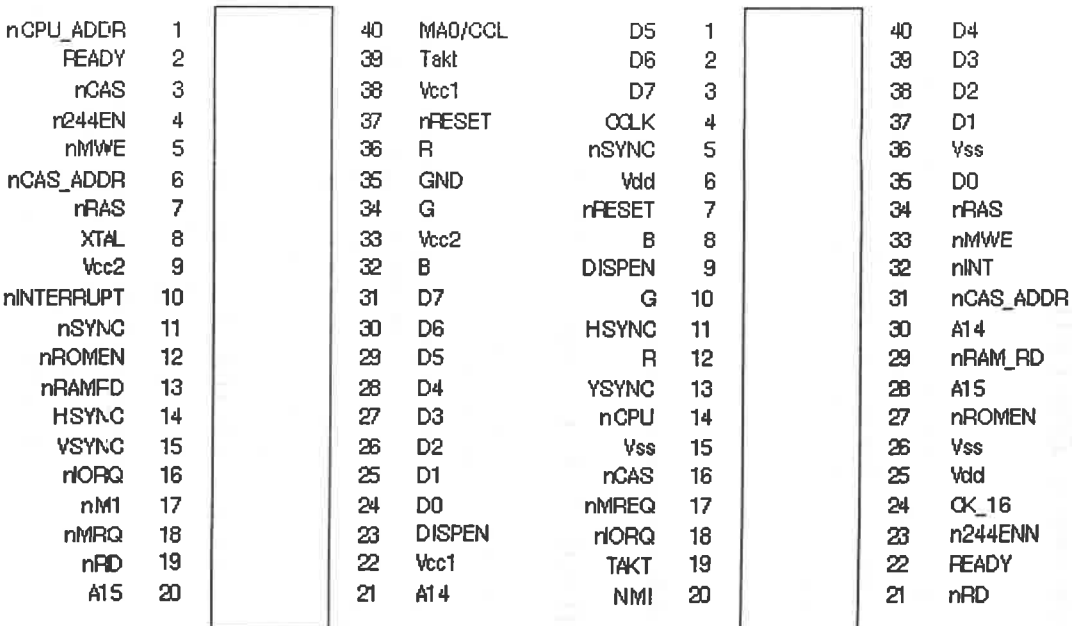

Anschlußbelegungen ICs

Das Gate Array 40008 (Pinbelegung identisch mit 40007)

Das Gate Array 40010

In den CPCs muß das Register C' den Inhalt des SYSTEM-Registers enthalten, während in B' die Portadresse des Gate-Arrays steht. Die übrigen Register des zweiten Registersatzes werden zur Berechnung der Adressen in den ROM's benutzt.

## 8.1 Adressierungsarten

# Zugrifl auf ein Byte-Datum (8bit)

Register direct (2.B.:INCB): Datum ist der Inhalt des Registers.

(2.8.:AND8F): Datum ist eine Konstante, die im Befehl angegeben wird Immediate

- (2.B.:LDA,(nn)): Datum steht im Speicher mit der Adresse nn. nn steht für einen Wert zwischen 0 und <sup>65535</sup>  $( = &$  FFFF $)$ Extended
- (2.B.:XOR(HL)): Hier wird der Inhalt eines Registerpaares als Speicheradresse interpretiert. Register indirect
- (2.B.:SLA(IX+d)): Datum steht in der Adresse, die durch die Summe von IX (oder IY) und der Distanz d gegeben ist. d hat einen Wert zwischen -128 und 127 und steht im Befehl als 2er-Komplement-Konstante. Indexed
- (2.B.:CPL): Befehl wirkt sich immer auf dasselbe bzw dieselben Register aus. Implied

#### Akkumulator u. Flag-Register

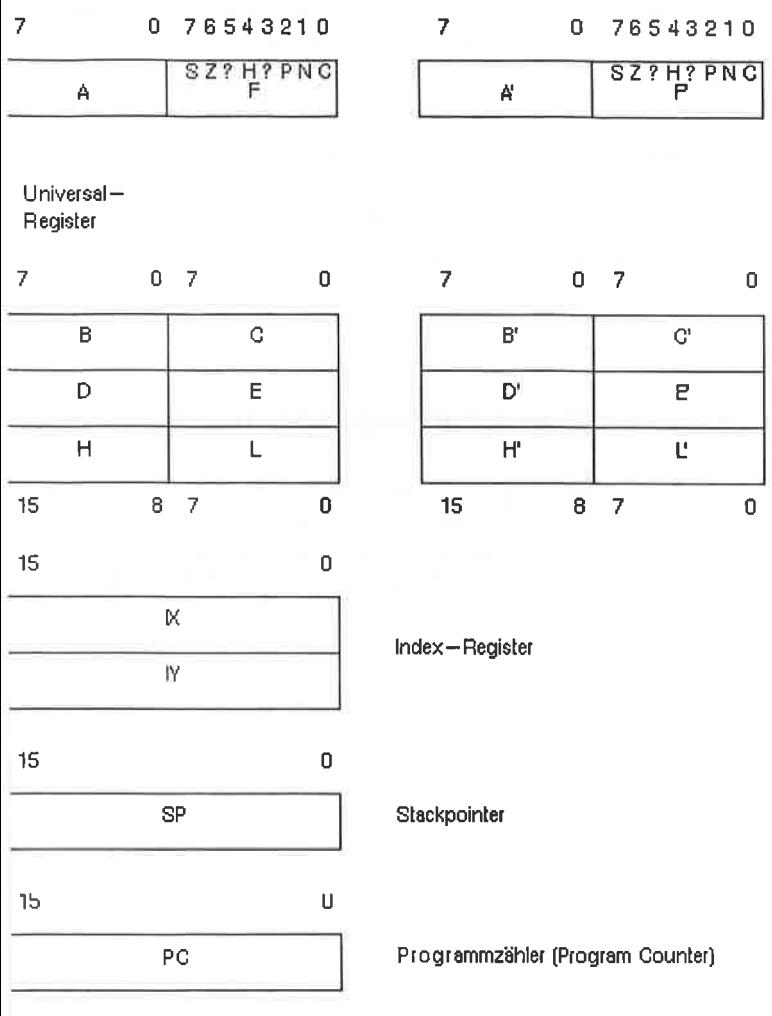

Das Programmiermodell des Z80

# Zugriff auf ein Wort-Datum (16 bit)

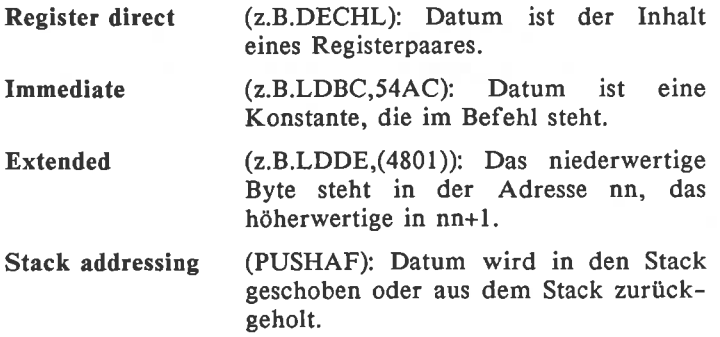

# Zugriff auf beliebig lange Daten (Strings)

nur Implied Register indirekt (2.B.:LDIR): Vor den Stringverarbeitungsbefehlen müssen die Register mit Parametern initialisiert werden.

#### $R<sub>2</sub>$ Der Befehlssatz der Z80-CPU

#### Die Bedeutung der Kleinbuchstaben:

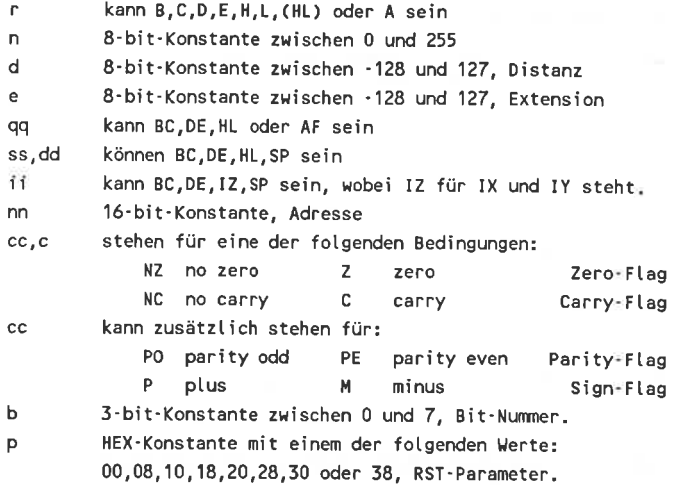

#### Ladebefehle

Alle Z80-Ladebefehle beginnen mit "LD ". Deshalb haben wir in die Z80-Spalte nur noch die Parameter geschrieben. Alle Ladebefehle, bei denen eine Aussage über die Flags fehlt, beeinflussen diese nicht.

Z80-Mnemonic 8080-Mnemonic SZHPNC Bemerkung

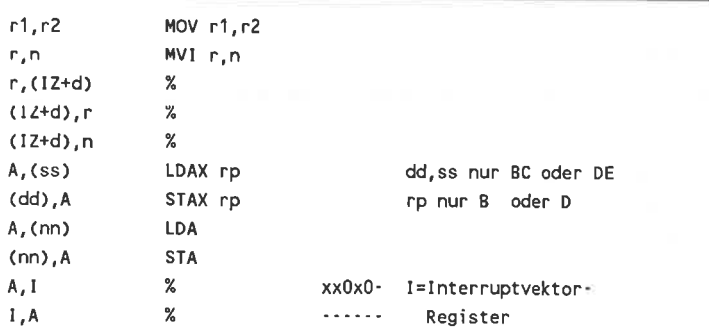

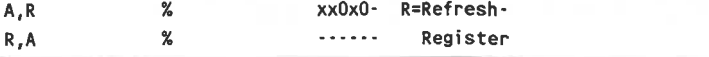

#### 16-Bit-Ladebefehle

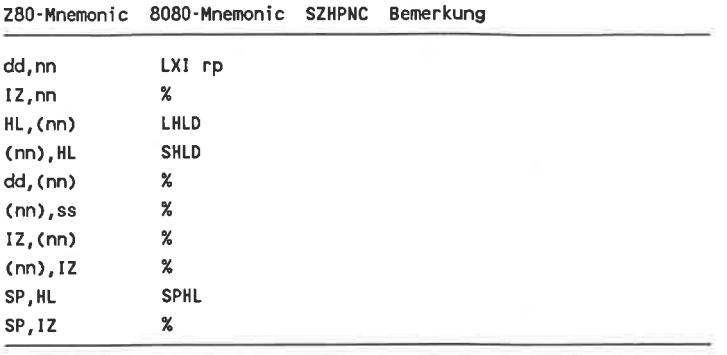

# Registerpaar-Inhalte in Stack retten und zurückholen

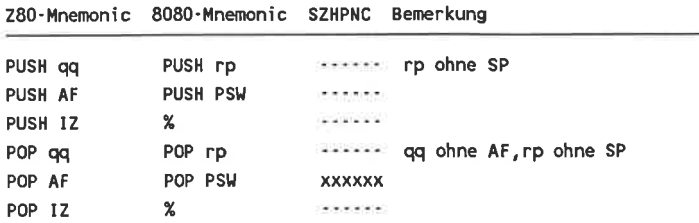

#### Tausch-Befehle

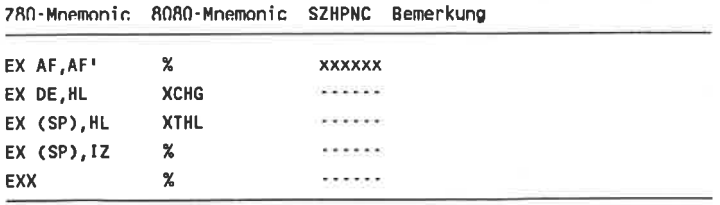

#### **Block-Transfer-Befehle**

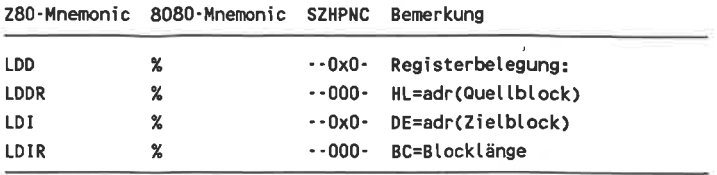

#### 8-bit-Arithmetik- und Logik-Befehle

(Statt r kann beim Z80 (nicht 8080) auch (IZ+d) stehen.)

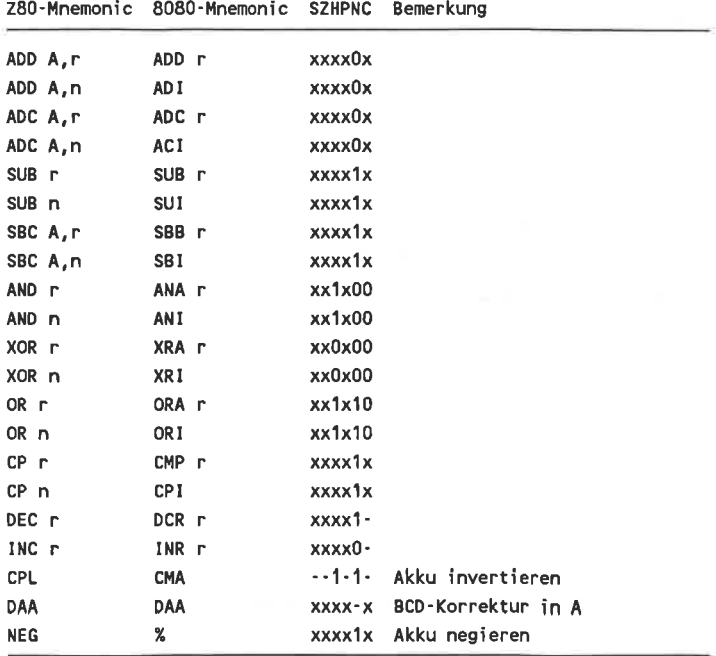

#### Rotations-Befehle

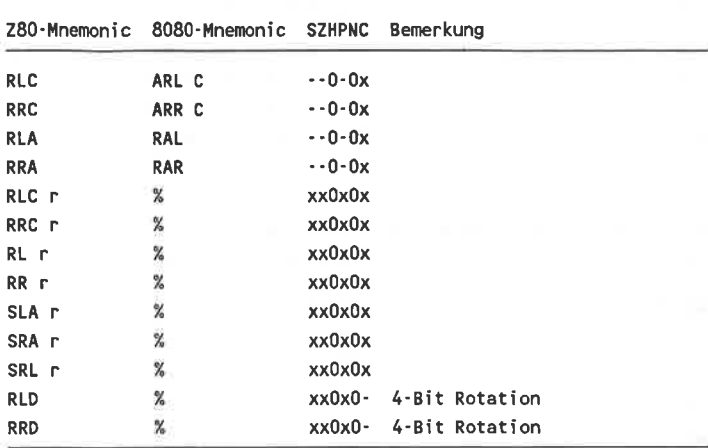

#### (Statt r kann auch (IZ+d) stehen.)

#### Bit-Manipulations- Befehle

(Für r kann auch hier (IZ+d) eingesetzt werden.)

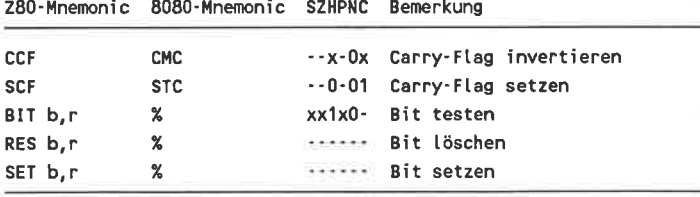

#### Block-Such-Befehle

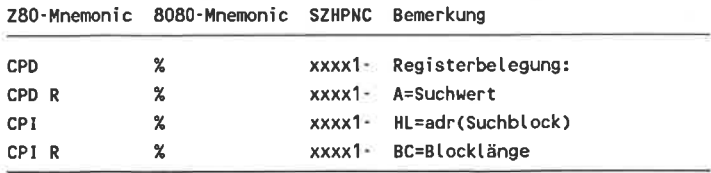

 $\mathcal{A}_{\rm eff}$ 

#### 16-bit-Arithmetik

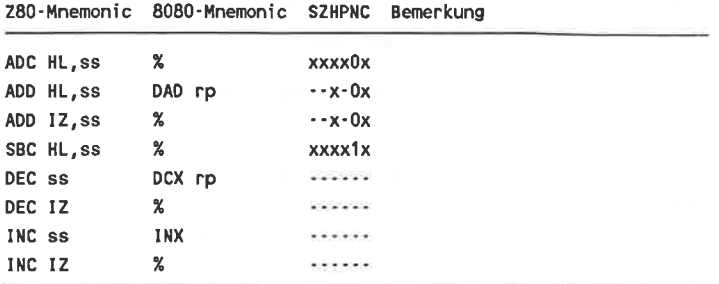

#### Ein- und Ausgabe-Befehle

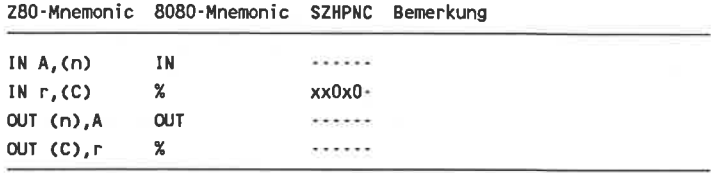

#### Blockbefehle für die Ein- und Ausgabe

(Wegen der ungewöhnlichen I/O-Bausteinadressierung können diese Befehle in den CPCs nicht verwendet werden.)

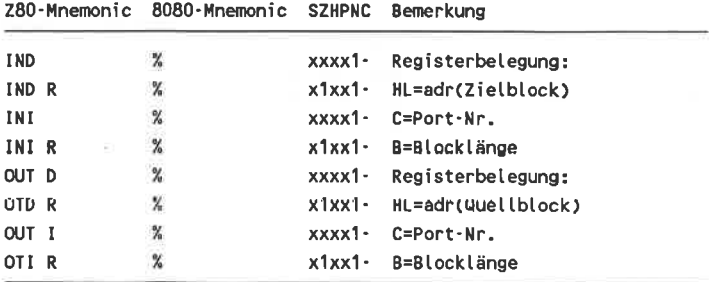

#### Sprung- und Unterprogramm-Befehle

(Diese Befehle beeinflußt nicht die Flags.)

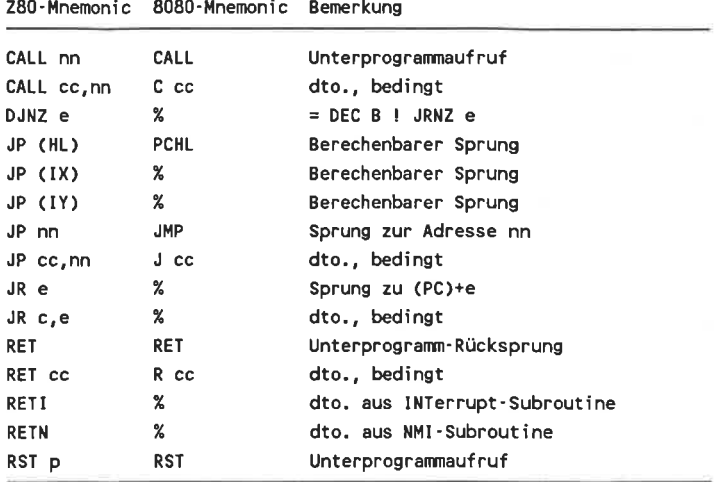

#### Diverse Steuerbefehle

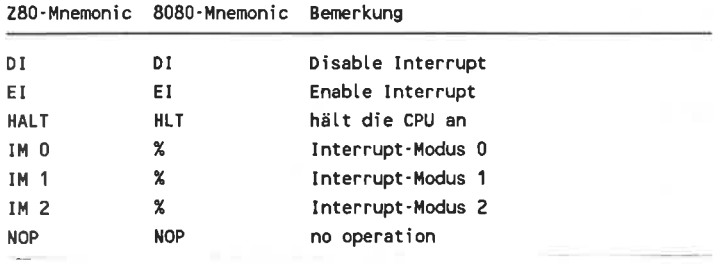

# 9. Anhang

 $D<sub>0</sub>$ 

# 9.1 ASCII-Code

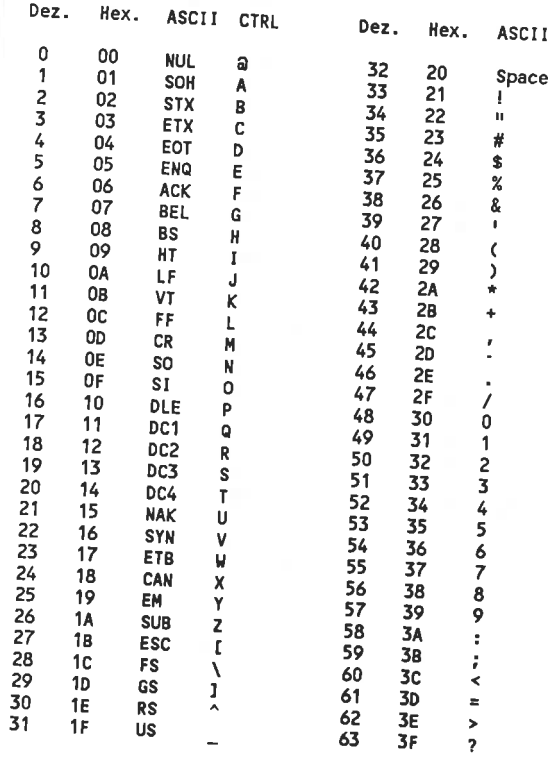

Steuerzeichen – Zeichen u. Ziffern

Die Steuerzeichen werden auch oft durch einen sogenannten<br>"Control-Code" angegeben. Zum Beispiel läßt sich das Steuerzeichen<br>"BELT der Lande Steuer Steuerteit" - Liebe Steuerzeichen "BEL" durch den Code CTRL-G ("Control-Taste" gleichzeitig mit der

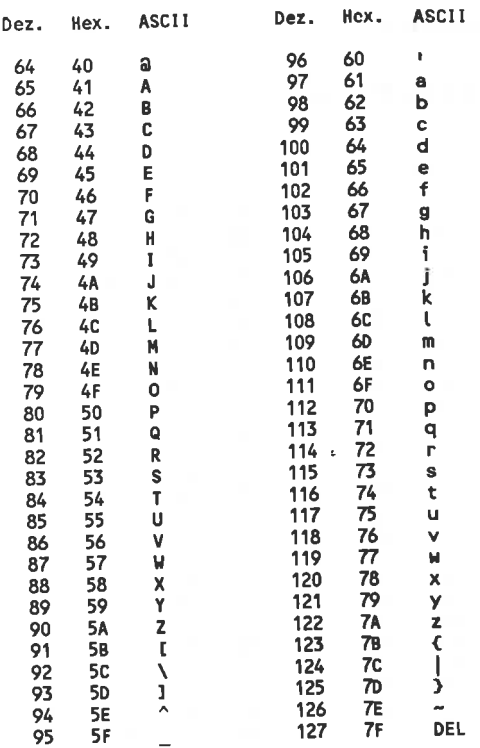

Großbuchstaben

Kleinbuchstaben
## 9.2 Themenverzeichnis

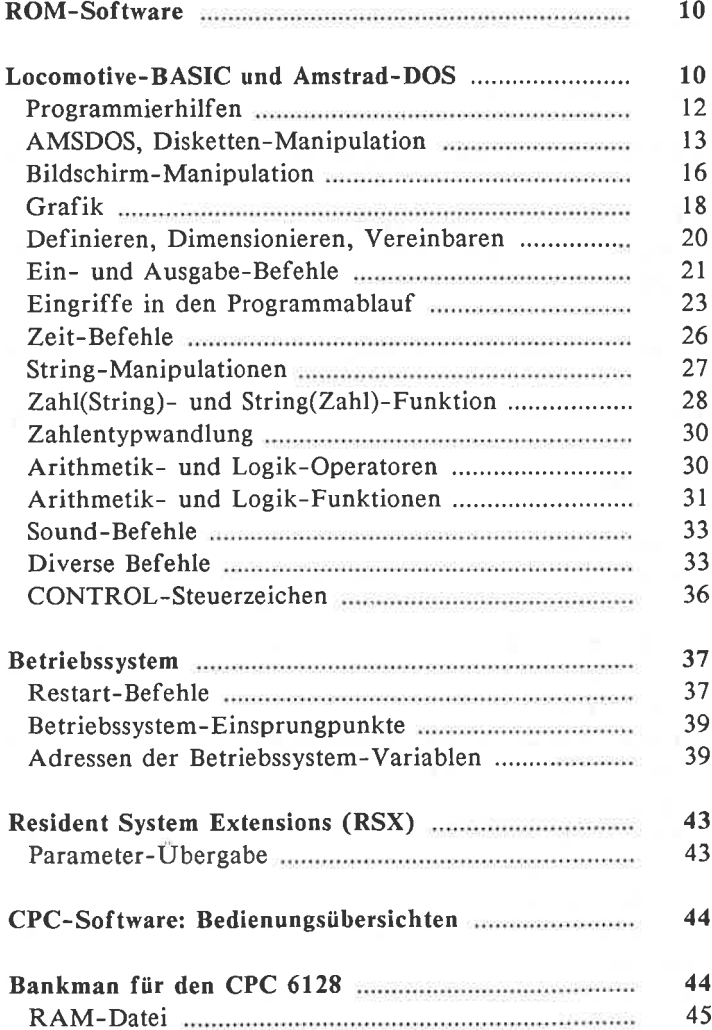

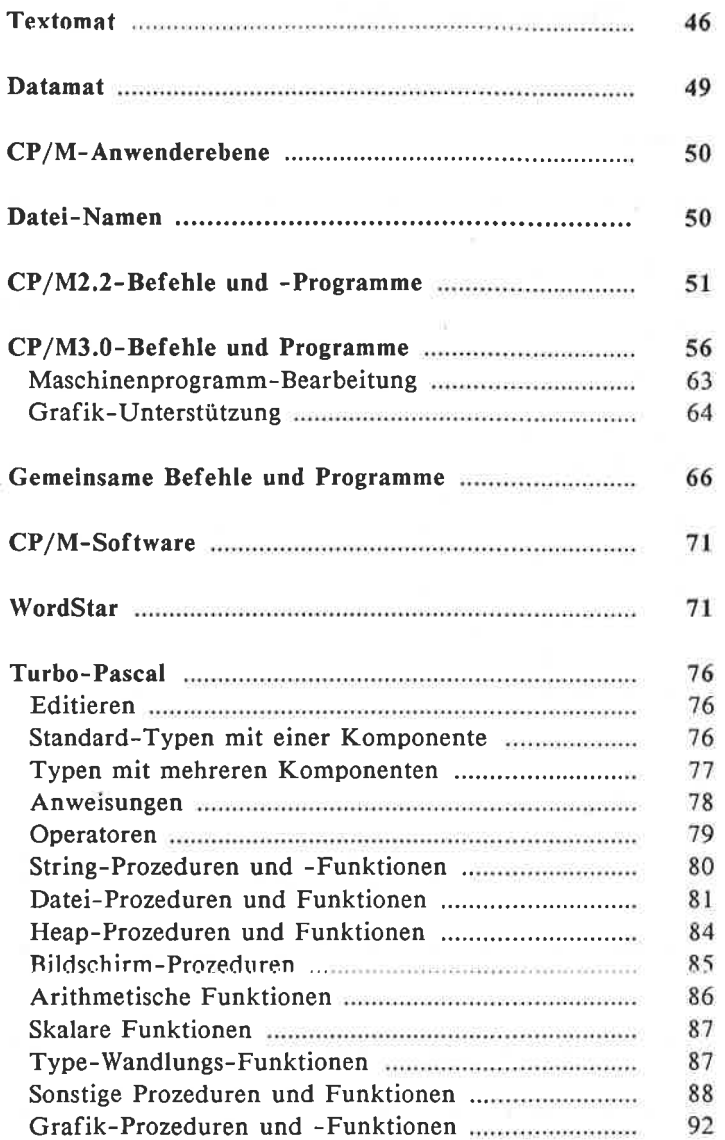

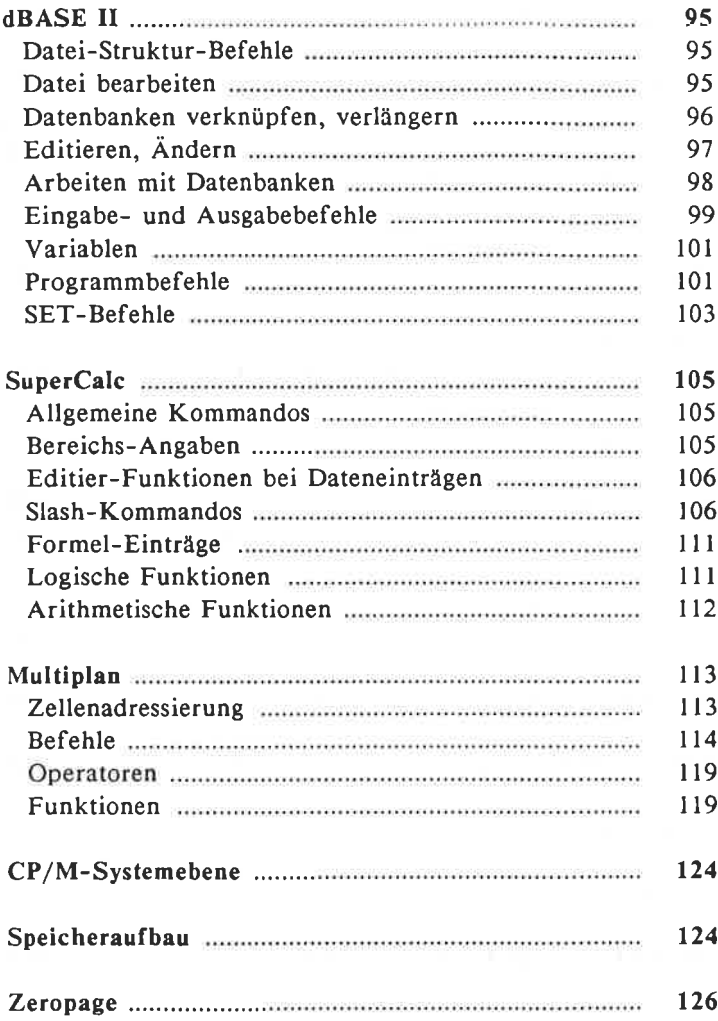

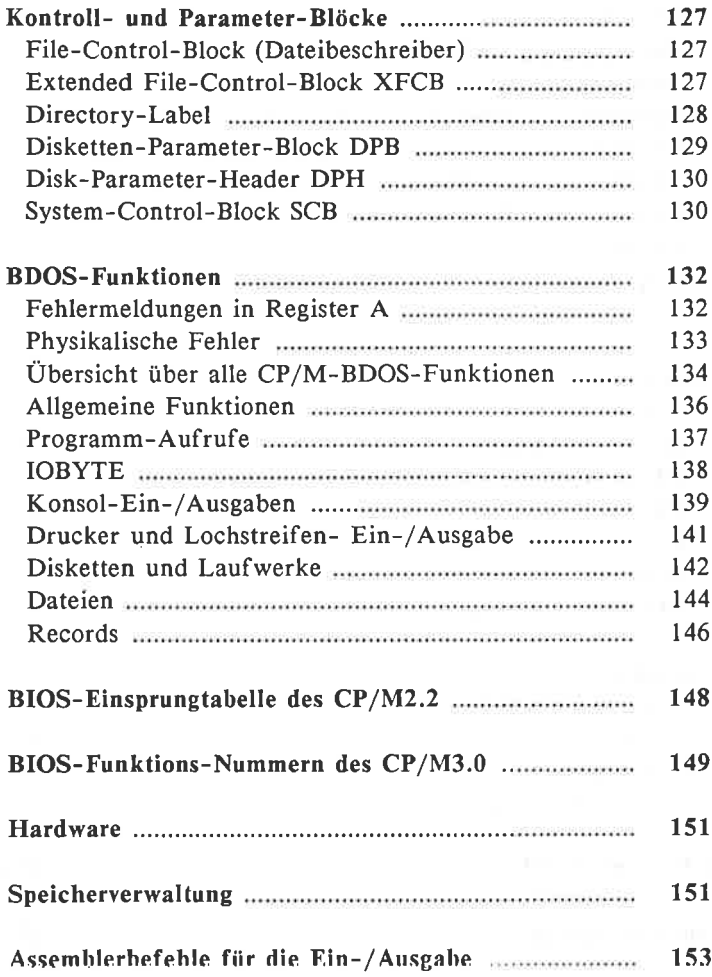

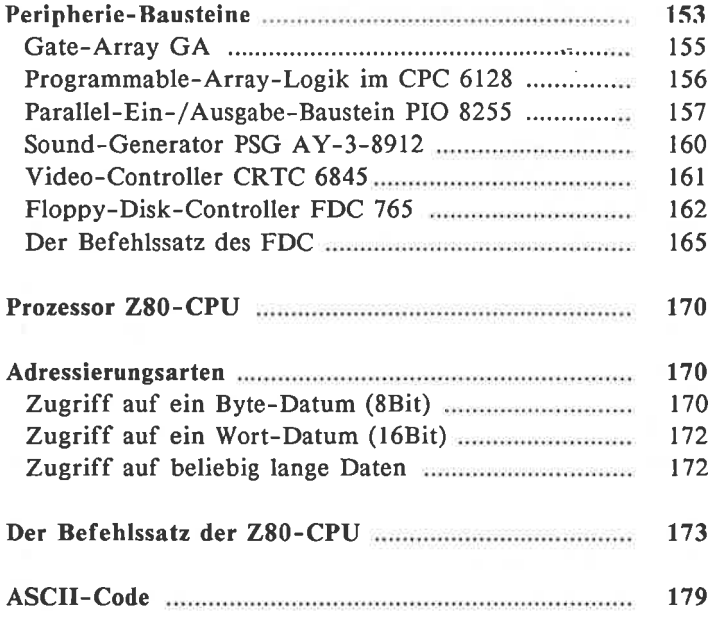

## 9.3 Stichwortverzeichnis

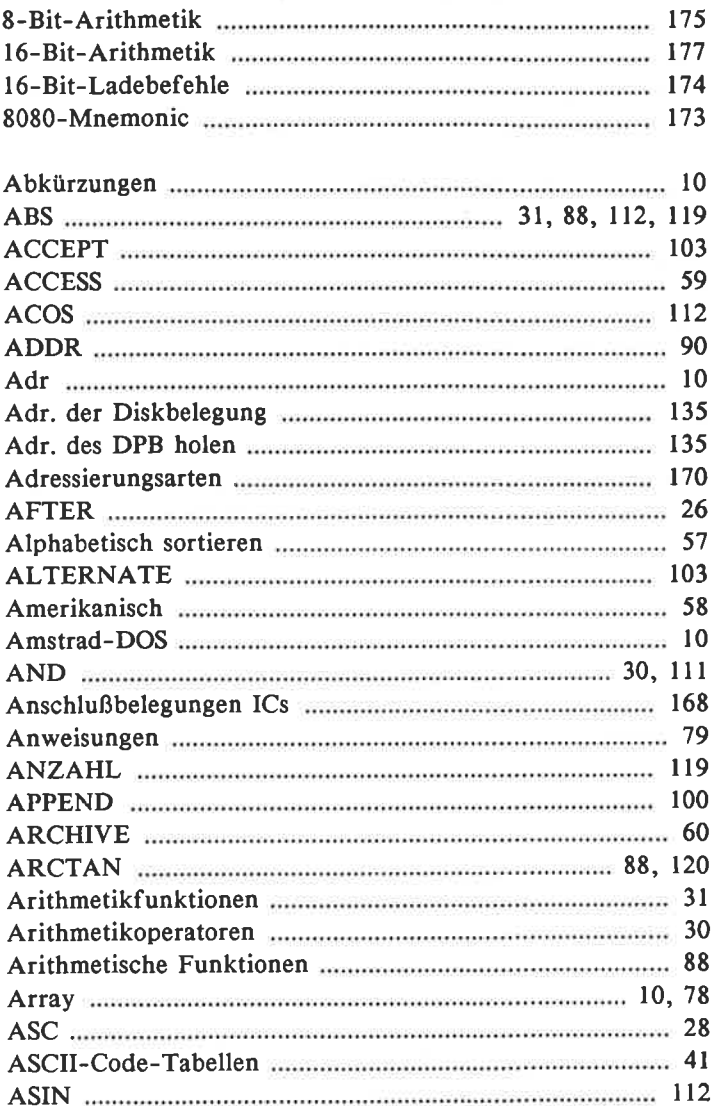

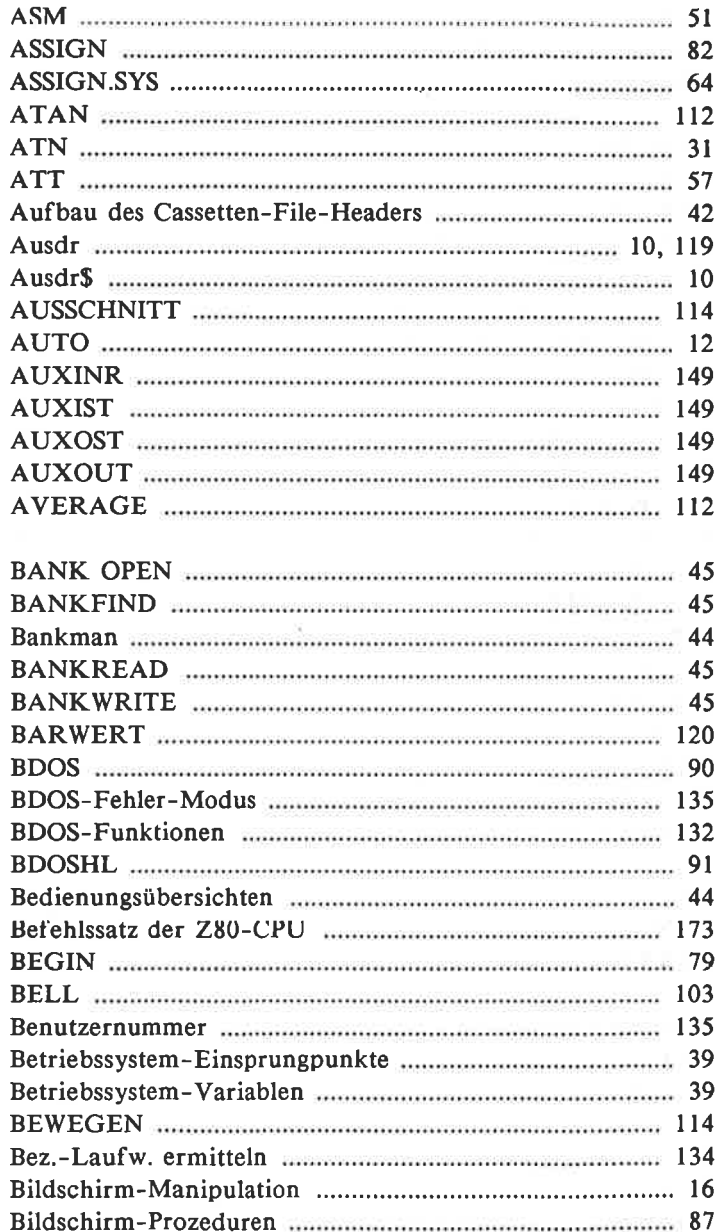

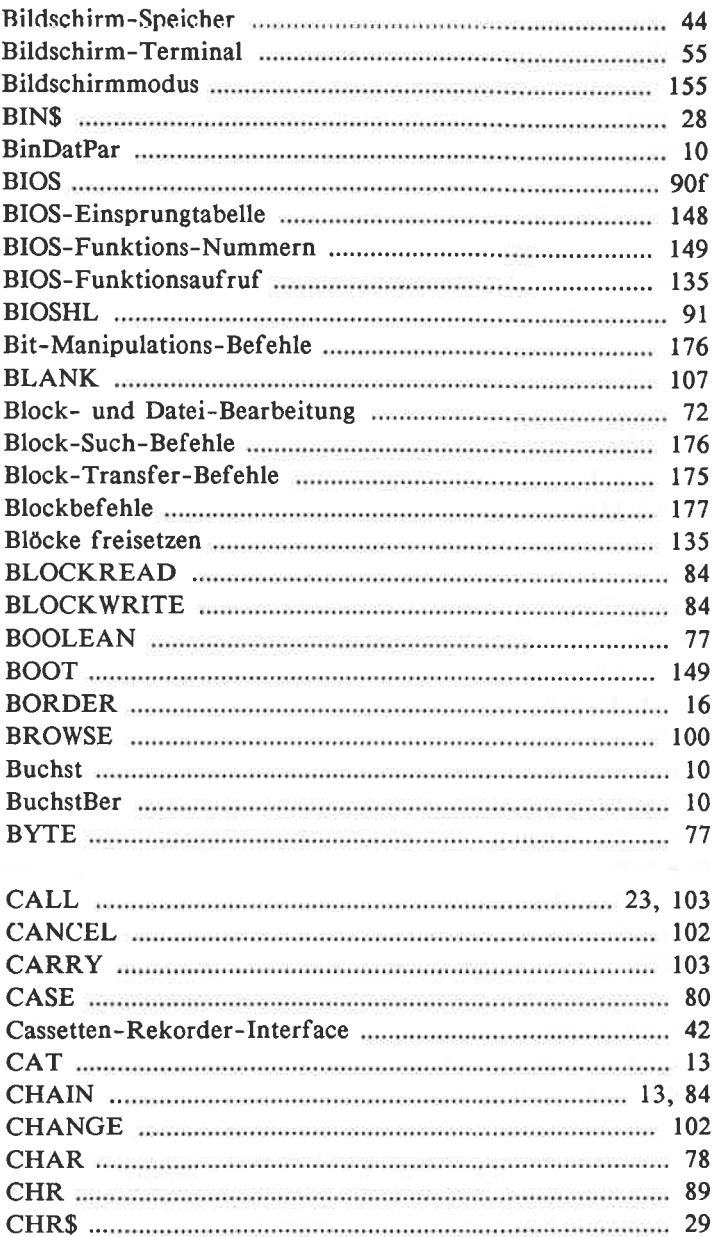

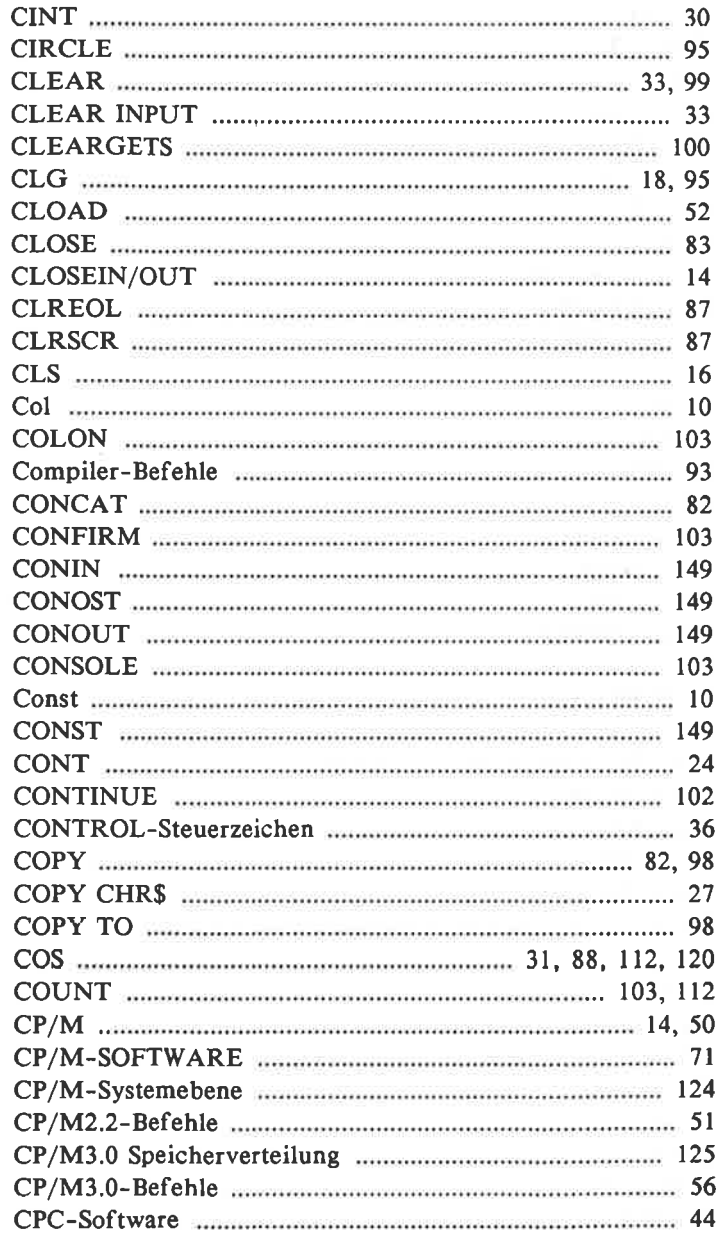

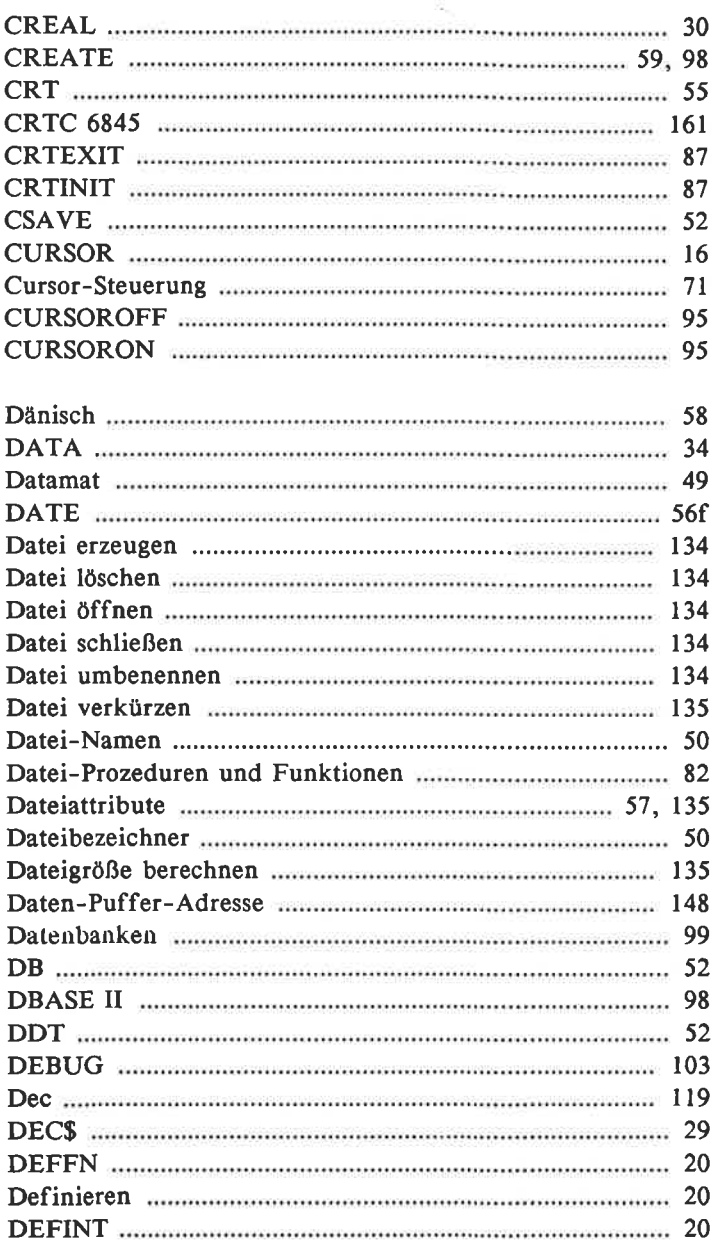

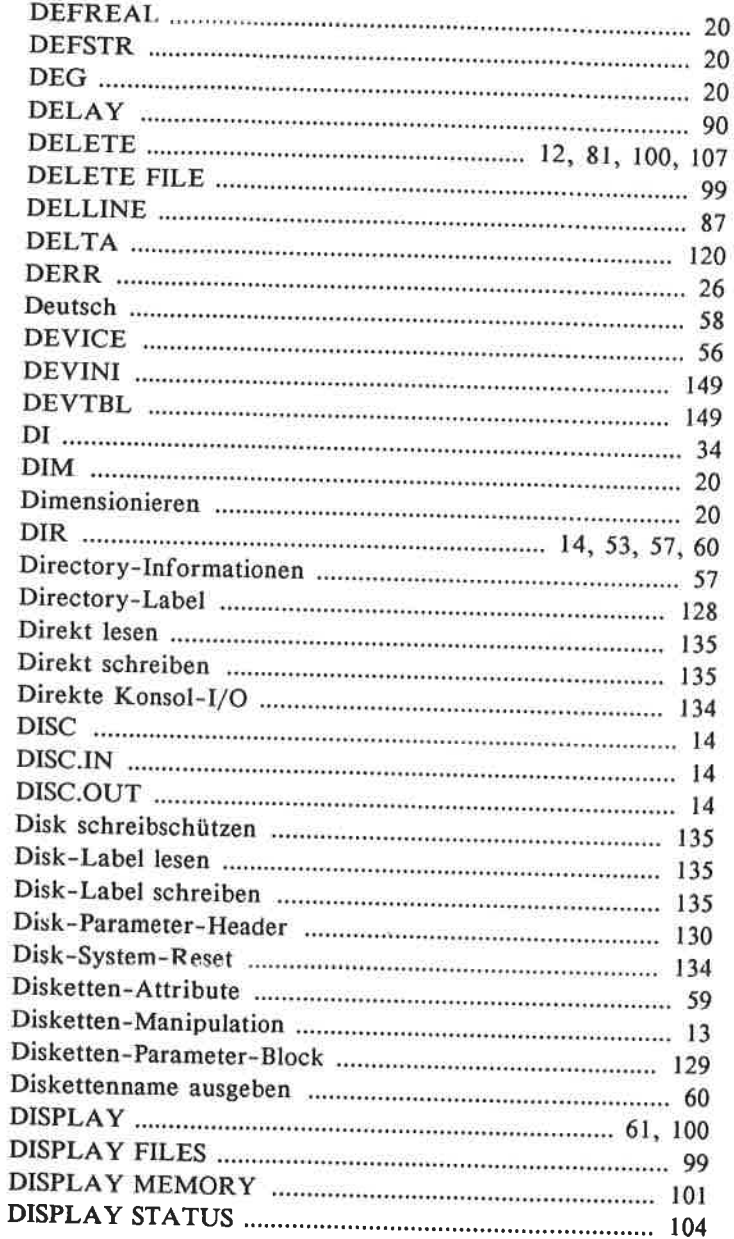

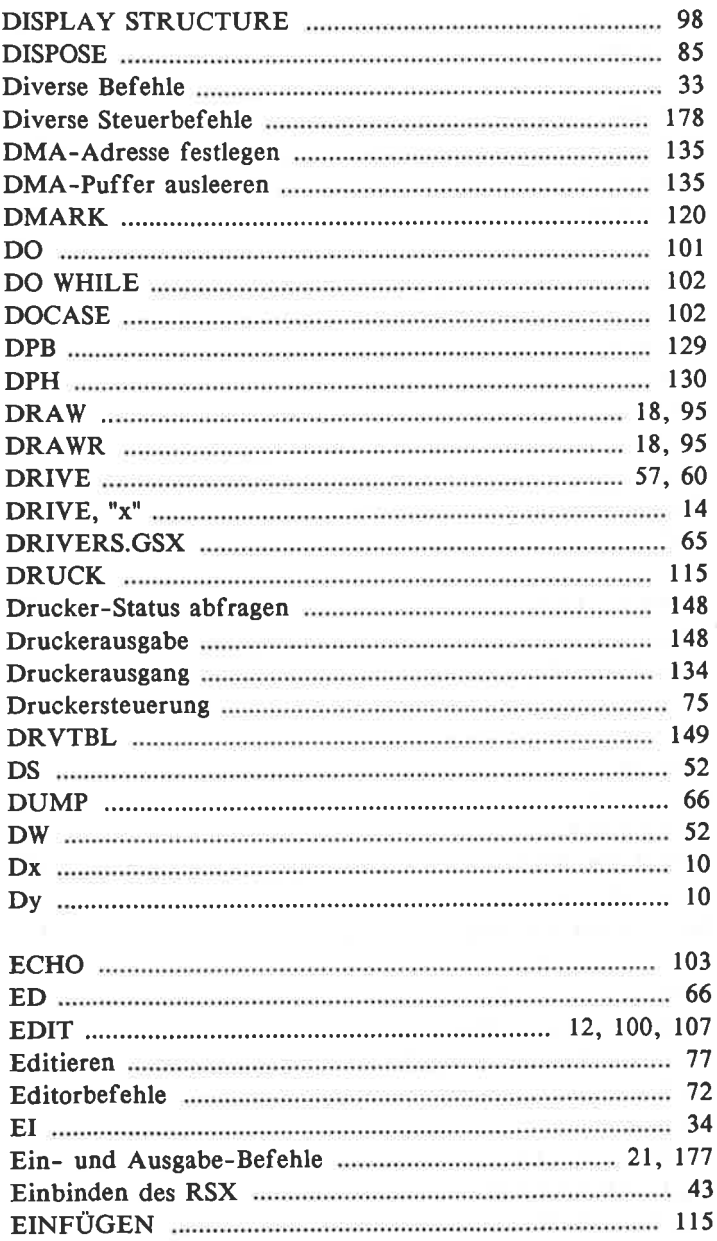

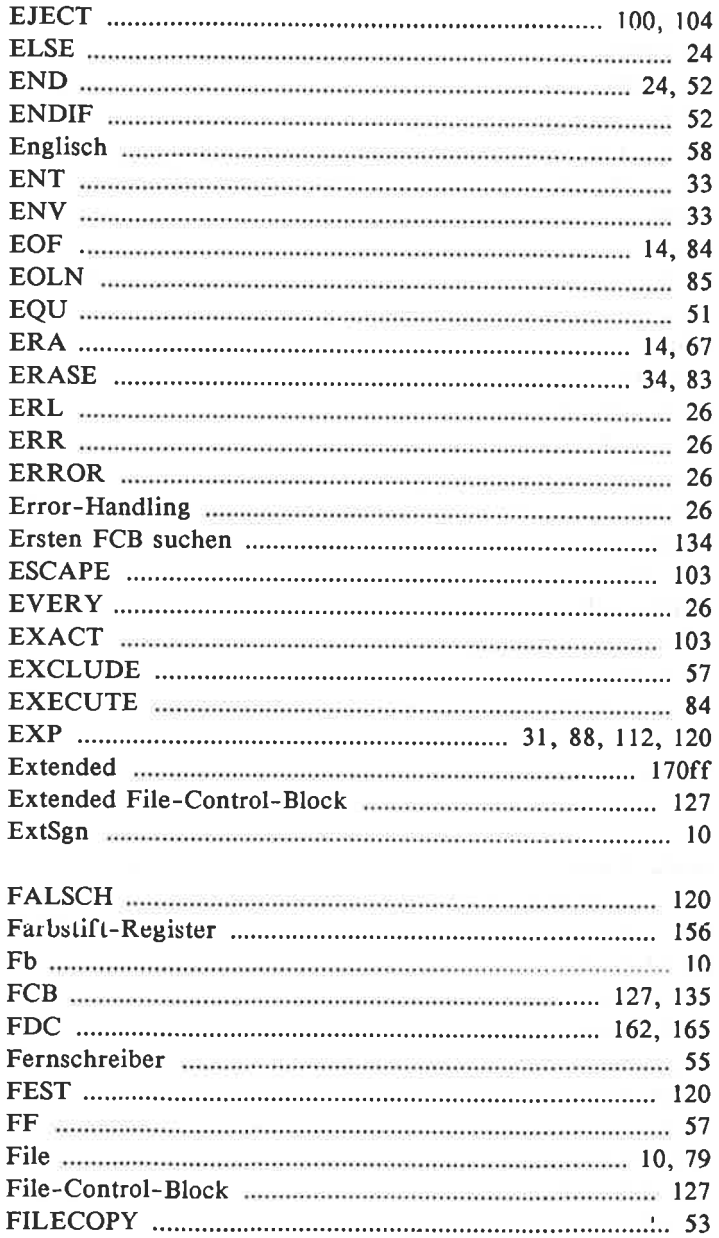

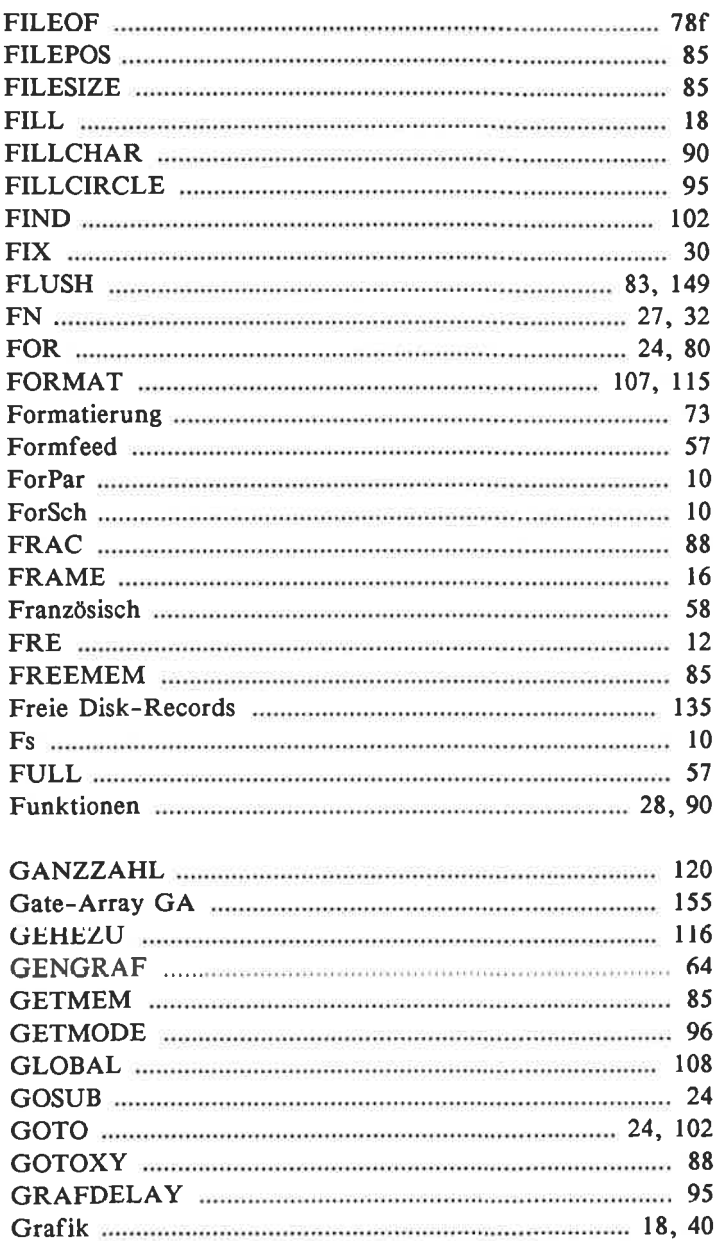

 $\bar{\kappa}_i$ 

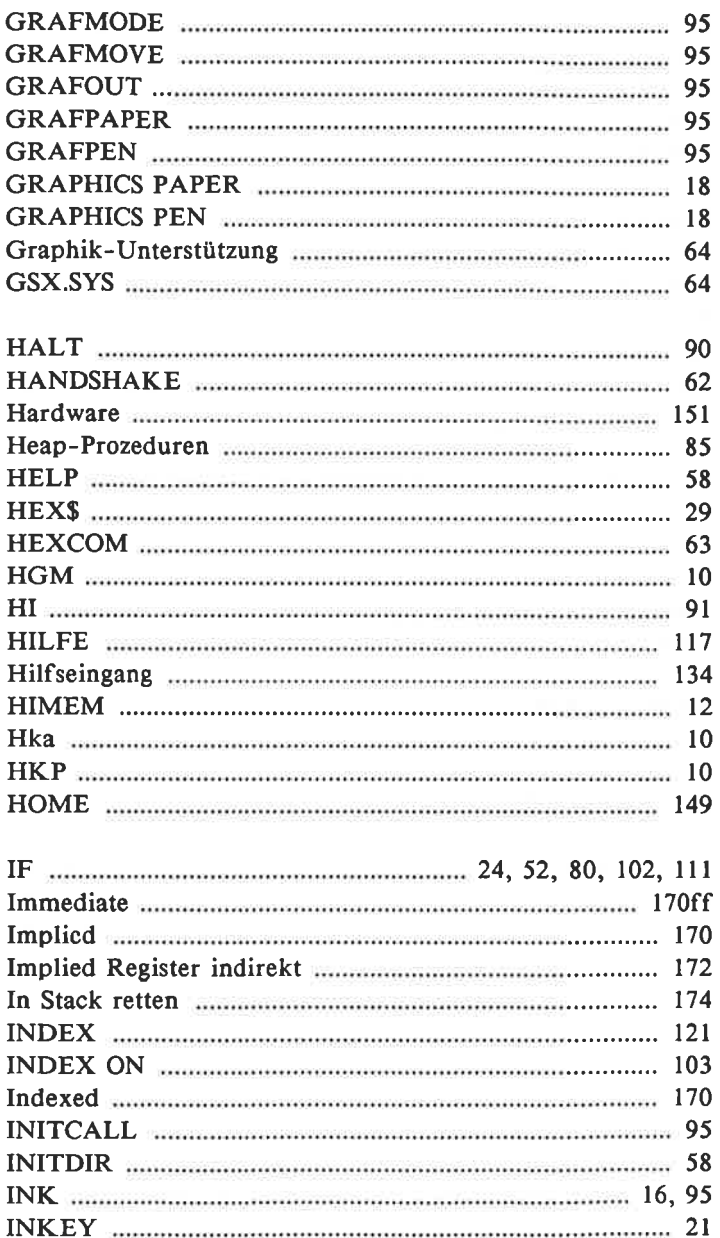

 $\sim 10^7$ 

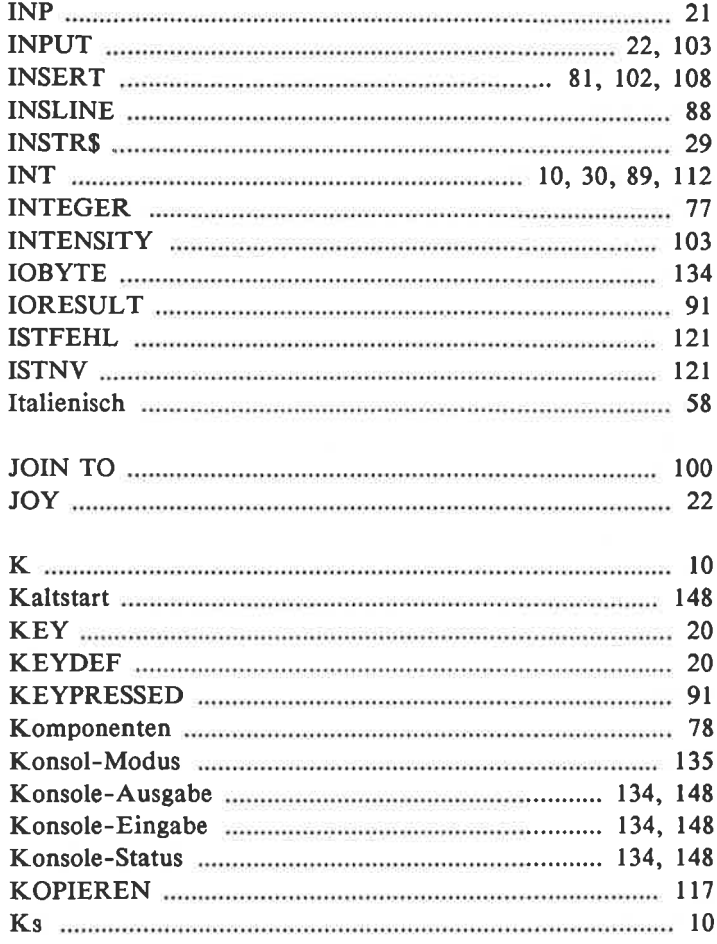

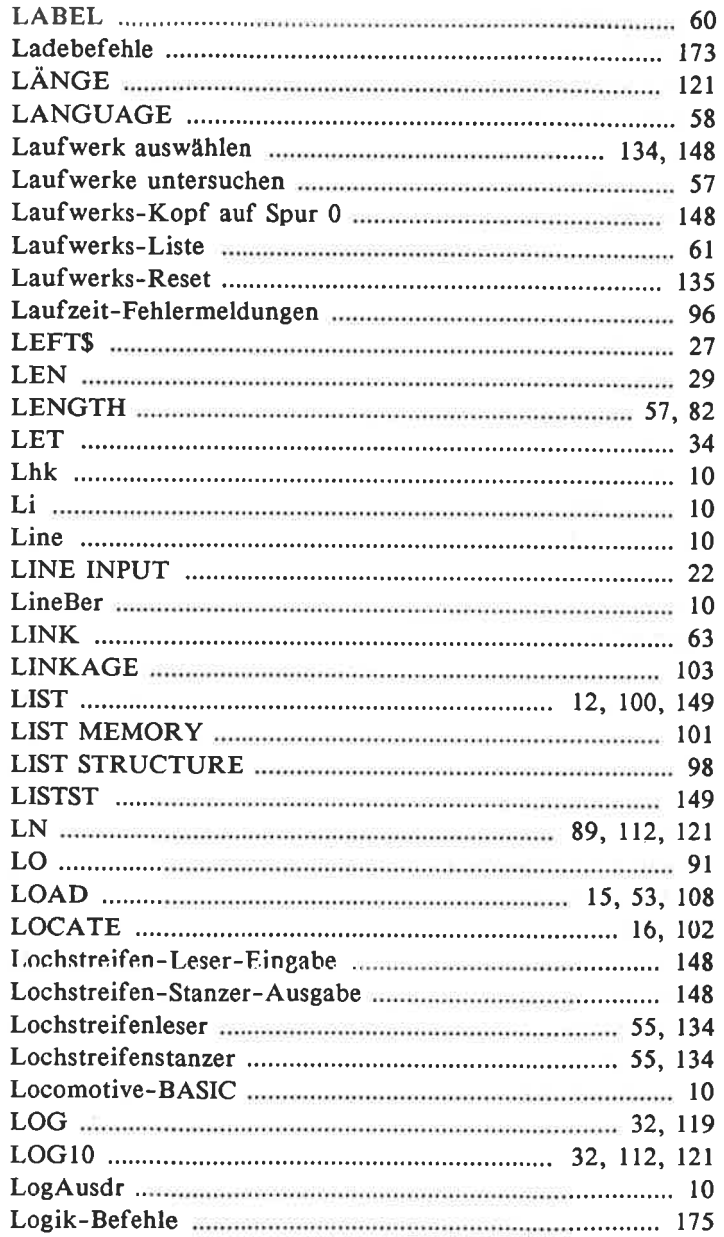

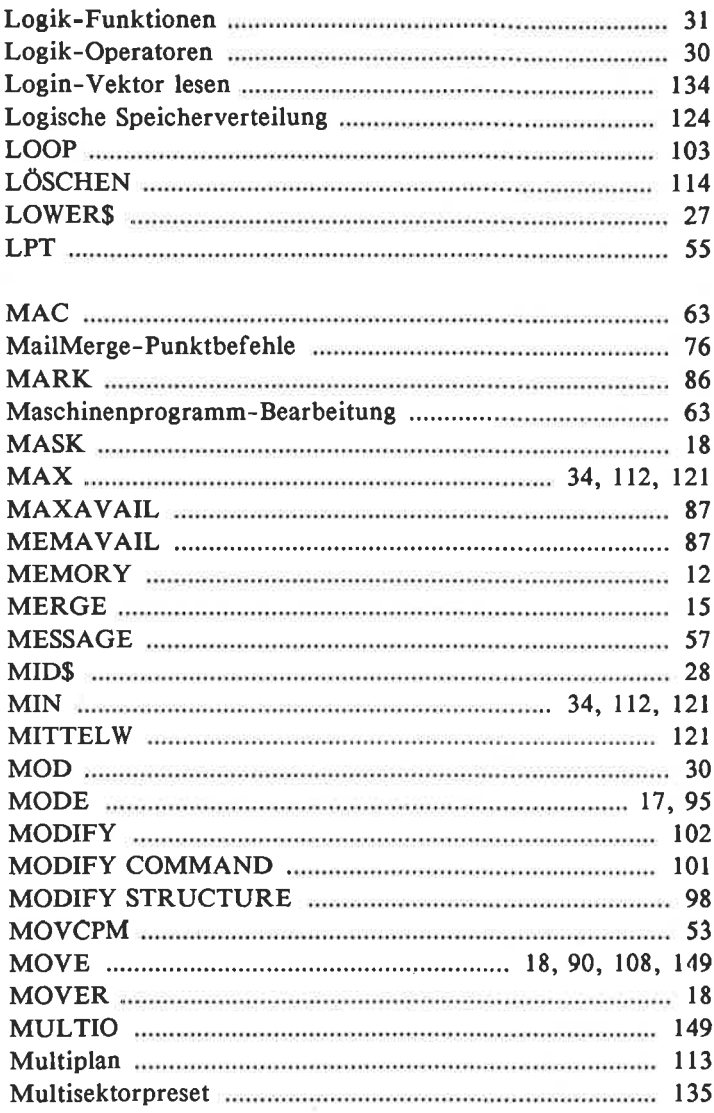

 $\mathbb{R}^2 \times \mathbb{R}^2 \times \mathbb{R}^2 \times \mathbb{R}^2$ 

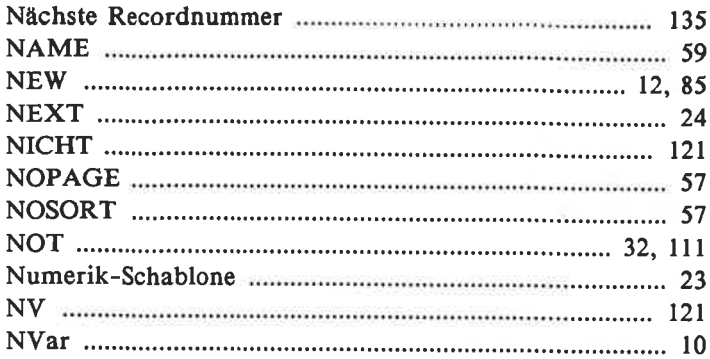

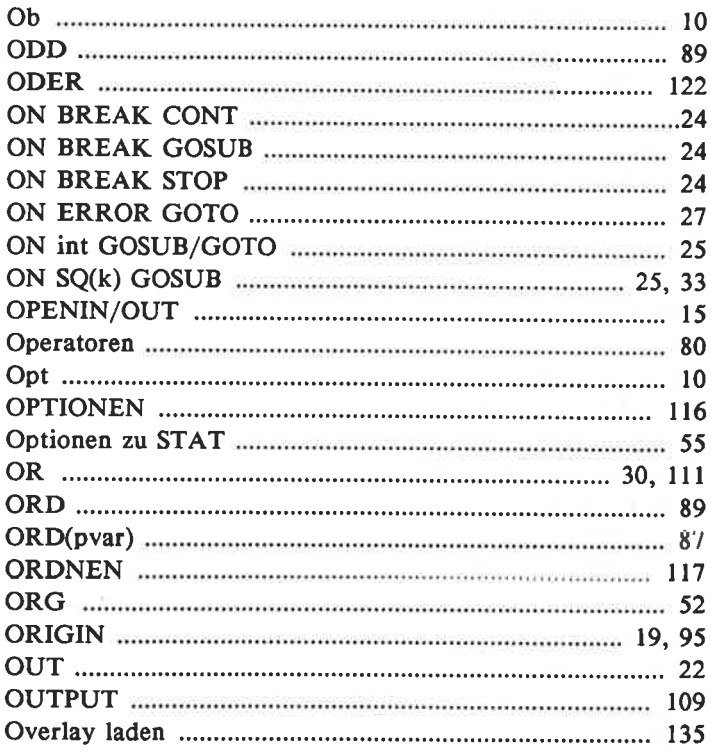

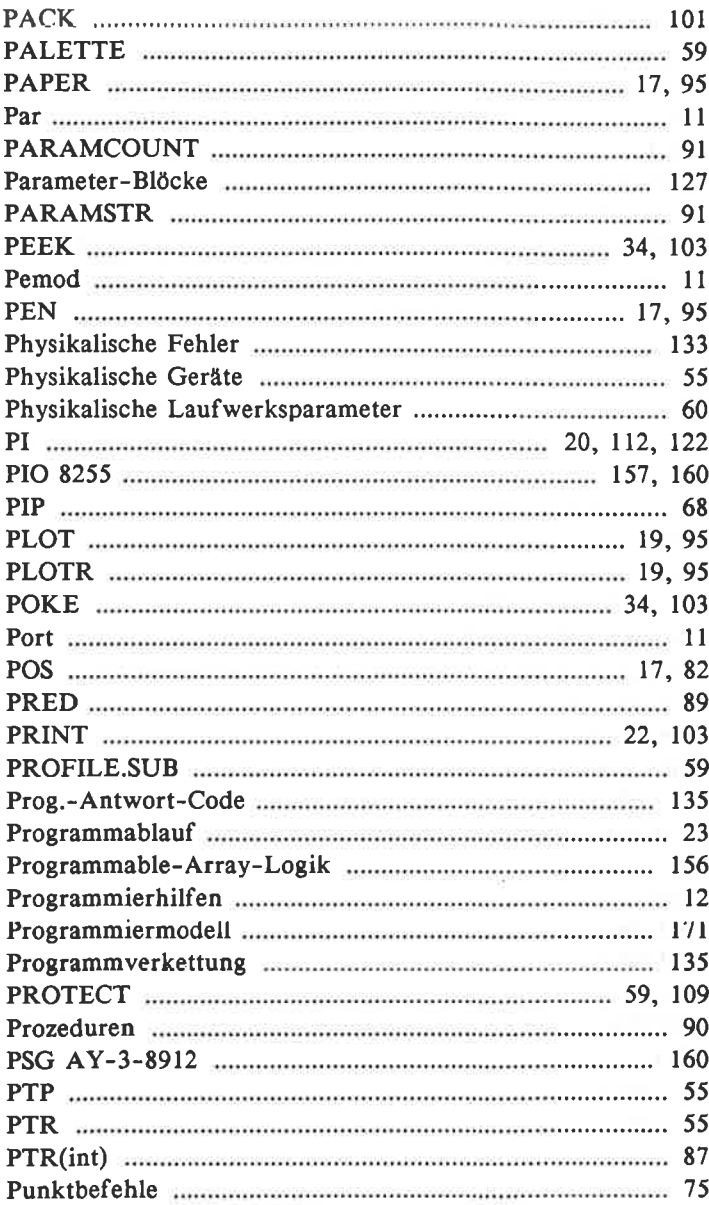

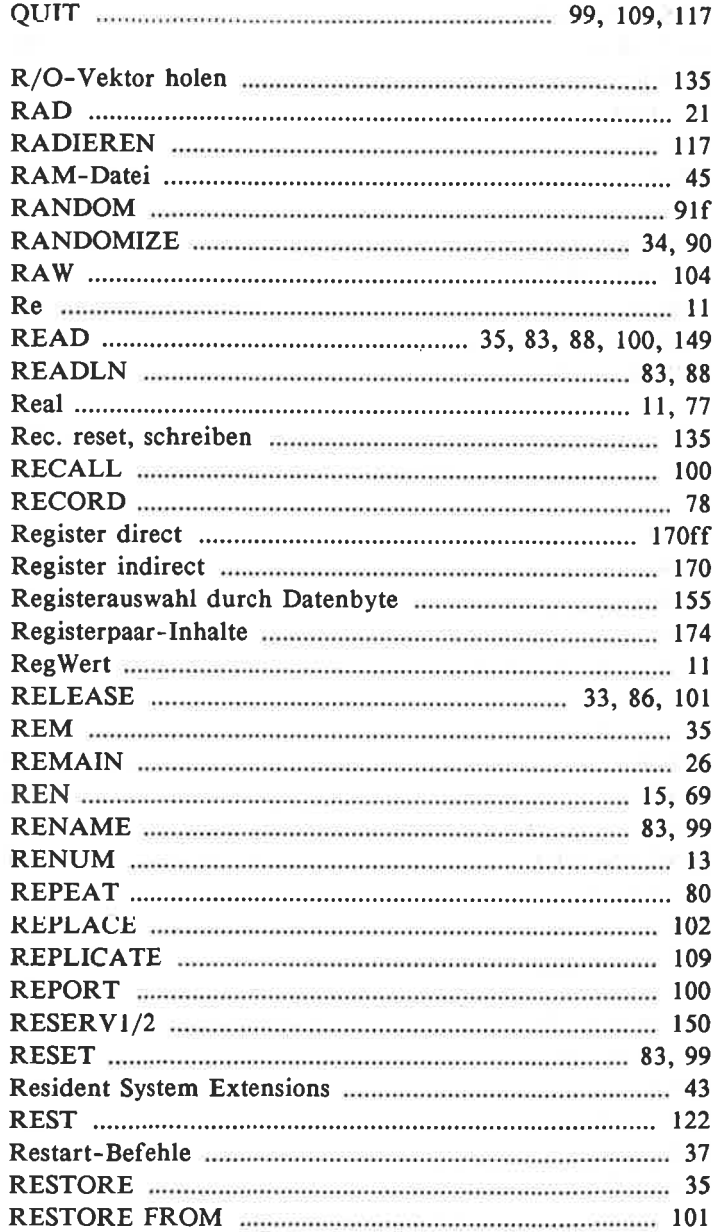

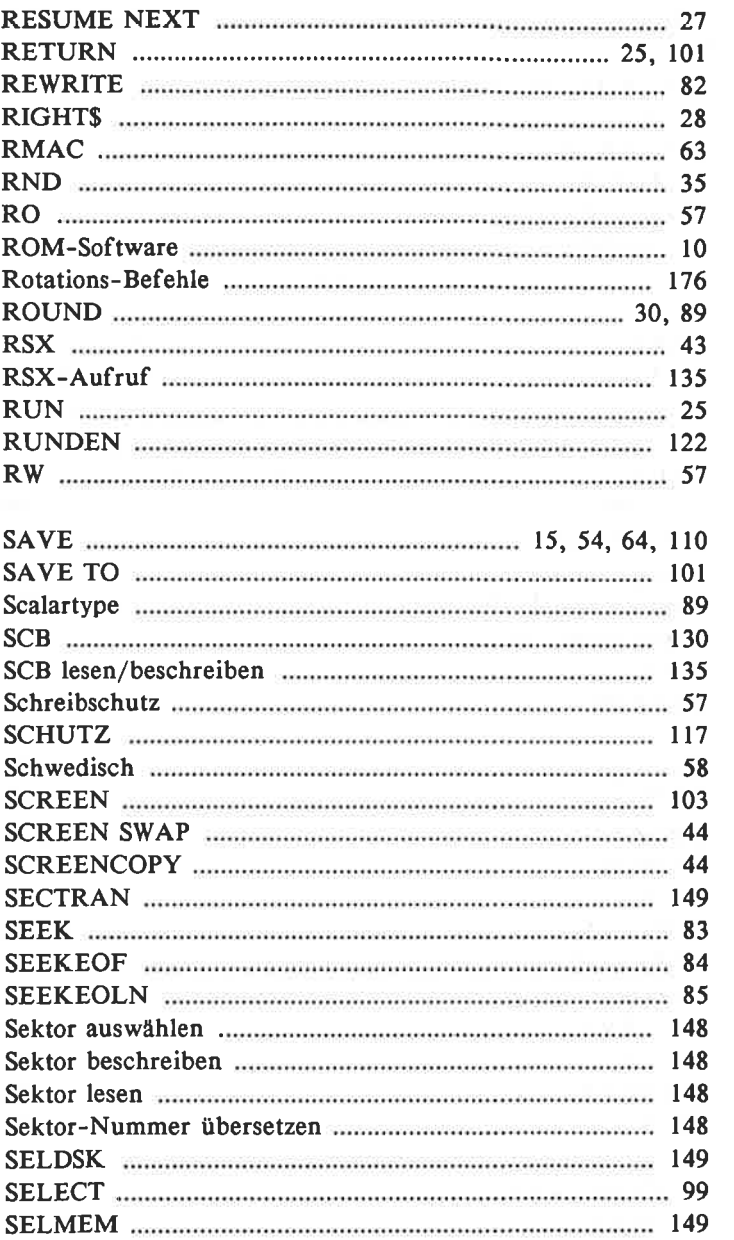

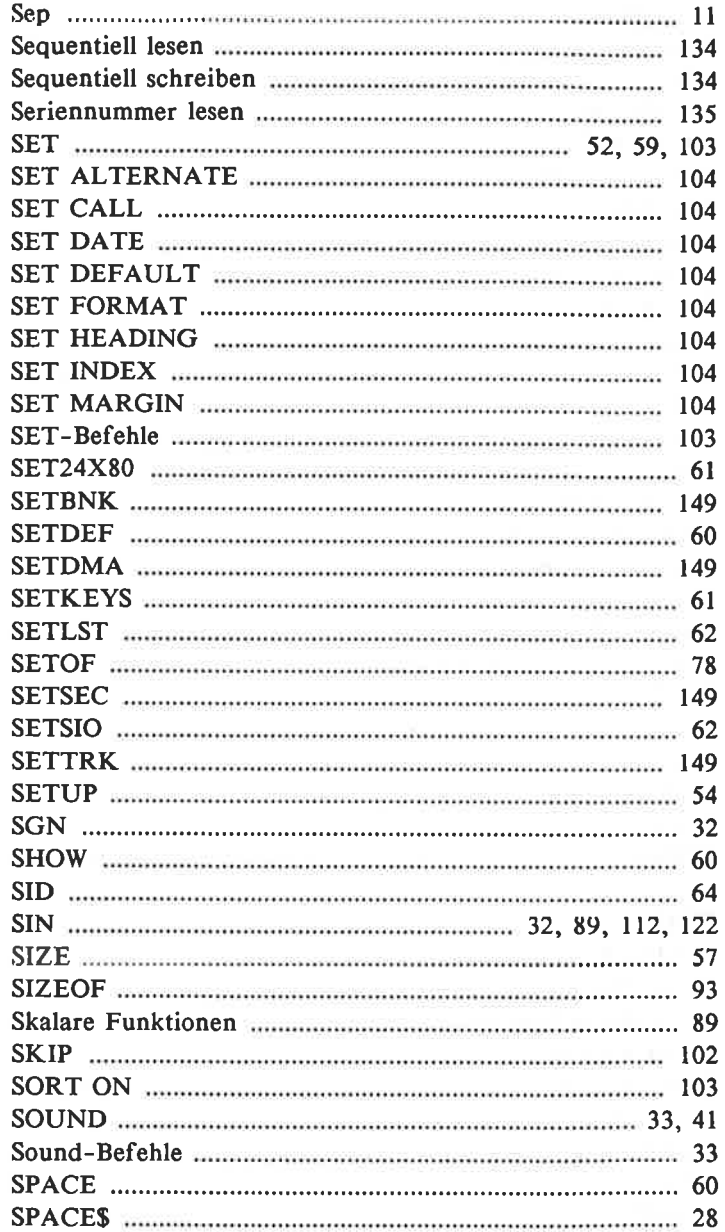

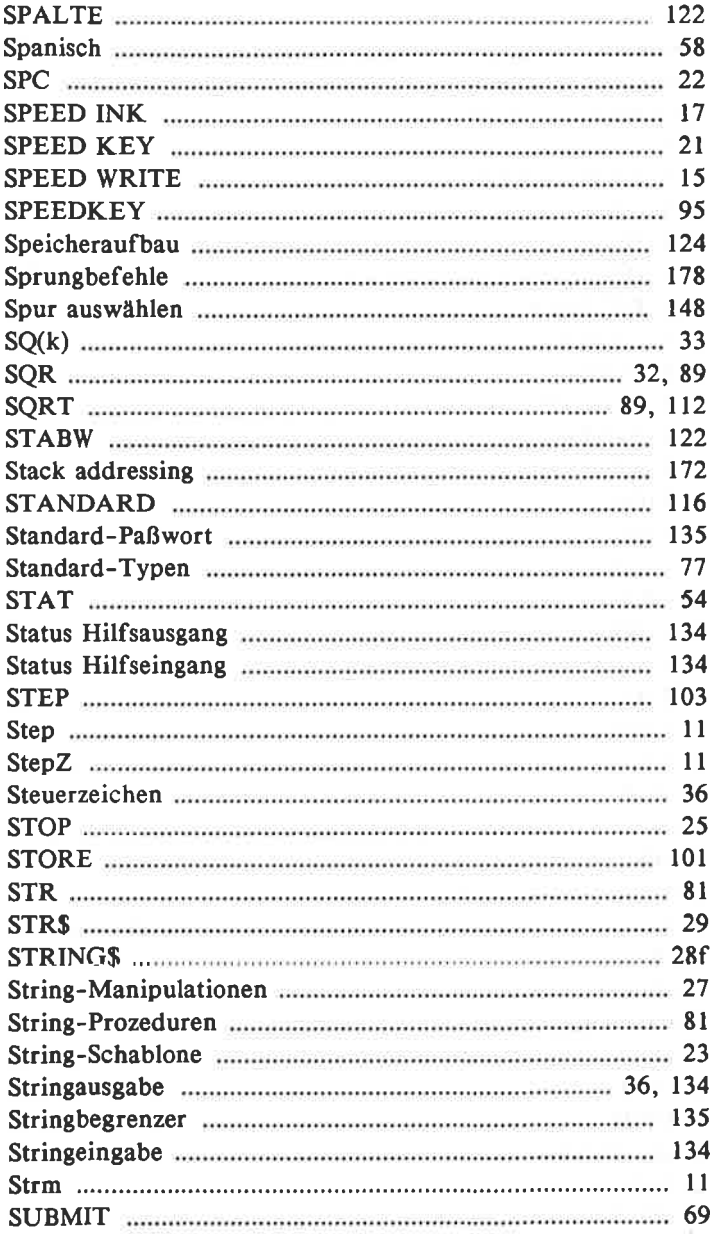

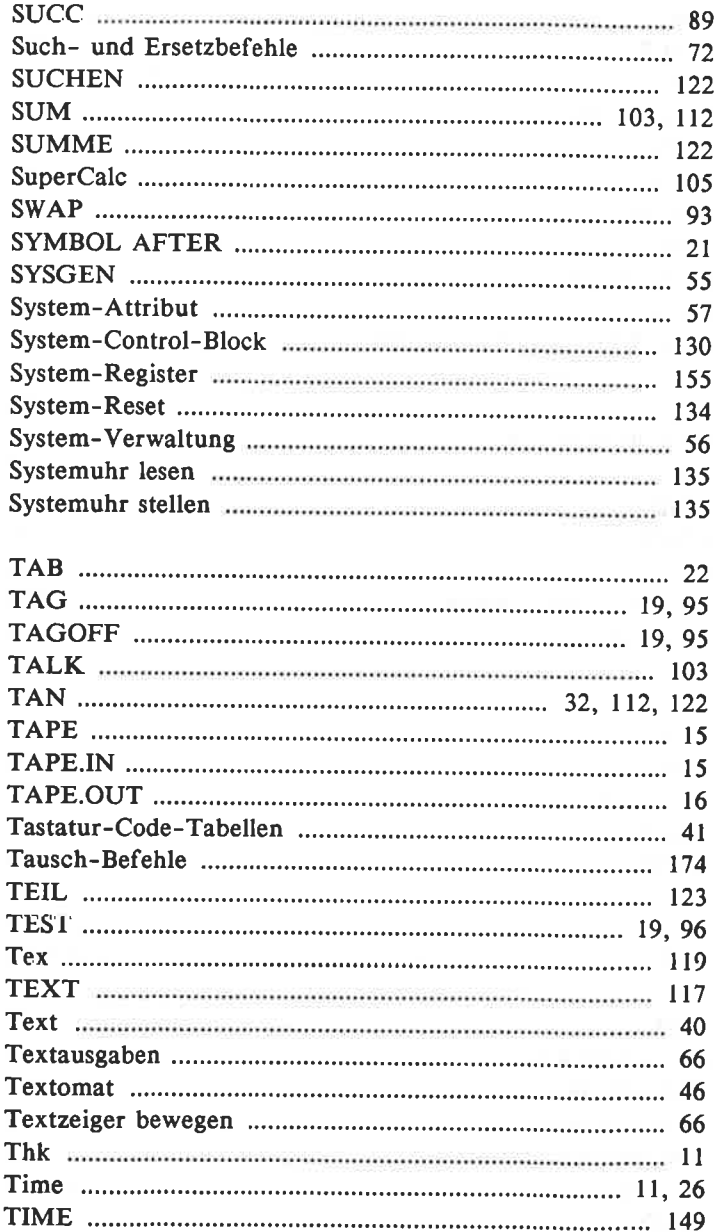

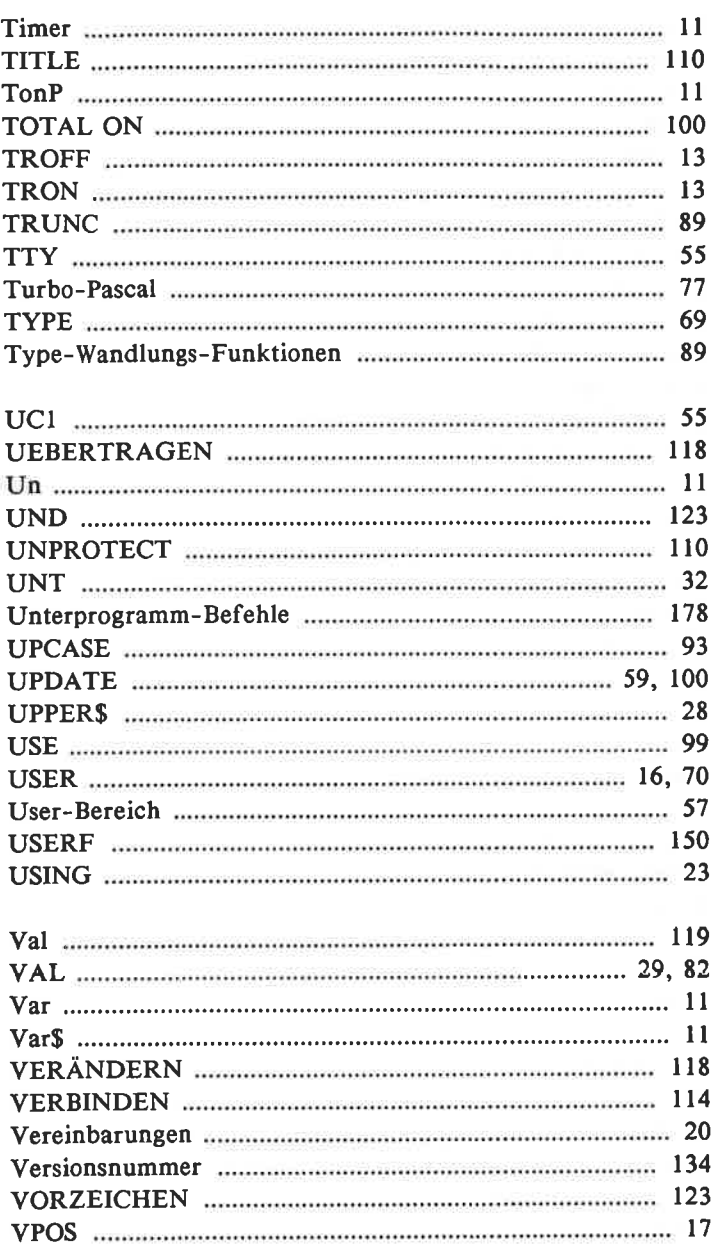

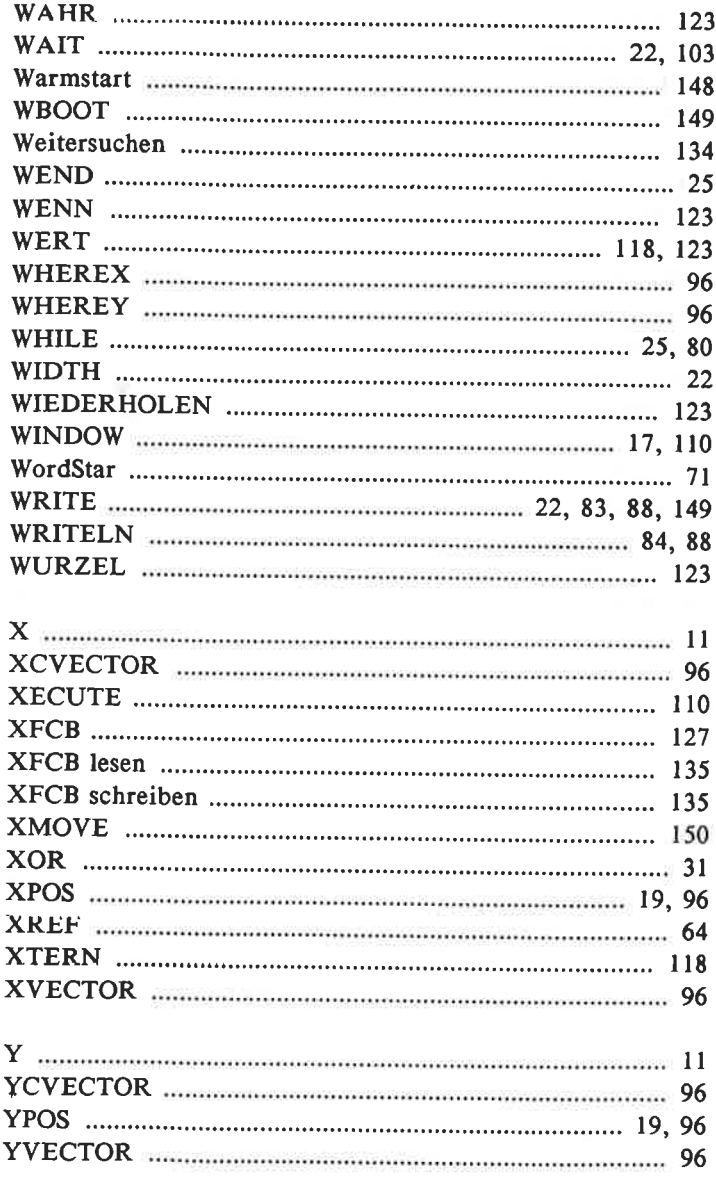

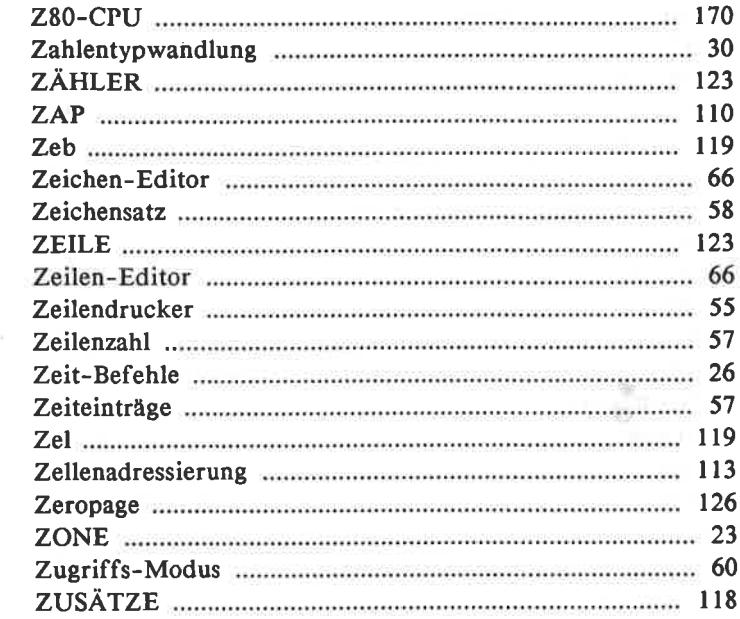

 $\leq 1$  .

 $\mathcal{P}$ 

 $\tilde{\mathcal{M}}$ 

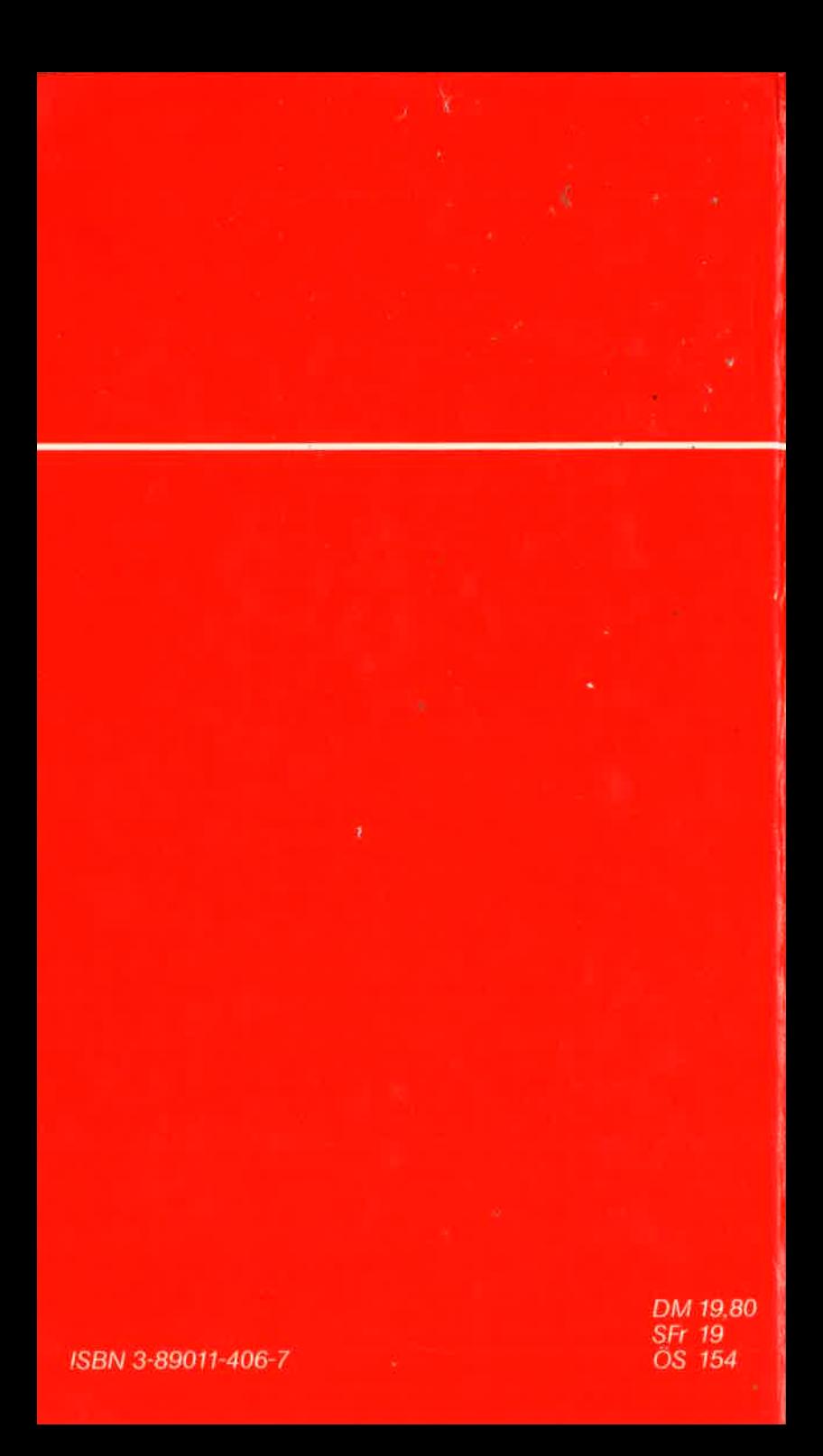